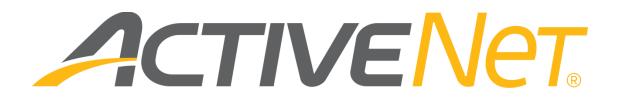

# ACTIVENet Insights Interactive reports (v5.67)

| Ver | rsion | Date         |
|-----|-------|--------------|
| 5.6 | 7     | Jan 12, 2022 |

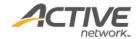

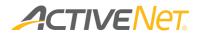

### ACTIVE Network, LLC

© 2022 Active Network, LLC, and/or its affiliates and licensors. All rights reserved. No part of this publication may be reproduced, transmitted, transcribed, stored in a retrieval system, or translated into any computer language, in any form or by any means, electronic, mechanical, magnetic, optical, chemical, manual, or otherwise, without prior written permission. You have limited permission to make hard copy or other reproductions of any machine-readable documentation for your own use, provided that each such reproduction shall carry this copyright notice. No other rights under copyright are granted without prior written permission. The document is not intended for production and is furnished "as is" without warranty of any kind. All warranties on this document are hereby disclaimed including the warranties of merchantability and fitness for a particular purpose.

```
ACTIVE Network, LLC
Dallas Corporate Office
5800 Granite Parkway - 12th Floor
Plano, Texas 75201
```

#### About ACTIVE Network, LLC

ACTIVE Network, LLC is a technology and media company that helps millions of people find and register for things to do and helps organizations increase participation in their activities and events.

For more information about ACTIVE Network, LLC products and services, please visit <u>ACTIVEnetwork.com</u>.

If you have any questions about this document, please contact the ACTIVENet Support team using the information below.

**Phone**: 1-800-663-4991

Email: activenetsupport@activenetwork.com

Website: <a href="http://support.activenetwork.com/activenet">http://support.activenetwork.com/activenet</a>

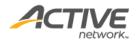

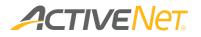

## Table of contents

| Overview                                 | 6  |
|------------------------------------------|----|
| Interactive reports                      | 7  |
| Activities                               | 8  |
| Activity Configuration                   | 8  |
| Activity Charge Configuration            | 11 |
| Activity Statistics                      | 13 |
| Activity Wish List                       | 16 |
| Private Lesson Registration              | 18 |
| Financial                                | 20 |
| Account Distribution                     | 20 |
| Agency Payment                           | 23 |
| Agency Payment – Split Amounts           |    |
| AR Aging                                 | 29 |
| AR Summary                               | 31 |
| Coupon Usage                             |    |
| Credit Card Update                       |    |
| Credit On Account                        |    |
| Donation Report                          | 40 |
| Gift Card                                |    |
| Failed Scheduled Payments                | 46 |
| Payment Plan                             | 50 |
| Payments by payment type (CC/ECP)        | 54 |
| Refund                                   | 56 |
| Scholarship                              | 59 |
| Flex Reg                                 | 63 |
| Flex Reg Check In                        | 63 |
| Program Authorized Pick-ups              | 65 |
| Program Revenue and Enrollment Breakdown | 67 |
| Program Sales                            | 70 |
| Scheduled Flex Reg Payments              | 72 |

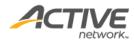

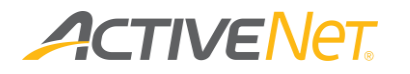

| Meml  | berships                                  | 74  |
|-------|-------------------------------------------|-----|
|       | Membership Audit                          |     |
|       | Membership Package Configuration          |     |
|       | Membership Package Charge Configuration   | 79  |
|       | Membership Statistics                     |     |
|       | Membership Usages                         |     |
|       | Membership Usages by Alternate Key        |     |
|       | Termination                               |     |
|       | Preliminary Draft                         |     |
|       | Punch Card Usage                          |     |
| Point | of Sale                                   | 104 |
|       | Inventory Adjustment                      |     |
|       | Inventory Transfer                        |     |
|       | POS Sales                                 |     |
|       | POS Product Configuration                 |     |
|       | POS YTD Sales Report                      |     |
| Reser | vation                                    | 115 |
|       | Facility Availability                     |     |
|       | Facility Capacity Tracking                |     |
|       | Facility Charge Matrix                    |     |
|       | Facility Configuration                    |     |
|       | Facility Usage Statistics                 |     |
|       | Permit Master                             |     |
| Syste | m Administration                          | 127 |
|       | GL List Auditing                          |     |
|       | Obligatory Waiver report                  |     |
|       | System User Profile                       |     |
|       | Workstation Configuration                 |     |
| YUSA  | Constituency                              | 133 |
|       | YUSA Constituency - Activities            |     |
|       | YUSA Constituency – Flex Reg Participants |     |
|       | YUSA Constituency – Members               |     |

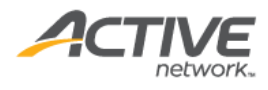

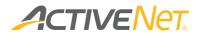

| YUSA Nationwide Membership       | 136 |
|----------------------------------|-----|
| Listen360 Survey Reports         | 138 |
| Listen360 Activities report      |     |
| Listen360 FlexReg report         | 140 |
| Listen360 Membership report      | 142 |
| Activity Participation Dashboard | 144 |

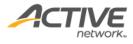

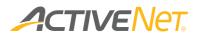

## Overview

ACTIVENet now includes a new interactive reporting portal named ACTIVENet Insights, where you can run interactive reports and modify them to match your own requirements. You can customize these reports by formatting, filtering, and sorting data in individual columns and then save your customizations for reuse in the future.

In addition to customizing how report data displays, you can use ACTIVE Net Insights to easily view customers and transactions that make up the totals in your reports. Reports in this environment load more quickly and are easily exported in raw format to a spreadsheet.

**Note**: Please use the Chrome browser to view ACTIVENet Insights. Microsoft Internet Explorer and Microsoft Edge Browsers are not supported.

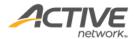

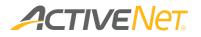

## Interactive reports

ACTIVENet Insights provides folders by category and multiple interactive reports. An interactive report template requires user to select filters and then generates a report based on these filters. This document describes each of the interactive report template.

Each interactive report enables users to explore 13 months of data across all applicable sites through a simple and intuitive web browser interface.

ACTIVENet Insights also includes a Dashboard reportlets folder with different dashboards. Dashboards are pre-defined chart-formatted reports (for example, in line, column or pie chart formats) which create a simplified, graphical representation of the required data set and provide appealing, data-rich reports that can quickly convey trends. For more information, refer to <u>Activity</u> <u>Participation Dashboard</u>.

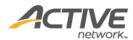

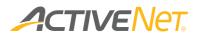

## Activities

#### Activity Configuration

The **Activity Configuration** report provides staff users with detailed configuration information per single activity season so that they can easily manage multiple activities. The report result page lists all matching activities and their configurations.

#### To run the **Activity Configuration** report:

- 1. Go to View > Repository.
- 2. In the Folders area, go to Public Folder > ACTIVE Net > Activities.
- 3. In the **Repository** area, click **Activity Configuration**.

Specify the following activity configuration properties to filter workstations:

- Activity Season (required, single selection, excluding any activity seasons marked as 'Prevent Further Use')
- Site
- Center (excluding those marked as 'Prevent Further Use')
- Activity Status

This report only includes the detail version. The following information is included in the detail version. To view description of each field, please refer to <u>activity</u> <u>fields</u> and <u>activity charge fields</u>.

| Column Name          | Hidden |
|----------------------|--------|
| Activity Number      |        |
| Activity Name        |        |
| Site                 |        |
| Primary Charge Name  |        |
| Activity Charge Name |        |
| Activity Charge Type |        |
| Allow Override       |        |
| Fee Order            |        |
| Customer Type        |        |
| Description          |        |
| Primary Fee?         |        |

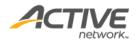

| GL Account Name                       |     |
|---------------------------------------|-----|
| GL Account Number                     |     |
| Charge Amount                         |     |
| Discountable?                         | Yes |
| Exclude from Payment Plans?           | Yes |
| Trial Class Fee?                      | Yes |
| Use Regional Pricing?                 | Yes |
| Pro-rate during refund?               | Yes |
| Pro-rate during enrollment?           | Yes |
| Discount Order                        |     |
| Discount Group Number                 |     |
| Discount Type                         |     |
| Discount Percent                      |     |
| Fixed Amount                          |     |
| Trial Class Discount?                 | Yes |
| Exclude other discounts in same group | Yes |
| number?                               |     |
| Type of Scholarship                   |     |
| Scholarship Percentage                |     |
| Scholarship Default Amount            |     |
| Trial Class Scholarship?              | Yes |
| Taxable by tax 1?                     | Yes |
| Taxable by tax 2?                     | Yes |
| Taxable by tax 3?                     | Yes |
| Taxable by tax 4?                     | Yes |
| Taxable by tax 5?                     | Yes |
| Taxable by tax 6?                     | Yes |
| Taxable by tax 7?                     | Yes |
| Taxable by tax 8?                     | Yes |
| Prefill Condition Override            | Yes |
| Activity Team/Group Category          | Yes |
| Team Prefill Condition                | Yes |
| Online Question                       | Yes |
| Activation Code                       | Yes |
| Allow Qty to be selected online?      | Yes |
| Minimum Qty Allowed                   | Yes |
| Maximum Qty Allowed                   | Yes |

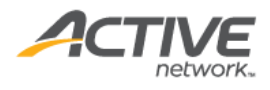

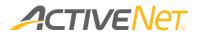

| Minimum People of Multi-person        |  |
|---------------------------------------|--|
| Registration                          |  |
| Maximum People of Multi-person        |  |
| Registration                          |  |
| Minimum Number of Registrations       |  |
| Maximum Number of Registrations       |  |
| Count all enrollments?                |  |
| Minimum Activities of Multi-activity  |  |
| Registration                          |  |
| Maximum Activities of Multi-activity  |  |
| Registration                          |  |
| Applies to all enrollments up to max? |  |
| Minimum Members of Team               |  |
| Registration                          |  |
| Maximum Members of Team               |  |
| Registration                          |  |
| Minimum Age                           |  |
| Maximum Age                           |  |
| Activation Date                       |  |
| Expiration Date                       |  |
| Applies to all enrollments up to max? |  |
| Minimum Members of Team               |  |
| Registration                          |  |

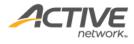

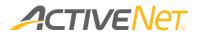

### Activity Charge Configuration

The **Activity Charge Configuration** report provides staff users with detailed activity charge configuration information so that staff users can easily manage multiple activities and their charges. The report result page lists all matching activities and their charge configurations.

To run the **Activity Configuration** report:

- 1. Go to **View** > **Repository**.
- 2. In the **Folders** area, go to **Public Folder** > **ACTIVE Net** > **Activities**.
- 3. In the Repository area, click Activity Charge Configuration.

Specify the following activity configuration properties to filter workstations:

- **Date Range** (required): filter activities by the activity start date (maximum 1 month)
- Activity Charge Type (optional)
- Activity Season (optional): excludes seasons marked as 'Prevent Further Use'
- Site (optional)
- **Center** (optional): excludes centers marked as 'Prevent Further Use'
- Activity Status (optional)

This report only includes the detail version. The following information is included in the detail version. To view description of each activity field, please refer <u>here</u>.

| Column Name               | Hidden |
|---------------------------|--------|
| Activity Number           |        |
| Activity Name             |        |
| Department                |        |
| Date Range                |        |
| Days of Week              |        |
| Time Range                |        |
| Age Range                 |        |
| Gender                    |        |
| Minimum Participant       |        |
| Maximum Participant       |        |
| Maximum Enrollment Online |        |
| Maximum Teams             |        |

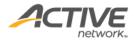

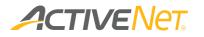

| Maximum Team Player      |     |  |
|--------------------------|-----|--|
| No Internet Registration |     |  |
| Primary Fee              |     |  |
| Online Notes             |     |  |
| Category                 | Yes |  |
| Second Category          | Yes |  |
| Activity Type            | Yes |  |
| Activity Season          | Yes |  |
| Activity Term            | Yes |  |
| Site                     |     |  |
| Site Phone Number        |     |  |
| Site Address1            |     |  |
| Site Address2            |     |  |
| Site City                | Yes |  |
| Site State               | Yes |  |
| Site Zip Code            | Yes |  |
| Geographic Area          | Yes |  |
| Center                   |     |  |
| Center Phone Number      |     |  |
| Center Address1          |     |  |
| Center Address2          |     |  |
| Activity Status          | Yes |  |

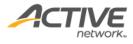

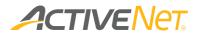

#### Activity Statistics

Use the **Activity Statistics** report to understand and compare activity enrollment rates from year to year so that you are in a better position to increase enrollment rates for specific activities.

To run the Activity Statistics report:

- 1. Go to **View** > **Repository**.
- 2. In the Folders area, go to Public Folder > ACTIVE Net > Activities.
- 3. In the **Repository** area, click **Activity Statistics**.

Specify the following input controls when you run the **Activity Statistics** report:

| Input Control Name | Description                                                                                                    |  |
|--------------------|----------------------------------------------------------------------------------------------------|--|
| Start/End Date     | Select the date range for the report using the calendar<br>or enter the date in YYYY-MM-DD format to filter the<br>report by activity start date.                                                                              |  |
| Activity Site      | Filter the report by site.                                                                                                    |  |
| Center Name        | Filter the report by center. The centers that display depend on the Site that you have selected above.                                                                                                    |  |
| Supervisor         | Filter the report by the activity supervisor.                                                                                                    |  |
| Activity Status    | Select from one or more of the following statuses: <ul> <li>Closed</li> <li>Cancelled</li> <li>Tentative</li> <li>On Hold</li> <li>Open</li> <li>Retired</li> <li>Date Conflicted</li> </ul>                                   |  |
| Grouping           | <ul> <li>Group and total the activities in this report using one of<br/>the following grouping methods:</li> <li>Activity Category</li> <li>Activity Number</li> <li>Activity Name</li> <li>Activity Other Category</li> </ul> |  |

The following information is included in the final output of the **Activity Statistics** report:

| Column Name | Description                             |
|-------------|-----------------------------------------|
| Site        | The site associated with this activity. |

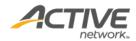

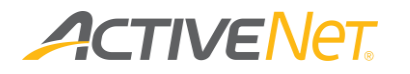

| Center                  | The center associated with this activity.                                                                                                    |  |
|-------------------------|----------------------------------------------------------------------------------------------------|--|
| Enrollment Status       | <ul> <li>One of the following will display:</li> <li>Under Minimum – The number of enrollees is zero or less than the minimum number of enrollees required for this activity.</li> <li>Under Maximum – The number of enrollees is greater than or equal to the minimum number of required enrollees and is less than the maximum number of enrollees allowed for this activity.</li> <li>Full – The number of enrollees is equal to or greater than the maximum number of enrollees allowed for this activity.</li> <li>Full – The number of enrollees is equal to or greater than the maximum number of enrollees allowed for this activity.</li> <li>Full with Waiting List – Same as Full, but this activity also has a waiting list.</li> </ul> |  |
| Supervisor              | The supervisor assigned to this activity.                                                                                                    |  |
| Activity Status         | The status of this activity.                                                                                                    |  |
| Activity Category       | The category assigned to this activity.                                                                                                    |  |
| Activity Other Category | The activity other category assigned to this activity                                                                                                    |  |
| Activity Type           | The activity type assigned to this activity.                                                                                                    |  |
| Season                  | Season in which the activity occurs.                                                                                                    |  |
| Term                    | Term in which the activity occurs.                                                                                                    |  |
| Instructor              | Instructor assigned to this activity.                                                                                                    |  |
| Activity #              | The number of this activity.                                                                                                    |  |
| Activity Name           | The name of this activity.                                                                                                    |  |
| Activity/SubActivity    | Whether the activity is an activity or a sub-activity                                                                                                    |  |
| Activity Start Date     | This activity's start date.                                                                                                    |  |
| Activity End Date       | This activity's end date.                                                                                                    |  |
| Min Registration        | The minimum number of registrations required for this activity.                                                                                                    |  |
| Max Registration        | The maximum number of registrations allowed for this activity.                                                                                                    |  |
| # of Registrations      | The total number of registrations currently in this activity.                                                                                                    |  |
| Fill Rate               | The Fill Rate is calculated using the following formula:<br>% (# of Registrations / Max Registration).                                                                                                    |  |
| Total Hours             | The total number of hours that this activity uses.                                                                                                    |  |
| Number of Sessions      | The total number of actual days associated with this activity.                                                                                                    |  |
| Holds                   | The number of enrollees in this activity who have enrolled with a deposit.                                                                                                    |  |
| Waits                   | The number of people on this activity's waitlist.                                                                                                    |  |
| Open                    | The number of open spots in this activity, calculated using the following formula:                                                                                                    |  |

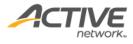

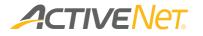

|         | Max Registration – # of Registrations – Holds |
|---------|-----------------------------------------------|
| Revenue | The total revenue amount for this activity.   |

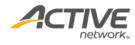

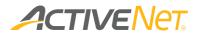

### Activity Wish List

Use the **Activity Wish List** report to view a list of customers who have added activities in a season to their wish list

To run the Activity Statistics report:

- 1. Go to **View** > **Repository**.
- 2. In the Folders area, go to Public Folder > ACTIVE Net > Activities.
- 3. In the **Repository** area, click **Activity Statistics**.

Specify the following input controls when you run the **Activity Wish List** report:

| Input Control Name | Description                                                                         |  |
|--------------------|-------------------------------------------------------------------------------------|--|
| Activity Status    | <ul><li>Select from one or more of the following statuses:</li><li>Closed</li></ul> |  |
|                    | Cancelled                                                                           |  |
|                    | Tentative                                                                           |  |
|                    | On Hold                                                                             |  |
|                    | • Open                                                                              |  |
|                    | Retired                                                                             |  |
|                    | Date Conflicted                                                                     |  |
| Activity Season    | Filter the report by selecting one season.                                          |  |
| Activity Site      | Filter the report by site.                                                          |  |
| Center Name        | Filter the report by center. The centers that display                               |  |
|                    | depend on the Site that you have selected above.                                    |  |

The following information is included in the final output of the **Activity Wish List** report:

| Column Name         | Description                                                   |
|---------------------|---------------------------------------------------------------|
| Activity Number     | The number of this activity.                                  |
| Activity Name       | The name of this activity.                                    |
| Activity Status     | The status of this activity.                                  |
| Site                | The site associated with this activity.                       |
| Activity Season     | Season in which the activity occurs.                          |
| Activity Term       | Term in which the activity occurs.                            |
| Maximum participant | The maximum number of participants allowed for this activity. |
| Available Slot      | The number of the activity's available slot.                  |

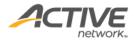

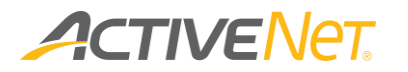

| Allow Waiting List     | Whether this activity allows waiting list.                   |
|------------------------|--------------------------------------------------------------|
| Customer ID            | Customer ID                                                  |
| Customer First Name    | The customer's first name                                    |
| Customer Last Name     | The customer's last name                                     |
| Customer Email         | The customer's email address                                 |
| Customer Home Phone    | The customer's home phone number                             |
| Customer Work Phone    | The customer's work phone number                             |
| Added To Wishlist Date | The date on which the customer was added to the waiting list |
| Activity Last Modified | The date on which the activity was last updated.             |
| Date                   |                                                              |
| Enrolled Date          | The date on which the customer was enrolled.                 |

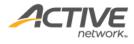

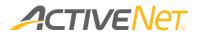

#### Private Lesson Registration

Use the **Private Lesson Registration** report to view a list of customers who are registered in private lessons which start during the specified date range and in the specified site. The Summary report also includes each customer's total number of lessons, hours and revenue information.

To run the **Private Lesson Registration** report:

- 1. Go to **View** > **Repository**.
- 2. In the **Folders** area, go to **Public Folder** > **ACTIVE Net** > **Activities**.
- 3. In the **Repository** area, click **Private Lesson Registration**.

Specify the following input controls when you run the **Private Lesson Registration Detail** report:

| Input Control Name | Description                                                                                                    |
|--------------------|----------------------------------------------------------------------------------------------------|
| Start/End Date     | Select the date range for the report using the calendar<br>or enter the date in YYYY-MM-DD format to filter the<br>report by activity start date. |
| Site               | Filter the report by site.                                                                                                    |

From the **Summary** version of the **Private Lesson Registration** report, you can click a customer ID to view the **Detail** version.

The following information is included for the Private Lesson Registration report:

| Column Name         | Available | Description                                | Hidden |
|---------------------|-----------|--------------------------------------------|--------|
|                     | on        |                                            |        |
| Activity Number     | Summary   | Private lesson activity's activity         |        |
|                     | Detail    | number.                                    |        |
| Activity Name       | Summary   | Private lesson activity's activity name.   |        |
|                     | Detail    |                                            |        |
| Activity Season     | Summary   | Private lesson activity's activity         |        |
|                     |           | season.                                    |        |
| Activity Start Date | Summary   | This private lesson activity's start date. |        |
|                     | Detail    |                                            |        |
| Activity End Date   | Summary   | This private lesson activity's end date.   |        |
|                     | Detail    |                                            |        |
| Activity Type       | Summary   | Private lesson activity's activity type.   |        |
|                     | Detail    |                                            |        |
| Activity            | Summary   | Private lesson activity's activity         |        |
| Department          | Detail    | department.                                |        |

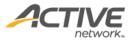

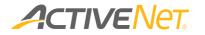

| Site              | Summary | Site to which this private lesson            |  |
|-------------------|---------|----------------------------------------------|--|
|                   | Detail  | activity belongs                             |  |
| Center            | Summary | Center to which this private lesson          |  |
|                   |         | activity belongs                             |  |
| Customer ID       | Summary | Customer ID.                                 |  |
|                   | Detail  |                                              |  |
| Customer First    | Summary | Customer's First Name.                       |  |
| Name              | Detail  |                                              |  |
| Customer Last     | Summary | Customer's Last Name.                        |  |
| Name              | Detail  |                                              |  |
| Instructor ID     | Summary | Instructor ID.                               |  |
| · · · · · ·       | Detail  |                                              |  |
| Instructor First  | Summary | Instructor's First Name.                     |  |
| Name              | Detail  |                                              |  |
| Instructor Last   | Summary | Instructor's Last Name.                      |  |
| Name              | Detail  |                                              |  |
| Booking Type      | Summary | Booking type:                                |  |
|                   | Detail  | Booked: the customer                         |  |
|                   |         | reserved the instructor and                  |  |
|                   |         | private lessons                              |  |
|                   |         | <ul> <li>Pre-booked: the customer</li> </ul> |  |
|                   |         | reserved the instructor but                  |  |
|                   |         | without any private lessons.                 |  |
| Number of lessons | Summary | The total number of private the              |  |
|                   |         | customer reserved                            |  |
| Duration Hours    | Summary | The total number of hours of reserved        |  |
|                   |         | private lessons                              |  |
| Lesson Date       | Detail  | Date when the private lesson occurs.         |  |
|                   |         | For a pre-booked private lesson, this        |  |
|                   |         | column displays 'TBD'.                       |  |
| Lesson Time       | Detail  | Time when the private lesson occurs.         |  |
|                   |         | For a pre-booked private lesson, this        |  |
|                   |         | column displays 'TBD'.                       |  |
| Lesson Duration   | Detail  | The duration of the private lesson.          |  |
|                   |         | Unit: Minute.                                |  |
| Facility          | Detail  | Name of the facility associated with         |  |
|                   |         | the private lesson activity.                 |  |
|                   |         | If multiple facilities are associated        |  |
|                   |         | with the activity, then the facility with    |  |
|                   |         | the smallest facility ID is displayed.       |  |
| Original          | Detail  | The date on which the private lesson         |  |
| Transaction Date  |         | was sold to the customer.                    |  |
| Original          | Detail  | The receipt number of the original           |  |
| Transaction       |         | transaction.                                 |  |
| Number            |         |                                              |  |
|                   | 1       |                                              |  |

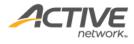

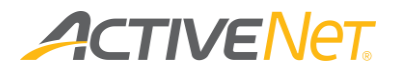

### Financial

#### Account Distribution

Use the **Account Distribution** report to view how system revenue has been distributed between GL Accounts to update and balance the external accounting system.

To run the Account Distribution report:

- 1. Go to **View** > **Repository**.
- 2. In the Folders area, go to Public Folder > ACTIVE Net > Financials.
- 3. In the **Repository** area, click **Account Distribution**.

Specify the following input controls when you run the **Account Distribution** report:

| Input Control Name | Description                                                                                                    |
|--------------------|----------------------------------------------------------------------------------------------------|
| Start/End Date     | Select the date range for the report using the calendar<br>or enter the date in YYYY-MM-DD format to filter the<br>report by GL entry posting date. |
| Revenue Site       | Filter the report by the site where revenue is recorded.                                                                                            |
| Transaction Site   | Filter the report by the site where transactions are processed.                                                                                     |
| Department         | Filter the report by the financial departments.                                                                                                    |
| GL Account         | Filter the report by a specific GL Account.                                                                                                    |
| Grouping           | <ul><li>Group and total the transactions in this report by one of the following grouping methods:</li><li>Account Name</li></ul>                    |
|                    | Revenue Site                                                                                                    |
|                    | • Date                                                                                                    |

From the **Summary** version of the **Account Distribution** report, you can click an account name or revenue site to view **Detail** version of transactions in that grouping.

The following information is included for the **Account Distribution** report:

| Column Name | Available | Description | Hidden |
|-------------|-----------|-------------|--------|
|             | on        |             |        |

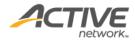

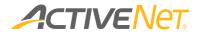

| Revenue Site   | Summary | The site associated with these          |     |
|----------------|---------|-----------------------------------------|-----|
| Revenue Sile   | Detail  | transactions. This column only          |     |
|                | Detail  | displays if you have selected it as     |     |
|                |         | your Grouping method in the input       |     |
|                |         | controls above.                         |     |
| Account Name   | Summary | The name of the GL Account to           |     |
| ACCOUNT Name   | Detail  | which the journal entries are posted    |     |
|                | Detail  | to.                                     |     |
| Date           | Summary | The total for each GL account is        |     |
| Date           | Detail  | grouped by date in the summary          |     |
|                | Detail  | report.                                 |     |
|                |         | This column only displays if you have   |     |
|                |         | selected it as your Grouping method     |     |
|                |         | in the input controls above.            |     |
| Account Number | Detail  | The GL Account Number associated        |     |
|                |         | with the GL Account.                    |     |
| Account Type   | Summary | The account type includes:              | Yes |
|                | Detail  | Asset                                   |     |
|                |         | Liability                               |     |
|                |         | Income                                  |     |
|                |         | Capital                                 |     |
|                |         | Expense                                 |     |
|                |         | It is blank if there is no account type |     |
|                |         | for the GL account.                     |     |
| Transaction    | Summary | The number of account postings.         |     |
| (Count)        |         |                                         |     |
| Credited       | Summary | The amount posted as credit to the      |     |
|                | Detail  | associated GL Account.                  |     |
| Debited        | Summary | The amount posted as debit to the       |     |
|                | Detail  | associated GL Account.                  |     |
| Transferred    | Summary | The sum of the Debited and Credited     |     |
|                | Detail  | columns.                                |     |
| Receipt Number | Detail  | The receipt number associated with      |     |
|                |         | the GL posting.                         |     |
| Posting Date   | Detail  | The date when the GL posting            |     |
|                |         | occurred.                               |     |
| System User    | Detail  | The name of the system user who         |     |
|                |         | performed the transaction.              |     |
| Charge Name    | Detail  | The charge name for the transaction.    |     |
| Description    | Detail  | The description of the transaction.     |     |
| Reason         | Detail  | The Reason column displays              | Yes |
|                |         | transaction withdrawal or transfer      |     |
|                |         | reasons, for example, activity          |     |
|                |         | transfer, or membership cancellation.   |     |
| Customer ID    | Detail  | Customer ID                             | Yes |
| Last Name      | Detail  | Customer last name                      | Yes |
|                |         |                                         |     |

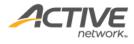

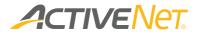

| Fi | rst Name | Detail | Customer first name | Yes |  |
|----|----------|--------|---------------------|-----|--|
|----|----------|--------|---------------------|-----|--|

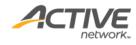

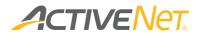

### Agency Payment

Use the **Agency Payment** report to view payment totals and fees incurred for payments so that you can balance those totals with your bank statements and update your external accounting systems. You can also use these totals to understand your net sales revenue so that you can analyze trends and determine whether you are meeting expectations.

To run the **Agency Payment** report:

- 1. Go to View > Repository.
- 2. In the Folders area, go to Public Folder > ACTIVE Net > Financials.
- 3. In the **Repository** area, click **Agency Payment**.

Specify the following input controls when you run the **Agency Payment** report:

| Input Control Name | Description                                                                                                    |
|--------------------|----------------------------------------------------------------------------------------------------|
| Start/End Date     | Select the date range for the report using the calendar<br>or enter the date in YYYY-MM-DD format to filter the<br>report by receipt date.                                                         |
| Transaction Site   | Filter the report by the site where transactions are processed.                                                                                                    |
| Void Status        | <ul> <li>Select from one or more of the following void statuses</li> <li>for transactions to display in the report:</li> <li>Void</li> <li>Not Voided</li> </ul>                                   |
| Grouping           | <ul> <li>Group and total the transactions in this report using one of the following grouping methods:</li> <li>Date</li> <li>Transaction Site</li> <li>Revenue Site</li> <li>GL Account</li> </ul> |

From the **Summary** version of the **Agency Payment** report, you can click a date or a transaction site in the report to view the **Detail** version that make up that grouping. The following information is included for the **Agency Payment** report:

| Column Name      | Available Description |                                                   |
|------------------|-----------------------|---------------------------------------------------|
|                  | on                    |                                                   |
| Transaction Site | Summary               | The site associated with these transactions. This |
|                  | Detail                | column only displays if you have selected it as   |
|                  |                       | your Grouping method in the input controls        |
|                  |                       | above.                                            |

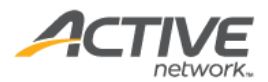

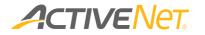

| Date                   | Summary           | The date associated with these transactions.<br>This column only displays if you have selected it<br>as your Grouping method in the input controls<br>above.                                                                                 |
|------------------------|-------------------|----------------------------------------------------------------------------------------------------|
| Revenue Site           | Summary<br>Detail | The revenue site associated with these<br>transactions. This column only displays if you<br>have selected it as your Grouping method in the<br>input controls above.                                                                         |
| GL Account             | Summary<br>Detail | The GL Account associated with these<br>transactions. This column only displays if you<br>have selected it as your Grouping method in the<br>input controls above.                                                                           |
| GL Name                | Summary<br>Detail | The name of the GL Account associated with<br>these transactions. This column only displays if<br>you have selected GL Account as your Grouping<br>method in the input controls above.                                                       |
| Receipt Amount         | Summary<br>Detail | The sum of all charges included in these receipts,<br>whether paid or unpaid.<br>If the 'Pass AUI credit card surcharges<br>(processing fees) to consumers' feature is<br>enabled, then this column also includes credit<br>card surcharges. |
| Amount Paid            | Summary           | The sum of amounts paid for these receipts.                                                                                                    |
| CC/ECP/Debit<br>Amount | Summary<br>Detail | The sum of amounts paid by credit<br>card/electronic check payment/debit card.<br>This column is displayed when the report is<br>grouped by Revenue Site or GL Account.                                                                      |
| Credit Card            | Summary<br>Detail | The sum of amounts paid by credit card.<br>This column is displayed when the report is<br>grouped by Date or Transaction Site.                                                                                                    |
| ECP                    | Summary<br>Detail | The sum of amounts paid by Electronic Check<br>Payment.<br>This column is displayed when the report is<br>grouped by Date or Transaction Site.                                                                                               |
| Debit                  | Summary<br>Detail | The sum of amounts paid by debit card.<br>This column is displayed when the report is<br>grouped by Date or Transaction Site.                                                                                                    |
| Processing Fee         | Summary<br>Detail | The credit/debit card company or bank portion<br>of the fee. This amount includes processing fees<br>for credit cards, electronic check payments, and<br>debit cards.                                                                        |
| Convenience Fee        | Summary<br>Detail | The ACTIVE Network's fee for transactions<br>processed through the Consumer User Interface<br>(CUI).                                                                                                    |
| Transaction Fee        | Summary           | The ACTIVE Network's fee for transactions                                                                                                    |

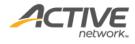

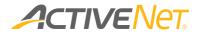

| Amount Due to<br>Agency | Summary<br>Detail | Interface (AUI)/staff site, such as payments<br>processed through the Front Desk module.<br>The net amount due to your organization from<br>the ACTIVE Network considering these fees. This<br>amount is calculated using the following<br>formula:<br>Amount Due to Agency = CC/ECP/Debit Amount<br>– Convenience Fee – Processing Fee –<br>Transaction Fee |
|-------------------------|-------------------|----------------------------------------------------------------------------------------------------|
| Transaction Date        | Detail            | The date when this transaction was processed.                                                                                                    |
| Transaction Time        | Detail            | The time when this transaction was processed.                                                                                                    |
| Receipt Number          | Detail            | The issue number of this receipt.                                                                                                    |
| Voided Status           | Detail            | This column will display either Voided or<br>Complete depending on the voided status of<br>this receipt.                                                                                                    |
| Date                    | Detail            | The date associated with this transaction. This column only displays if you have selected it as your Grouping method in the input controls above.                                                                                                    |
| Amount Paid             | Detail            | The amount paid for this receipt.                                                                                                    |

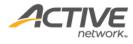

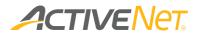

#### Agency Payment – Split Amounts

#### Use the Agency Payment – Split Amounts report to:

- view amounts due to the agency from transactions made in ACTIVENet
- reconcile ACTIVENet charged amounts and customer-paid amounts according to the agency's fee contract.

#### To run the Agency Payment – Split Amounts report:

- 1. Go to **View** > **Repository**.
- 2. In the Folders area, go to Public Folder > ACTIVE Net > Financials.
- 3. In the **Repository** area, click **Agency Payment Split Amounts**.

Specify the following input controls when you run the **Agency Payment – Split Amounts** report:

| Input Control Name | Description                                                                                                    |
|--------------------|----------------------------------------------------------------------------------------------------|
| Start/End Range    | Select the date range for the report using the calendar<br>or enter the date in YYYY-MM-DD format to filter the<br>report by receipt date                                                                                                    |
| Transaction Site   | Filter the report by the site where transactions are processed.                                                                                                    |
| Void Status        | <ul> <li>Select from one or more of the following void statuses for transactions to display in the report:</li> <li>Void</li> <li>Not Voided</li> </ul>                                                                                                    |
|                    | <ul> <li>For a transaction which was created and then voided:</li> <li>when both Voided and Not Voided filters are selected, the receipt is included twice and marked Voided and Not Voided:</li> <li>when only the Voided filter is selected, the receipt is included once and marked Voided.</li> <li>when only the Not Voided filter is selected, the receipt is excluded from the report.</li> </ul> |

The following information is included for the **Agency Payment – Split Amounts** report:

| Column Name      | Description                                  |
|------------------|----------------------------------------------|
| Transaction Date | The date when this transaction was processed |

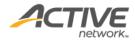

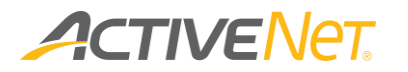

| Transaction Time                 | The time when this transaction was processed                                  |
|----------------------------------|-------------------------------------------------------------------------------|
| Transaction Site                 | The site where the transaction was processed.                                 |
| Voided Status                    | This column will display either Voided or Not Voided                          |
|                                  | depending on the voided status of this receipt                                |
| Net Charge                       | The net charge amount imposed by the organization to                          |
|                                  | the end-user, excluding customer paid:                                        |
|                                  | Convenience fees                                                              |
|                                  | Transaction fees                                                              |
|                                  | Processing fees                                                               |
|                                  | Indirect taxes                                                                |
| Absorbed                         | The transaction fee amount absorbed by the organization                       |
| Transaction Fee                  |                                                                               |
| Customer Paid                    | The transaction fee amount paid by the customer                               |
| Transaction Fee                  | (excludes its indirect taxes)                                                 |
| Absorbed                         | The convenience fee amount absorbed by the organization                       |
| Convenience Fee                  | The convenience for amount paid by the systemer                               |
| Customer Paid<br>Convenience Fee | The convenience fee amount paid by the customer (excludes its indirect taxes) |
| Absorbed Indirect                | The indirect tax amount absorbed by the organization                          |
| Tax                              | The indirect tax amount absorbed by the organization                          |
| Customer Paid                    | The indirect tax amount paid by the customer                                  |
| Indirect Tax                     | The maneet tax amount paid by the customer                                    |
| Credit Card Amount               | The amount paid using credit card                                             |
| create cara / into and           | The amount posted to GL accounts and exclude the                              |
|                                  | following amounts:                                                            |
|                                  | credit card fee surcharges                                                    |
|                                  | • non-absorbed convenience fees and indirect tax                              |
|                                  | surcharges on non-absorbed convenience fees.                                  |
| ECP Amount                       | The amount paid using ECP                                                     |
|                                  | The amount posted to GL accounts and exclude the                              |
|                                  | following amounts:                                                            |
|                                  | credit card fee surcharges                                                    |
|                                  | non-absorbed convenience fees and indirect tax                                |
|                                  | surcharges on non-absorbed convenience fees.                                  |
| Debit Amount                     | The amount paid using debit card                                              |
|                                  | The amount posted to GL accounts and exclude the                              |
|                                  | following amounts:                                                            |
|                                  | credit card fee surcharges                                                    |
|                                  | <ul> <li>non-absorbed convenience fees and indirect tax</li> </ul>            |
|                                  | surcharges on non-absorbed convenience fees.                                  |
| Absorbed                         | The processing fee amount absorbed by the organization                        |
| Processing Fee                   |                                                                               |
| Customer Paid                    | The processing fee amount paid by the customer                                |
| Processing Fee                   |                                                                               |
| Receipt Amount                   | The sum of all charges included in these receipts, whether                    |
|                                  | paid or unpaid                                                                |

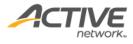

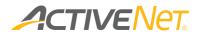

|                   | If the 'Pass AUI credit card surcharges (processing fees) to consumers' feature is enabled, then this column also |  |
|-------------------|----------------------------------------------------------------------------------------------------|--|
|                   | includes credit card surcharges.                                                                                  |  |
| Amount Paid       | Total amount the customer paid including all payment                                                              |  |
|                   | types on this payment receipt                                                                                     |  |
|                   | The total amount posted to GL accounts and exclude the                                                            |  |
|                   | following amounts:                                                                                                |  |
|                   | credit card fee surcharges                                                                                        |  |
|                   | <ul> <li>non-absorbed convenience fees and indirect tax</li> </ul>                                                |  |
|                   | surcharges on non-absorbed convenience fees.                                                                      |  |
| Receipt Number    | The receipt number of this receipt.                                                                               |  |
| Amount Due to Org | The net amount due to your organization from the ACTIVE                                                           |  |
| _                 | Network considering these fees.                                                                                   |  |
|                   | This amount is calculated using the following formula:                                                            |  |
|                   | Amount Due to Org = CC/ECP/Debit Amount –                                                                         |  |
|                   | Convenience Fee – Processing Fee – Transaction Fee                                                                |  |

The main differences between the **Agency Payment – Split Amounts** report and the **Agency Payment** report are as follows:

- The Agency Payment report has both summary and detailed versions.
   The Agency Payment Split Amounts report only has a detailed version.
- The Agency Payment report displays only fee totals. The Agency Payment – Split Amounts report displays both the agency's absorbed fees and customer-paid fees, for example:
  - Absorbed Transaction Fee
  - o Customer Paid Transaction Fee
  - Absorbed Convenience Fee
  - Customer Paid Convenience Fee
  - Absorbed Indirect Tax
  - Customer Paid Indirect Tax
  - Absorbed Processing Fee
  - Customer Paid Processing Fee
- For the ACTIVENet AUI indirect tax feature, the Agency Payment Split Amounts report displays Absorbed Indirect Tax and Customer Paid Indirect Tax columns.
- The Agency Payment Split Amounts report has an additional Net Charge column which displays the net charge amount.

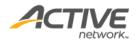

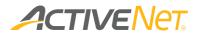

### AR Aging

Use the **AR Aging** report to view customer account balances and follow up on accounts with outstanding amounts or large credits.

To run the **AR Aging** report:

- 1. Go to **View** > **Repository**.
- 2. In the Folders area, go to Public Folder > ACTIVE Net > Financials.
- 3. In the **Repository** area, click **AR Aging**.

Specify the following input controls when you run the **AR Aging** report:

| Input Control Name | Description                                                |  |
|--------------------|------------------------------------------------------------|--|
| As of Date         | Select the date for the report using the calendar or enter |  |
|                    | the date in YYYY-MM-DD format. The account                 |  |
|                    | receivable transactions occurred on and before the As of   |  |
|                    | Date are included in the report output.                    |  |

|     |                    | \$0.00<br>\$0.00 | \$0.00 | \$99.19  | \$0.00 | \$0.00   | \$0.00   | \$99.19  |
|-----|--------------------|------------------|--------|----------|--------|----------|----------|----------|
|     |                    | £0.00            |        |          |        |          |          |          |
|     |                    | 30.00            | \$0.00 | \$469.19 | \$0.00 | \$0.00   | \$0.00   | \$469.1  |
| 326 | Five Stars Company | \$0.00           | \$0.00 | \$0.00   | \$0.00 | \$138.00 | \$220.00 | \$358.00 |
|     | Grand Totals       | \$0.00           | \$0.00 | \$568.38 | \$0.00 | \$138.00 | \$220.00 | \$926.3  |
|     | 326                |                  |        |          |        |          |          |          |

From the **Summary** version of the **AR Aging** report, you can click an account name or revenue site to view **Detail** version of transactions in that grouping.

The following information is included for the **AR Aging** report:

| Column Name | Available | Description                         | Hidden |
|-------------|-----------|-------------------------------------|--------|
|             | on        |                                     |        |
| Customer ID | Summary   | The customer ID that the account    |        |
|             | Detail    | receivable is linked to.            |        |
| Customer    | Summary   | The customer name that the account  |        |
|             | Detail    | receivable is linked to.            |        |
| Company ID  | Summary   | The company ID that the account     |        |
|             | Detail    | receivable is linked to.            |        |
| Company     | Summary   | The company name that the account   |        |
|             | Detail    | receivable is linked to.            |        |
| Email       | Summary   | The email address for the customer  |        |
|             | Detail    | or organization                     |        |
| Future      | Summary   | Accounts Receivable amount which is |        |
|             | Detail    | not yet due.                        |        |

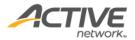

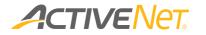

|                |         | For example, when due date is later |     |
|----------------|---------|-------------------------------------|-----|
|                |         | than the specified As of Date.      |     |
| Current        | Summary | Accounts receivable amount which is |     |
|                | Detail  | due on the specified As of Date     |     |
| 1 to 30 days   | Summary | Accounts receivable amount overdue  |     |
|                | Detail  | for 1 to 30 days based on the       |     |
|                |         | specified As of Date                |     |
| 31 to 60 days  | Summary | Accounts receivable amount overdue  |     |
|                | Detail  | for 31 to 60 days based on the      |     |
|                |         | specified As of Date                |     |
| 61 to 90 days  | Summary | Accounts receivable amount overdue  |     |
|                | Detail  | for 61 to 90 days based on the      |     |
|                |         | specified As of Date                |     |
| 91 +           | Summary | Accounts receivable amount overdue  |     |
|                | Detail  | for over 91 days based on the       |     |
|                |         | specified As of Date                |     |
| Total Past Due | Summary | Past-due amounts on the specified   |     |
|                | Detail  | As of Date                          |     |
| Total Amount   | Summary | The sum of all the A/R aging        |     |
| Owed           | Detail  | amounts displayed in the report.    |     |
| Receipt Number | Detail  | The receipt number that the account |     |
|                |         | receivable associated with.         |     |
| Receipt Date   | Detail  | The date when the original receipt  |     |
|                |         | was issued.                         |     |
| System User    | Detail  | The name of the system user who     | Yes |
|                |         | performed the transaction           |     |
|                |         |                                     |     |

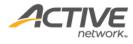

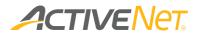

#### AR Summary

Use the **AR Summary** report to view account receivable summaries for each customer in the specified revenue site.

To run the **AR Summary** report:

- 1. Go to **View** > **Repository**.
- 2. In the Folders area, go to Public Folder > ACTIVE Net > Financials.
- 3. In the **Repository** area, click **AR Summary**.

Specify the following input controls when you run the **AR Summary** report:

| Input Control Name | Description                                                 |
|--------------------|-------------------------------------------------------------|
| As of Date         | Select the date for the report using the calendar or enter  |
|                    | the date in YYYY-MM-DD format. The account                  |
|                    | receivable transactions occurred on and before the As of    |
|                    | Date are included in the report output.                     |
| Revenue Site       | Filter the report by the site where revenue is recorded.    |
| Transaction Site   | Filter the report by the site where the transaction occurs. |
| Module             | Filter charges which are processed through particular       |
|                    | modules.                                                    |
|                    | 1. Registration                                             |
|                    | 2. Flex Registration                                        |
|                    | 3. Facilities                                               |
|                    | 4. Membership                                               |
|                    | 5. Equipment Loan                                           |
|                    | 6. POS                                                      |
|                    | 7. All others                                               |
| Package category   | Filter this report to view account receivable summaries     |
|                    | for only specific membership categories,                    |
| Group By           | Group and total the transactions in this report using one   |
|                    | of the following grouping methods:                          |
|                    | Revenue Site                                                |
|                    | Transaction Site                                            |
|                    | Revenue GL Account                                          |

From the **Summary** version of the **AR Summary** report, you can click an account name or revenue site to view **Detail** version of transactions in that grouping.

The following information is included for the **AR Summary** report (note: customers with zero **Total Amount Owed**, **Linked Credit** and **Total Amount Due** are excluded from the **AR Summary** report):

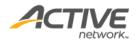

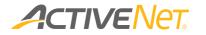

| Column Name           | Available<br>on   | Description                                                                                                    | Hidden |
|-----------------------|-------------------|----------------------------------------------------------------------------------------------------|--------|
| Revenue Site          | Summary<br>Detail | The revenue site associated with the<br>transaction. This column only<br>displays if you have selected it as<br>your Grouping method in the input<br>controls above.         |        |
| Transaction Site      | Summary<br>Detail | The site where transaction occurs.                                                                                                    |        |
| Revenue GL<br>account | Summary<br>Detail | The revenue GL accounts associated<br>with the transactions. This column<br>only displays if you have selected it<br>as your Grouping method in the<br>input controls above. |        |
| Customer ID           | Summary<br>Detail | The customer ID that the account receivable is linked to.                                                                                                    |        |
| Customer              | Summary<br>Detail | The customer name that the account receivable is linked to.                                                                                                    |        |
| Company ID            | Summary<br>Detail | The company ID that the account receivable is linked to.                                                                                                    |        |
| Company               | Summary<br>Detail | The company name that the account receivable is linked to.                                                                                                    |        |
| Total Amount<br>Owed  | Summary<br>Detail | The unpaid amount for the customer until the As of Date                                                                                                    |        |
| Linked Credit         | Summary<br>Detail | The linked credit to this account receivable                                                                                                    |        |
| Total Amount<br>Due   | Summary<br>Detail | = Total amount owed – Linked credit                                                                                                    |        |
| Home Phone            | Summary           | Displays the home phone for a<br>customer and Phone 1 for a<br>company.<br>It is blank if there is no home phone<br>specified for the customer/company.                      | Yes    |
| Cell Phone            | Summary           | Displays the cell phone for a<br>customer and Phone 3 for a<br>company.<br>It is blank if there is no cell phone<br>specified for the customer/company.                      | Yes    |
| Work Phone            | Summary           | Displays the work phone for a<br>customer and Phone 2 for a<br>company.<br>It is blank if there is no work phone<br>specified for the customer/company.                      | Yes    |
| Email                 | Summary           | Displays the customer/company's<br>email address.<br>It is blank if there is no email address<br>specified for the customer/company.                                         | Yes    |

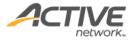

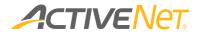

| Address         | Summary | Displays customer's residential     | Yes |
|-----------------|---------|-------------------------------------|-----|
|                 | Detail  | address for a customer and          |     |
|                 |         | company's address for a company.    |     |
| City            | Summary | Displays the customer/company's     | Yes |
|                 | Detail  | city.                               |     |
| State           | Summary | Displays the customer/company's     | Yes |
|                 | Detail  | state.                              |     |
| Postal code/Zip | Summary | Displays the customer/company's zip | Yes |
| code            | Detail  | code.                               |     |
| Home Phone      | Detail  | Displays the home phone for a       |     |
|                 |         | customer and Phone 1 for a          |     |
|                 |         | company.                            |     |
| Package         | Detail  | Displays the membership package     | Yes |
|                 |         | with which the AR transaction is    |     |
|                 |         | associated.                         |     |
| Account Number  | Detail  | GL Account Number                   |     |
| Receipt Number  | Detail  | Receipt Number                      |     |
| Receipt Date    | Detail  | The issue date for the receipt.     |     |
|                 |         | Format: MM/DD/YYYY                  |     |
| Module          | Detail  | Module associated with the account  |     |
|                 |         | receivable                          |     |
| Description     | Detail  | Description of the receipt          |     |
|                 |         |                                     |     |

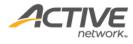

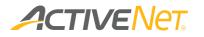

#### Coupon Usage

Use the **Coupon Usage** report to view the summary report which displays coupon usage statistics, and then click a coupon code to view the activity, program, membership package or merchandise for which the coupon was redeemed.

To run the **Coupon Usage** report:

- 1. Go to **View** > **Repository**.
- 2. In the Folders area, go to Public Folder > ACTIVE Net > Financials.
- 3. In the **Repository** area, click **Coupon Usage**.

Specify the following input controls when you run the **Coupon Usage** report:

| Input Control Name | Description                                                                                                    |
|--------------------|----------------------------------------------------------------------------------------------------|
| Start/End Date     | Select the date range for the report using the calendar<br>or enter the date in YYYY-MM-DD format to filter the<br>report by coupon usage date.                          |
| Transaction Site   | Filter the report by the site where transactions are processed.                                                                                                    |
| Coupon Type        | Filter the report by the required coupon type.                                                                                                    |
| Grouping           | <ul> <li>Group and total the transactions in this report using one of the following grouping methods:</li> <li>Coupon Code</li> <li>Coupon Type</li> <li>Date</li> </ul> |

From the **Summary** version of the **Coupon Usage** report, you can click a coupon code, coupon type or a date in the report to view the **Detail** version that make up that grouping.

The following information is included for the **Coupon Usage** report:

| Column | Available | Description                               | Hidden |
|--------|-----------|-------------------------------------------|--------|
| Name   | on        |                                           |        |
| Coupon | Summary   | Coupon type. This column only displays if |        |
| Туре   | Detail    | you have selected it as your Grouping     |        |
|        |           | method in the input controls above.       |        |
| Coupon | Summary   | Coupon code. This column only displays if |        |
| Code   | Detail    | you have selected it as your Grouping     |        |
|        |           | method in the input controls above.       |        |
| Date   | Summary   | Date when the coupon was applied. This    |        |
|        | Detail    | column only displays if you have selected |        |

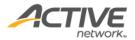

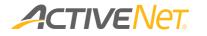

| it as your Grouping method in the input<br>controls above.# of UsageSummaryThe coupon has been used for this number<br>of times.<br>Clicking the hyperlinked number opens<br>the detailed report.TotalSummary<br>AmountThe total amount of coupon usage.GL AccountDetailThe name of the general ledger account to<br>which the coupon is attached.ActivityDetailName of the activity for which the coupon<br>was redeemed.ProgramDetailName of the program for which the<br>coupon was redeemed.PackageDetailName of the membership package for<br>which the coupon was redeemed.Usage FeeDetailThe name of merchandise for which the<br>coupon was redeemed.Usage FeeDetailName of the membership usage fee for<br>which the coupon was redeemed.CustomerDetailThe name of merchandise for which the<br>coupon.System UserDetailName of the customer who used the<br>coupon.                                                                                                    |             |         | 1                                         | 1 |
|----------------------------------------------------------------------------------------------------|-------------|---------|-------------------------------------------|---|
| # of UsageSummaryThe coupon has been used for this number<br>of times.<br>Clicking the hyperlinked number opens<br>the detailed report.TotalSummary<br>AmountThe total amount of coupon usage.GL AccountDetailThe name of the general ledger account to<br>which the coupon is attached.ActivityDetailName of the activity for which the coupon<br>was redeemed.ProgramDetailName of the program for which the<br>coupon was redeemed.PackageDetailName of the membership package for<br>which the coupon was redeemed.Usage FeeDetailName of the membership usage fee for<br>which the coupon was redeemed.MerchandiseDetailThe name of merchandise for which the<br>coupon was redeemed.CustomerDetailName of the customer who used the<br>coupon.System UserDetailName of the system user who accepted                                                                                                    |             |         | it as your Grouping method in the input   |   |
| Image: series of times.of times.Clicking the hyperlinked number opens<br>the detailed report.Total<br>AmountSummary<br>The total amount of coupon usage.Image: series of the detailed report.GL Account<br>GL AccountDetailThe name of the general ledger account to<br>which the coupon is attached.Image: series of the detailed report.Activity<br>NameDetailName of the activity for which the coupon<br>was redeemed.Image: series of the detailed report.Program<br>NameDetailName of the program for which the<br>coupon was redeemed.Image: series of the detailed report.Package<br>NameDetailName of the membership package for<br>which the coupon was redeemed.Image: series of the detailed report.Usage Fee<br>CustomerDetailName of the membership usage fee for<br>which the coupon was redeemed.Image: series of the detailed report.Customer<br>System UserDetailName of the customer who used the<br>coupon.Image: series of the system user who accepted                                                                              |             |         | controls above.                           |   |
| Clicking the hyperlinked number opens<br>the detailed report.TotalSummary<br>AmountThe total amount of coupon usage.GL AccountDetailThe name of the general ledger account to<br>which the coupon is attached.ActivityDetailName of the activity for which the coupon<br>was redeemed.ProgramDetailName of the program for which the<br>coupon was redeemed.PackageDetailName of the membership package for<br>which the coupon was redeemed.Usage FeeDetailName of the membership usage fee for<br>which the coupon was redeemed.MerchandiseDetailThe name of merchandise for which the<br>coupon was redeemed.MerchandiseDetailName of the membership usage fee for<br>which the coupon was redeemed.MerchandiseDetailName of the customer who used the<br>coupon.System UserDetailName of the system user who accepted                                                                                                    | # of Usage  | Summary | The coupon has been used for this number  |   |
| InterviewInterview |             |         | of times.                                 |   |
| Total<br>AmountSummary<br>MethodThe total amount of coupon usage.GL Account<br>GL AccountDetailThe name of the general ledger account to<br>which the coupon is attached.Activity<br>NameDetailName of the activity for which the coupon<br>was redeemed.Program<br>NameDetailName of the program for which the<br>coupon was redeemed.Package<br>NameDetailName of the membership package for<br>which the coupon was redeemed.Usage FeeDetailName of the membership usage fee for<br>which the coupon was redeemed.MerchandiseDetailThe name of merchandise for which the<br>coupon was redeemed.MerchandiseDetailName of the customer who used the<br>coupon.System UserDetailName of the system user who accepted                                                                                                    |             |         | Clicking the hyperlinked number opens     |   |
| AmountImage: Amount of the general ledger account to which the coupon is attached.GL AccountDetailThe name of the general ledger account to which the coupon is attached.ActivityDetailName of the activity for which the coupon was redeemed.NameDetailName of the program for which the coupon was redeemed.ProgramDetailName of the membership package for which the coupon was redeemed.PackageDetailName of the membership package for which the coupon was redeemed.Usage FeeDetailName of the membership usage fee for which the coupon was redeemed.MerchandiseDetailThe name of merchandise for which the coupon was redeemed.CustomerDetailName of the customer who used the coupon.System UserDetailName of the system user who accepted                                                                                                    |             |         | the detailed report.                      |   |
| GL AccountDetailThe name of the general ledger account to<br>which the coupon is attached.ActivityDetailName of the activity for which the coupon<br>was redeemed.ProgramDetailName of the program for which the<br>coupon was redeemed.PackageDetailName of the membership package for<br>which the coupon was redeemed.Usage FeeDetailName of the membership usage fee for<br>which the coupon was redeemed.MerchandiseDetailThe name of merchandise for which the<br>coupon was redeemed.MerchandiseDetailName of the customer who used the<br>coupon.System UserDetailName of the system user who accepted                                                                                                    | Total       | Summary | The total amount of coupon usage.         |   |
| ActivityDetailName of the activity for which the coupon<br>was redeemed.NameDetailName of the program for which the coupon<br>was redeemed.ProgramDetailName of the program for which the<br>coupon was redeemed.PackageDetailName of the membership package for<br>which the coupon was redeemed.VameDetailName of the membership package for<br>which the coupon was redeemed.Usage FeeDetailName of the membership usage fee for<br>which the coupon was redeemed.MerchandiseDetailThe name of merchandise for which the<br>coupon was redeemed.CustomerDetailName of the customer who used the<br>coupon.System UserDetailName of the system user who accepted                                                                                                    | Amount      |         |                                           |   |
| Activity<br>NameDetailName of the activity for which the coupon<br>was redeemed.Program<br>NameDetailName of the program for which the<br>coupon was redeemed.Package<br>NameDetailName of the membership package for<br>which the coupon was redeemed.Usage Fee<br>MerchandiseDetailName of the membership usage fee for<br>which the coupon was redeemed.MerchandiseDetailThe name of merchandise for which the<br>coupon was redeemed.CustomerDetailName of the customer who used the<br>coupon.System UserDetailName of the system user who accepted                                                                                                    | GL Account  | Detail  | The name of the general ledger account to |   |
| Namewas redeemed.Image: Component of the program for which the component of the program for which the component of the membership package for which the component of the membership package for which the component of the membership usage fee for which the component of the membership usage fee for which the component of the membership usage fee for which the component of the membership usage fee for which the component of the membership usage fee for which the component of the membership usage fee for which the component of the membership usage fee for which the component of the membership usage fee for which the component of the membership usage fee for which the compon was redeemed.MerchandiseDetailThe name of merchandise for which the compon was redeemed.CustomerDetailName of the customer who used the compon.System UserDetailName of the system user who accepted                                                                                                    |             |         | which the coupon is attached.             |   |
| Program<br>NameDetailName of the program for which the<br>coupon was redeemed.Package<br>NameDetailName of the membership package for<br>which the coupon was redeemed.Usage Fee<br>NameDetailName of the membership usage fee for<br>which the coupon was redeemed.Usage Fee<br>NameDetailName of the membership usage fee for<br>which the coupon was redeemed.Merchandise<br>CustomerDetailThe name of merchandise for which the<br>coupon was redeemed.CustomerDetailName of the customer who used the<br>coupon.System UserDetailName of the system user who accepted                                                                                                    | Activity    | Detail  | Name of the activity for which the coupon |   |
| Namecoupon was redeemed.Package<br>NameDetailName of the membership package for<br>which the coupon was redeemed.Usage Fee<br>WerchandiseDetailName of the membership usage fee for<br>which the coupon was redeemed.Merchandise<br>CustomerDetailThe name of merchandise for which the<br>coupon was redeemed.Customer<br>System UserDetailName of the system user who accepted                                                                                                    | Name        |         | was redeemed.                             |   |
| Package<br>NameDetailName of the membership package for<br>which the coupon was redeemed.Usage Fee<br>PetailDetailName of the membership usage fee for<br>which the coupon was redeemed.Merchandise<br>CustomerDetailThe name of merchandise for which the<br>coupon was redeemed.CustomerDetailName of the customer who used the<br>coupon.System UserDetailName of the system user who accepted                                                                                                    | Program     | Detail  | Name of the program for which the         |   |
| Namewhich the coupon was redeemed.Usage FeeDetailName of the membership usage fee for<br>which the coupon was redeemed.MerchandiseDetailThe name of merchandise for which the<br>coupon was redeemed.CustomerDetailName of the customer who used the<br>coupon.System UserDetailName of the system user who accepted                                                                                                    | Name        |         | coupon was redeemed.                      |   |
| Usage FeeDetailName of the membership usage fee for<br>which the coupon was redeemed.MerchandiseDetailThe name of merchandise for which the<br>coupon was redeemed.CustomerDetailName of the customer who used the<br>coupon.System UserDetailName of the system user who accepted                                                                                                    | Package     | Detail  | Name of the membership package for        |   |
| MerchandiseDetailThe name of merchandise for which the<br>coupon was redeemed.CustomerDetailName of the customer who used the<br>coupon.System UserDetailName of the system user who accepted                                                                                                    | Name        |         | which the coupon was redeemed.            |   |
| MerchandiseDetailThe name of merchandise for which the<br>coupon was redeemed.CustomerDetailName of the customer who used the<br>coupon.System UserDetailName of the system user who accepted                                                                                                    | Usage Fee   | Detail  | Name of the membership usage fee for      |   |
| CustomerDetailcoupon was redeemed.System UserDetailName of the customer who used the<br>coupon.System UserDetailName of the system user who accepted                                                                                                    | _           |         | which the coupon was redeemed.            |   |
| Customer     Detail     Name of the customer who used the coupon.       System User     Detail     Name of the system user who accepted                                                                                                    | Merchandise | Detail  | The name of merchandise for which the     |   |
| System User     Detail     Name of the system user who accepted                                                                                                    |             |         | coupon was redeemed.                      |   |
| System User         Detail         Name of the system user who accepted                                                                                                    | Customer    | Detail  | Name of the customer who used the         |   |
|                                                                                                    |             |         | coupon.                                   |   |
| the coupon                                                                                                    | System User | Detail  | Name of the system user who accepted      |   |
|                                                                                                    |             |         | the coupon                                |   |

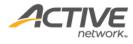

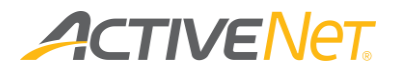

### Credit Card Update

Use the Credit Card Update report to view updated credit card details within a specified date range.

To run the Credit Card Update report:

- 1. Go to **View** > **Repository**.
- 2. In the Folders area, go to Public Folder > ACTIVE Net > Financials.
- 3. In the **Repository** area, click **Credit Card Update**.

Specify the following input controls when you run the **Credit Card Update** report:

| Input Control Name | Description                                                                                                    |
|--------------------|----------------------------------------------------------------------------------------------------|
| Start/End Date     | Select the date range for the report using the calendar<br>or enter the date in YYYY-MM-DD format. The date is<br>based on the updated date. |

On the **Summary** version of the **Credit Card Update** report, click an updated date in the report to view the details.

The following information is included for the **Credit Card Update** report:

| Column Name                  | Available<br>on   | Description                                                                                                    | Hidden by<br>default |
|------------------------------|-------------------|----------------------------------------------------------------------------------------------------|----------------------|
| Updated Date                 | Summary<br>Detail | The date when credit cards information was updated.                                                                                                    |                      |
| Number of New<br>Expire Date | Summary           | The total number of credit cards<br>whose expiry dates have been<br>updated on the specified date                                                       |                      |
| Number of New<br>Cards       | Summary           | The total number of credit cards that<br>have been updated on the specified<br>date. For example, new credit card<br>number, new credit card type, etc. |                      |
| Account Closed               | Summary           | Credit card account is closed                                                                                                    |                      |
| Contact Card<br>Holder       | Summary           | The account has an issue which must be resolved the card holder                                                                                         |                      |
| Total                        | Summary           | Total = Number of New Expire Date<br>+ Number of New Cards                                                                                              |                      |
| Customer ID                  | Detail            | Customer ID                                                                                                    | Yes                  |
| Customer                     | Detail            | Customer Name                                                                                                    |                      |

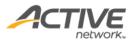

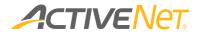

| Company ID                   | Detail | company ID                                                                                      | Yes |
|------------------------------|--------|-------------------------------------------------------------------------------------------------|-----|
| Company                      | Detail | Company Name                                                                                    |     |
| Updated Time                 | Detail | The time when the credit card was updated.                                                      |     |
| Updated Result               | Detail | It displays the update type:<br>New Card<br>New Expire Date                                     |     |
| Original Card<br>Number      | Detail | It displays the last four digits of the<br>original credit card number<br>For example: xxxx8520 |     |
| Original Card<br>Expire Date | Detail | The original credit card expire date                                                            |     |
| Original Card<br>Type        | Detail | It displays the original credit card<br>type:<br>MasterCard<br>Visa                             |     |
| New Card<br>Number           | Detail | It displays the last four digits of the<br>new credit card number<br>For example: xxxx8520      |     |
| Original Card<br>Expire Date | Detail | The new credit card expire date                                                                 |     |
| Original Card<br>Type        | Detail | It displays the new credit card type:<br>• MasterCard<br>• Visa                                 |     |

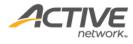

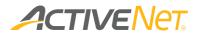

## Credit On Account

Staff users can filter the report by the inactive since date or the specified minimum credit amount to view:

- a list of customers with positive account balances and their on account credit transaction details
- a list of customers that do not have any transactions since the specified inactive since date
- a list of customers that have at least the specified minimum balance

Note:

- Only customers with positive account credits are included in this report.
- Customers with credit on accounts but no transactions are included in this report, but with blank "Inactive Since" fields.

#### To run the Credit On Account report:

- 1. Go to **View** > **Repository**.
- 2. In the Folders area, go to Public Folder > ACTIVE Net > Financials.
- 3. In the **Repository** area, click **Credit On Account**.

Specify the following input controls when you run the **Credit On Account** report:

| Input Control Name | Description                                                                                                    |
|--------------------|----------------------------------------------------------------------------------------------------|
| Inactive Since     | Select a date for the report using the calendar or enter<br>the date in YYYY-MM-DD format to search for customers<br>who have no transactions after this date. |
| Minimum Credit     | Enter the required amount (a positive number) to search<br>for customers that have at least the specified minimum<br>credit amount.<br>Default: 0.01           |

On the **Summary** version of the **Credit On Account** report, select a required customer account to view the detailed report which additionally displays each receipt number and amount.

The following information is included for the **Credit On Account** report:

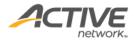

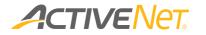

| Column Name       | Available<br>on   | Description                                       | Hidden by<br>default |
|-------------------|-------------------|---------------------------------------------------|----------------------|
| First Name        | Summary<br>Detail | Customer's first name                             |                      |
| Last Name         | Summary<br>Detail | Customer's last name                              |                      |
| Customer ID       | Summary<br>Detail | Customer's ID                                     |                      |
| Company Name      | Summary<br>Detail | Company's name                                    |                      |
| Company ID        | Summary<br>Detail | Company's ID                                      |                      |
| Phone# 1 Home     | Summary<br>Detail | Phone number of the customer'<br>home phone       |                      |
| Phone# 2 Work     | Summary<br>Detail | Phone number of the customer' work phone          |                      |
| Phone# 3 Cell     | Summary<br>Detail | Phone number of the customer' cell phone          |                      |
| Email             | Summary<br>Detail | Email address of the customer                     |                      |
| Address 1         | Summary<br>Detail | Address 1 of the customer                         |                      |
| Address 2         | Summary<br>Detail | Address 2 of the customer                         |                      |
| City              | Summary<br>Detail | Customer's city name                              |                      |
| State/Province    | Summary<br>Detail | Customer's state/province                         |                      |
| Zip               | Summary<br>Detail | Customer's zip                                    |                      |
| Available Credits | Summary<br>Detail | Customer's current available credit amount        |                      |
| Inactive Since    | Summary           | The latest transaction date<br>Format: YYYY/MM/DD |                      |
| Receipt#          | Detail            | Receipt number of the customer's transaction      |                      |
| Amount            | Detail            | Amount of the customer's transaction              |                      |

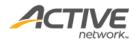

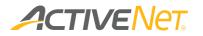

# Donation Report

Use the **Donation** report to view historical donation information by donor or campaign.

To run the **Donation** report:

- 1. Go to **View** > **Repository**.
- 2. In the Folders area, go to Public Folder > ACTIVE Net > Financials.
- 3. In the **Repository** area, click **Donation Report**.

Specify the following input controls when you run the **Donation** report:

| Input Control Name | Description                                                                                                    |
|--------------------|----------------------------------------------------------------------------------------------------|
| Start/End Date     | Select the date range for the report using the calendar<br>or enter the date in YYYY-MM-DD format to filter the<br>report by donation transaction date.  |
| Revenue Site       | Filter the report by the site where the donation is recorded.                                                                                            |
| Campaign Name      | Filter the report by the campaign                                                                                                    |
| Grouped By         | <ul> <li>Group and total the donations in this report using one of the following grouping methods:</li> <li>Donor Name</li> <li>Campaign Name</li> </ul> |

From the **Summary** version of the **Donation** report, you can click an amount to view **Detail** version for the donations in that grouping.

| Donation Re<br>Report Generated:Sep |           | ary)       |            |         |  |
|-------------------------------------|-----------|------------|------------|---------|--|
| Company Name                        | Last Name | First Name | Donor Type | Amount  |  |
| ACTIVE Net company                  |           |            | Company    | \$30.00 |  |
| XYZ company                         |           |            | Company    | \$15.00 |  |
|                                     | Baldwin   | Sophie     | Person     | \$14.00 |  |
|                                     | Fisherman | Marcus     | Person     | \$13.00 |  |
|                                     | Hills     | David      | Person     | \$7.00  |  |
|                                     | Smith     | Robert     | Person     | \$20.00 |  |
| Grand Total                         |           |            |            |         |  |

The following information is included for the **Donation** report:

| Donation Re          | port (Details)       |            |            |                    |              |         |            |                     |                          |
|----------------------|----------------------|------------|------------|--------------------|--------------|---------|------------|---------------------|--------------------------|
| Report Generated:Sep | 21, 2015 10:48:17 PM |            |            |                    |              |         |            |                     |                          |
| Company Name         | Last Name            | First Name | Donor Type | Campaign Name      | Receipt Date | Amount  | Company ID | Customer ID Email   | Home Phone               |
|                      | Smith                | Robert     | Person     | Kids swimming pool | 2015/03/03   | \$20.00 |            | 1602 smith.robert@a | ctive.com (222) 913-1278 |
|                      |                      |            |            |                    |              |         |            |                     |                          |

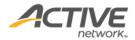

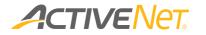

| Column Name           | Available<br>on   | Description                                                                                                    | Hidden |
|-----------------------|-------------------|----------------------------------------------------------------------------------------------------|--------|
| Campaign Name         | Summary           | Name of the donation campaign.<br>Displays only when the grouping<br>method is 'Campaign Name'.                                                                                                    |        |
| Campaign Status       | Summary           | Status of the donation campaign.<br>Displays when the grouping method<br>is 'Campaign Name'.                                                                                                    |        |
| Start Date            | Summary           | Start date of the donation campaign.<br>Displays when the grouping method<br>is 'Campaign Name'.                                                                                                    | Yes    |
| End Date              | Summary           | End date of the donation campaign.<br>Displays when the grouping method<br>is 'Campaign Name'.                                                                                                    | Yes    |
| Donor Name            | Summary           | Customer Name or Company Name<br>who made the donation.<br>Display when the grouping method<br>'Donor Name' is selected.                                                                                                    |        |
| Donor Type            | Summary<br>Detail | Donor is either an individual person or a company.                                                                                                    |        |
| Amount                | Summary<br>Detail | If the group method is "Campaign<br>Name", the Amount field displays<br>the amount donated to the<br>campaign.<br>If the group method is 'Donor<br>Name', the Amount field displays<br>the amount donated by this<br>customer/company. |        |
| Outstanding<br>Amount | Summary           | The recurring donation amount that<br>has not been paid by the<br>customer/company.                                                                                                    |        |
| Receipt Date          | Detail            | The issue date for the donation<br>receipt.<br>Format: MM/DD/YYYY                                                                                                    |        |
| Receipt Number        | Detail            | The receipt number for the donation.                                                                                                    | Yes    |
| Campaign Name         | Detail            | The name of the campaign that the donor donated to.                                                                                                    |        |
| Donor Name            | Detail            | Customer Name or Company Name who made the donation.                                                                                                    |        |
| Pledged Past<br>Due   | Detail            | The pledged amount as of the<br>current date. For example, if a<br>customer promised to pay \$100<br>every month for the year starting on<br>Jan 1st, and no payments were made,                                                       |        |

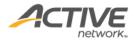

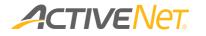

|                 |        | then the pledged amount as of Mar<br>1st is \$300.                                                                                                    |     |
|-----------------|--------|----------------------------------------------------------------------------------------------------|-----|
| Company ID      | Detail | Company ID of the company                                                                                                    |     |
| Customer ID     | Detail | Customer ID of the donor                                                                                                    |     |
| Email           | Detail | The customer/Company's email<br>address<br>It is blank if there is no email address<br>specified.                                                                                                    |     |
| Frequency       | Detail | <ul> <li>The selected frequency of the recurring donation schedule. This column displays: <ul> <li>Non-Recurring for single donation campaigns</li> <li>Weekly, Every other week, Twice a month, Monthly, Quarterly or Every four weeks for ongoing recurring donation campaigns</li> <li>No Recurrences Pending for completed recurring campaigns</li> </ul> </li> </ul> | Yes |
| Duration Stop   | Detail | The number of remaining recurring<br>donations or the final recurring<br>donation date.<br>For non-recurring donations, this<br>column displays blank.                                                                                                    | Yes |
| Address line 1  | Detail | The customer's residential address 1<br>or Company's address 1                                                                                                    | Yes |
| Address line 2  | Detail | The customer's residential address2<br>or Company's address 2                                                                                                    | Yes |
| Zip/Postal Code | Detail | The customer/company's zip code                                                                                                    | Yes |
| City            | Detail | The customer/company's city name                                                                                                    | Yes |
| State/Province  | Detail | The customer/company's state/province                                                                                                    | Yes |
| Home Phone      | Detail | Donor                                                                                                    |     |
| Work Phone      | Detail | Donor's work phone<br>It displays the work phone of the<br>customer.<br>It displays the Phone 2 of the<br>company<br>It displays blank when no work<br>phone is specified for the<br>customer/company.                                                                                                    | Yes |
| Cell Phone      | Detail | The donor's cell phone.                                                                                                    | Yes |

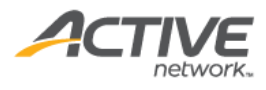

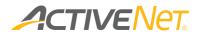

|     |        | It displays blank if there is no cell<br>phone specified for the<br>customer/company.<br>It displays the cell phone of the<br>customer.<br>It displays blank for a company. |     |
|-----|--------|----------------------------------------------------------------------------------------------------|-----|
| DOB | Detail | The donor's date of birth.<br>Format: the standard date format<br>(For example, MM/DD/YYYY)<br>It displays blank if the donor is a<br>company.                              | Yes |

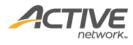

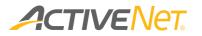

### Gift Card

Use the **Gift Card** report to view a summary report of gift cards, and then click a specific gift card number to view a detailed report of redemptions of that gift card.

To run the Gift Card report:

- 1. Go to **View** > **Repository**.
- 2. In the Folders area, go to Public > ACTIVE Net > Financials.
- 3. In the **Repository** area, click **Gift Card**.

Specify the following input controls when you run the Gift Card report:

| Input Control Name          | Description                                                                                                    |
|-----------------------------|----------------------------------------------------------------------------------------------------|
| Purchased Start/End<br>Date | Select the date range for the report using the calendar<br>or enter the date in YYYY-MM-DD format to filter the<br>report by the date of purchase of the gift cards<br>(required). |
| Gift Card Type Name         | Filter the report by the required gift card type names (optional).                                                                                                    |
| Gift Card Status            | Filter the report by the required gift card statuses (Active or Expired) (optional).                                                                                               |

In the summary version of the **Gift Card** report, you can click a **Gift Card Number** to view the **Gift Card Detail** report for that specific gift card.

The following information is included in the **Gift Card** and **Gift Card Detail** reports:

| Column      | Available | Description                                  | Hidden |
|-------------|-----------|----------------------------------------------|--------|
| Name        | in        |                                              |        |
| Gift Card   | Summary   | The gift card type name.                     | No     |
| Type Name   | Detail    |                                              |        |
| Gift Card   | Summary   | The gift card number. Click to open the      | No     |
| Number      | Detail    | Detail report for this gift card.            |        |
| Card Status | Summary   | The gift card's status.                      | No     |
|             |           | 0 = New                                      |        |
|             |           | 1 = Pending                                  |        |
|             |           | 2 = Active                                   |        |
|             |           | 3 = Voided                                   |        |
|             |           | 4 = Refunded                                 |        |
| Customer ID | Summary   | If the gift card belongs to a customer, then | No     |
|             | Detail    | display the customer ID, otherwise, display  |        |
|             |           | the company ID.                              |        |

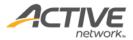

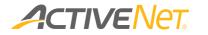

| Customer<br>Name               | Summary<br>Detail | If the gift card belongs to a customer, then<br>display the customer's [First name] [Last<br>name], otherwise, display the company<br>name.                                                                                                  | No |
|--------------------------------|-------------------|----------------------------------------------------------------------------------------------------|----|
| Customer<br>Address 1          | Summary           | If the gift card belongs to a customer, then<br>display the customer's address 1, otherwise,<br>display the company's address 1.                                                                                                    | No |
| Customer<br>Address 2          | Summary           | If the gift card belongs to a customer, then<br>display the customer's address 2, otherwise,<br>display the company's address 2.                                                                                                    | No |
| Customer<br>Email              | Summary           | If the gift card belongs to a customer, then<br>display the customer's email address,<br>otherwise, display the company's email<br>address.                                                                                                  | No |
| Amount<br>Sold                 | Summary           | The amount in the gift card when sold.                                                                                                    | No |
| Amount<br>Redeemed             | Summary           | The total amount in the gift card that has been redeemed.                                                                                                    | No |
|                                | Detail            | The amount in the gift card redeemed for a specific transaction (negative for a gift card refund).                                                                                                    |    |
| Amount<br>Refilled             | Summary           | The total amount by which gift card has been refilled.                                                                                                    | No |
| Amount<br>Unredeemed           | Summary           | The total amount in the gift card that is unredeemed.                                                                                                    | No |
| Last Used<br>Date              | Summary           | The last date of use of the gift card (blank if not yet used).                                                                                                    | No |
| Gift Card<br>Purchased<br>Date | Summary           | The purchase date of the gift card.                                                                                                    | No |
| Gift Card<br>Expired Date      | Summary           | The gift card expiration date (blank if no expiration date).                                                                                                    | No |
| Redeemed<br>Date               | Detail            | The date on which the gift card was redeemed.                                                                                                    | No |
| Redeemed<br>Module<br>Type     | Detail            | <ul> <li>If the 'Amount Redeemed' is:</li> <li>&gt; 0, then the module type for which the gift card redemption occurred (Activity, Membership, Flexreg, Reservation, POS or Gift Card).</li> <li>&lt; 0, then 'Gift Card Refund'.</li> </ul> | No |
| Redeemed<br>Item Name          | Detail            | The activity name, membership package<br>name, Flexreg program name, facility or<br>equipment name, POS item name or gift<br>card type name.                                                                                                 | No |

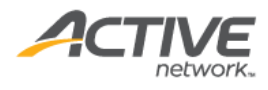

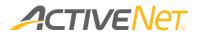

# Failed Scheduled Payments

Use the **Failed Scheduled Payments** report to view scheduled payments that were either rejected or declined and contact customers if necessary.

Note that the maximum reporting date range is one year.

To run the Failed Scheduled Payments report:

- 1. Go to **View** > **Repository**.
- 2. In the Folders area, go to Public Folder > ACTIVE Net > Financials.
- 3. In the **Repository** area, click **Failed Scheduled Payments**.

Specify the following input controls when you run the **Failed Scheduled Payments** report:

| Input Control<br>Name | Available on      | Description                                                                                                    |
|-----------------------|-------------------|----------------------------------------------------------------------------------------------------|
| Start/End Date        | Summary<br>Detail | Select the date range for the report using the calendar or enter the date in YYYY-MM-DD format to filter the report by attempt date.<br>Required |
| Revenue Site          | Detail            | Filter the detailed report by revenue site                                                                                                    |
| Module                | Detail            | Filter the detailed report by module:                                                                                                    |

From the **Summary** version of the **Failed Scheduled Payments** report, you can click an amount to view failed payment details. The following information is included in the **Failed Scheduled Payments** report:

| Column Name          | Available on | Description                                                | Hidden by<br>default |
|----------------------|--------------|------------------------------------------------------------|----------------------|
| Payer First Name     | Summary      | First name of the payer who attempted to make this payment |                      |
| Payer Last Name      | Summary      | Last name of the payer who attempted to make this payment  |                      |
| Payer Customer<br>ID | Summary      | ID of the payer who attempted to make this payment         |                      |
| Company              | Summary      | Name of the company which attempted to make this payment   |                      |
| Company ID           | Summary      | ID of the company which attempted to make this payment     |                      |

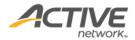

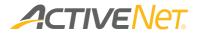

| Failed Schedule               | Summary | This ID is used for ACTIVE Net                                                                                                    |  |
|-------------------------------|---------|----------------------------------------------------------------------------------------------------|--|
| Payment ID                    |         | troubleshooting purposes.                                                                                                    |  |
| Last Attempt                  | Summary | Last date and time when this auto                                                                                                    |  |
| Date                          | -       | payment was attempted                                                                                                    |  |
| Amount                        | Summary | Amount of the failed payment                                                                                                    |  |
| Payment Type                  | Summary | Displays ECP or the actual credit card type                                                                                                    |  |
| Account#                      | Summary | ECP account number or the last 4 digits of the credit card number                                                                              |  |
| Card Expiration               | Summary | For a credit card payment, the credit card expiry date is displayed                                                                            |  |
| Error Message                 | Summary | Error message for the payment failure                                                                                                    |  |
| No. of retries                | Summary | Number of payment retries                                                                                                    |  |
| Corrected                     | Summary | "Displays Yes, No or N/A                                                                                                    |  |
|                               |         | If a system user has already updated<br>the payment information for a failed<br>scheduled payment in the list, the<br>payment will display Yes |  |
| Payer Phone 1                 | Summary | Home phone for the customer or                                                                                                    |  |
| Home                          |         | Phone 1 for the company.                                                                                                    |  |
| Payer Phone 2                 | Summary | Work phone for the customer or the                                                                                                    |  |
| Work                          | 6       | Phone 2 for the company.                                                                                                    |  |
| Payer Phone 3<br>Cell         | Summary | Cell phone number for the customer.                                                                                                    |  |
| Payer Email                   | Summary | Customer/company' email address                                                                                                    |  |
| Payer Address                 | Summary | Customer/company' address                                                                                                    |  |
| Participant First<br>Name     | Detail  | First name of the participant                                                                                                    |  |
| Participant Last<br>Name      | Detail  | Last name of the participant                                                                                                    |  |
| Participant ID                | Detail  | ID of the participant                                                                                                    |  |
| Participant<br>Company Name   | Detail  | Company name of the participant                                                                                                    |  |
| Participant<br>Company ID     | Detail  | Company ID of the participant                                                                                                    |  |
| Failed Schedule<br>Payment ID | Detail  | This ID is used for ACTIVE Net troubleshooting purposes.                                                                                       |  |
| Original Receipt#             | Detail  | The receipt number for the original enrollment transaction                                                                                     |  |
| Original Receipt<br>Date      | Detail  | The receipt date when the original transaction occurred                                                                                        |  |
| Allocated Charge<br>Amount    | Detail  | The allocated charge amount for this<br>failed payment.<br>For example, if a payer paid for a<br>facility reservation (\$100) on a             |  |

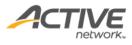

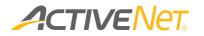

|                |        | · · · · · ·                         |
|----------------|--------|-------------------------------------|
|                |        | monthly payment plan (4 payments    |
|                |        | and \$25 for each payment) and      |
|                |        | during the specified date range, an |
|                |        | automatic payment failed, then this |
|                |        | column displays \$25 for the        |
|                |        | customer.                           |
| No. of retries | Detail | Number of payment retries           |
| Attempt Date   | Detail | Date and time when this auto        |
|                |        | payment was attempted               |
| Module         | Detail | The module where this transaction   |
|                |        | occurred.                           |
| Reference ID   | Detail | Module: Registration                |
| Reference ib   | Detail | Reference ID: Activity Number       |
|                |        | Reference ID. Activity Number       |
|                |        | Module: FlexReg                     |
|                |        | Reference ID: Program ID            |
|                |        |                                     |
|                |        | Module: Facility                    |
|                |        | Reference ID Permit Number          |
|                |        |                                     |
|                |        | Module: POS                         |
|                |        | Reference ID: UPC                   |
|                |        |                                     |
|                |        | Module: Membership                  |
|                |        | Reference ID: Membership ID         |
|                |        | Module: Gift Card                   |
|                |        | Reference ID: Gift Card number      |
|                |        |                                     |
|                |        | Module: Equipment Loan              |
|                |        | Reference ID: Equipment ID          |
|                |        |                                     |
|                |        | Module: Donation                    |
|                |        | Reference ID Campaign ID            |
|                |        | Madula: Other                       |
|                |        | Module: Other                       |
| Defense        | Datail | Reference ID Receipt number         |
| Reference Name | Detail | Module: Registration                |
|                |        | Reference Name: Activity Name       |
|                |        | Module: FlexReg                     |
|                |        | Reference Name: Program name        |
|                |        |                                     |
|                |        | Module: Facility                    |
|                |        | Reference Name Event Name           |
|                |        |                                     |
|                |        | Module: POS                         |
|                |        | Reference Name Product Name         |

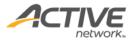

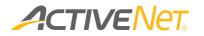

|              |        | Module: Membership<br>Reference Name: Package Name                   |  |
|--------------|--------|----------------------------------------------------------------------|--|
|              |        | Module: Gift Card<br>Reference Name Gift Card type                   |  |
|              |        | Module: Equipment Loan<br>Reference Name: Equipment Name             |  |
|              |        | Module: Donation                                                     |  |
|              |        | Reference Name: Campaign Name<br>Module: Other                       |  |
|              |        | Reference Name Charge Name                                           |  |
| Charge Name  | Detail | Name of the charge for the                                           |  |
| Revenue Site | Detail | transaction.<br>The revenue site associated with the<br>transactions |  |

The ACTIVE Net AUI already includes a Manage Failed Scheduled Payments page, which also lists rejected or declined scheduled payments. The differences between the AUI page and this report are as follows:

- When a payment plan comes from a balance transfer or cancellation payment, the AUI **Manage Failed Scheduled Payments** page shows the original AR transaction linked with the purchase.
- If a failed scheduled payment was to pay off multiple charges with different revenue sites, then the AUI search function lists duplicate rows with the same information but different site names. The summary report does not include a **Site** column, so only includes one row in the report output. Other than this difference, the information for each failed scheduled payment in the summary report matches the AUI search result.

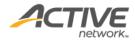

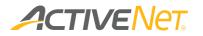

#### Payment Plan

For better user management, staff users can use the **Payment Plan Detail** report to a list of customers who have setup payment plans during a specified date range and follow up customers if required.

Note:

- This report only includes payment plans with balances exceeding \$0 and created during the specified reporting date range.
- This report only displays balances as of yesterday and cannot display balances on an arbitrary date in the past.

To run the Payment Plan Detail report:

- 1. Go to **View** > **Repository**.
- 2. In the Folders area, go to Public Folder > ACTIVE Net > Financials.
- 3. In the **Repository** area, click **Payment Plan Detail**.

Specify the following input controls when you run the **Payment Plan Detail** report:

| Input Control Name | Description                                                                                                    |
|--------------------|----------------------------------------------------------------------------------------------------|
| Start/End Date     | Select the date range for the report using the calendar<br>or enter the date in YYYY-MM-DD format to filter the<br>report by payment plan creation date. |
| Module             | Filter the report by module (where the payment plan was setup).                                                                                          |
| Revenue Site       | Filter the report by revenue site.                                                                                                    |
| Transaction Site   | Filter the report by transaction site.                                                                                                    |

The following information is included in the **Payment Plan** report:

| Column Name      | Available | Description                         | Hidden by |
|------------------|-----------|-------------------------------------|-----------|
|                  | on        |                                     | default   |
| Payer First Name | Summary   | First name of the payer associated  |           |
|                  | Detail    | with the payment plan               |           |
| Payer Last Name  | Summary   | Last name of the payer associated   |           |
|                  | Detail    | with the payment plan               |           |
| Payer ID         | Summary   | ID of the payer associated with the |           |
|                  | Detail    | payment plan                        |           |

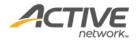

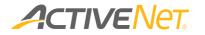

| Company Payer     | Summary | Name of the company payer              |  |
|-------------------|---------|----------------------------------------|--|
| Name              | Detail  | associated with the payment plan       |  |
| Company Payer     | Summary | ID of the company payer associated     |  |
| ID                | Detail  | with the payment plan                  |  |
| Payer Email       | Summary | Customer/company' email address        |  |
|                   | Detail  |                                        |  |
| Payer Home        | Summary | Customer/company' home phone           |  |
| Phone             | Detail  | number                                 |  |
| Payer Work        | Summary | Customer/company' work phone           |  |
| Phone             | Detail  | number                                 |  |
| Payer Cell Phone  | Summary | Customer/company' cell phone           |  |
|                   | Detail  | number                                 |  |
| Company Payer     | Summary | Company nover/a share 1 noverhar       |  |
| Phone 1           | Detail  | Company payer's phone 1 number         |  |
| Company Payer     | Summary | Company payor's phone 2 number         |  |
| Phone 2           | Detail  | Company payer's phone 2 number         |  |
| Payment Plan ID   | Summary | ID of the payment plan                 |  |
|                   | Detail  |                                        |  |
| Plan Created Date | Summary | Date and time when the payment         |  |
|                   | Detail  | plan was created                       |  |
| Billing Cycle     | Summary | Billing Cycle of the payment plan, for |  |
|                   | Detail  | example: Weekly, Monthly               |  |
| Payment Type      | Summary | Payment type of the payment plan,      |  |
|                   | Detail  | for example: Not Auto                  |  |
|                   |         | Payment/Credit Card/ECP/Manual         |  |
|                   |         | Deduction/Unknown                      |  |
| Payment Plan      | Summary | Total amount of the payment plan       |  |
| Amount            |         |                                        |  |
| Total Paid        | Summary | Total paid amount of the payment       |  |
|                   |         | plan                                   |  |
| Total Balance     | Summary | Total balance for the payment plan     |  |
| Total Past Due    | Summary | Past due amount for the whole          |  |
|                   | -       | payment plan as of today               |  |
| Payment Info      | Detail  | For a payment plan paid using a        |  |
|                   |         | credit card, this field shows the card |  |
|                   |         | number with expiry date.               |  |
|                   |         | For a payment plan paid using ECP,     |  |
|                   |         | this field shows bank routing          |  |
|                   |         | number and bank account number.        |  |
| Transaction       | Detail  | Transaction description                |  |
| Description       |         |                                        |  |
| Receipt#          | Summary | The receipt number of the original     |  |
| -                 | Detail  | receipt for this payment plan          |  |
| Module            | Detail  | Name of the module where the           |  |
|                   |         | payment plan was created:              |  |
|                   |         | Registration                           |  |
|                   |         | Daycare                                |  |

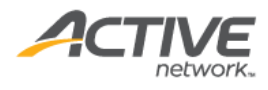

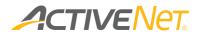

| Charge<br>description<br>GL account<br>Number<br>GL account Name | Detail<br>Detail<br>Detail | <ul> <li>Membership</li> <li>POS</li> <li>Facilities</li> <li>Equipment Loan</li> <li>Donation</li> <li>Others</li> <li>Charge description</li> <li>The charge's G/L account number</li> <li>The charge's G/L account name</li> </ul>                                       |     |
|------------------------------------------------------------------|----------------------------|----------------------------------------------------------------------------------------------------|-----|
| Transaction Site                                                 | Detail                     | Name of the site where the transaction occurred                                                                                                    | Yes |
| Revenue Site                                                     | Detail                     | Name of the site where revenue is recorded                                                                                                    | Yes |
| Installment #                                                    | Detail                     | The order of the installment, for<br>example, 2 denotes the second<br>installment among all installments                                                                                                    |     |
| Installment<br>Amount                                            | Detail                     | Amount setup for the installment                                                                                                    |     |
| Amount Paid                                                      | Detail                     | Amount already paid for the<br>installment                                                                                                    |     |
| Balance                                                          | Detail                     | Current due amount for the installment                                                                                                    |     |
| Due on                                                           | Detail                     | Due date for the installment                                                                                                    |     |
| Past Due                                                         | Detail                     | As of today, the past due amount for the installment                                                                                                    |     |
| Participant Name                                                 | Detail                     | Name of the customer or company<br>that enrolled in the activity, reserved<br>the facility, etc.                                                                                                    |     |
| Participant ID                                                   | Detail                     | ID of the customer that enrolled in the activity, reserved the facility, etc.                                                                                                    |     |
| Company<br>Participant ID                                        | Detail                     | ID of the company that enrolled in the activity, reserved the facility, etc.                                                                                                    |     |
| Reference Name                                                   | Detail                     | Depending on the module to which<br>this payment plan is linked, this<br>column displays the:<br>• activity name<br>• program name<br>• facility name<br>• package name<br>• equipment name<br>• campaign name<br>• product name<br>• charge name (for the Other<br>module) |     |

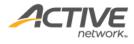

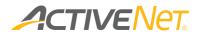

| Reference ID  | Detail | Depending on the module to which<br>this payment plan is linked, this<br>column displays the:<br>• activity number<br>• program number<br>• permit number<br>• membership ID<br>• equipment number<br>• Campaign ID<br>• UPC<br>• Blank (for the Other module) |     |
|---------------|--------|----------------------------------------------------------------------------------------------------|-----|
| Category      | Detail | The category of the module to which<br>this payment plan is linked, for<br>example, for the activity module, this<br>column displays the activity type<br>(this column is hidden by default).                                                                  | Yes |
| Season        | Detail | The season of the activity or FlexReg program (this column is hidden by default).                                                                                                    | Yes |
| Permit Status | Detail | The status of the permit (this column is hidden by default).                                                                                                    | Yes |

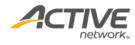

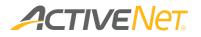

# Payments by payment type (CC/ECP)

Use the **Payments by Payment Type (CC/ECP)** report to view information about your organization's transactions grouped by payment type so that you can correctly reconcile your credit card, ECP, and debit payments.

#### To run the Payments by Payment Type report:

- 1. Go to **View** > **Repository**.
- 2. In the Folders area, go to Public Folder > ACTIVE Net > Financials.
- 3. In the **Repository** area, click **Payments by Payment Type**.

Specify the following input controls when you run the **Payments by Payment Type** report:

| Input Control Name | Description                                                                                                    |
|--------------------|----------------------------------------------------------------------------------------------------|
| Start/End Date     | Select the date range for the report using the calendar<br>or enter the date in YYYY-MM-DD format to filter the<br>report by transaction date.               |
| Transaction Site   | Filter the report by the site where the transaction took place.                                                                                              |
| Payment Type       | Filter the report by payment type.                                                                                                    |
| Grouping           | <ul> <li>Group and total the transactions in this report using one of the following grouping methods:</li> <li>Payment Type</li> <li>Revenue Site</li> </ul> |

| Payments by Payment Type (CC/E<br>Report Generated: Feb 23,                                                   | CP)            |
|----------------------------------------------------------------------------------------------------|----------------|
| Filters Used in Report:                                                                                       |                |
| Date Range: 02/09/2014 - 08/09/2014   Revenue Site:<br>Transaction Site:   Payment Type: null<br>Payment Type | Group ByTitle: |
| Payment Type                                                                                                  | Amount         |
| Credit card                                                                                                   | \$151.00       |
| Grand Totals:                                                                                                 | \$151.00       |

From the **Summary** version of the **Payments by Payment Type (CC/ECP)** report, you can click an amount in the report to view a list of transactions that make up that number.

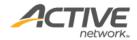

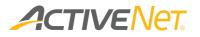

| -                              | ents by Pa<br>rated: Feb 23, | ayment             | Type (C       | C/ECP)      | Detail            |             |              |                           |                  |                   |
|--------------------------------|------------------------------|--------------------|---------------|-------------|-------------------|-------------|--------------|---------------------------|------------------|-------------------|
| Filters Used in                | Report:                      |                    |               |             |                   |             |              |                           |                  |                   |
| Date Range: 02<br>Down To: N/A | /09/2014 - 08/09/201         | .4   Revenue Site: |               |             | Transaction Site: |             |              | Payment Type: null   Grou | ıp ByTitle: Payn | nent Type   Drill |
| Revenue Site                   | Transaction Site             | Payment Type       | Card / Accoun | t #Payer ID | Payer Name        | Approval    | Authenticati | on #Voided Status         | Amount           | Operation         |
| ActiveNet                      | ActiveNet                    | Credit card        | xxx9611       | 958         | Jane Smith        | Declined () | 774          | Not Voided                | \$78.00          |                   |
| ActiveNet                      | ActiveNet                    | Credit card        | xxx0292       | 413         | John Smith        | Declined () | 953          | Not Voided                | \$73.00          |                   |
|                                |                              |                    |               |             |                   |             |              | Sub-Total:                | \$151.00         | _                 |
|                                |                              |                    |               |             |                   |             |              | Grand-Total:              | \$151.00         | -                 |

The following information is included in the **Payments by Payment Type (CC/ECP)** report:

| Column Name      | Available<br>on | Description                                                                                            | Hidden by<br>default |
|------------------|-----------------|----------------------------------------------------------------------------------------------------|----------------------|
| Payment Type     | Summary         | The type of payment used for this group of transactions.                                               |                      |
| Amount           | Summary         | The total transaction amount associated with this payment type.                                        |                      |
| Transaction Site | Detail          | The site where the transaction occurred.                                                               |                      |
| Receipt #        | Detail          | The receipt number for the payment                                                                     | Yes                  |
| Payment Type     | Detail          | The type of payment used in this transaction.                                                          |                      |
| Card / Account # | Detail          | The final four digits of the credit card<br>number or bank account number<br>used in this transaction. |                      |
| Payer ID         | Detail          | The ID number of the customer associated with this transaction.                                        |                      |
| Payer Name       | Detail          | The name of the customer associated with this transaction.                                             |                      |
| System User      | Detail          | Names of system user associated with the receipt                                                       | Yes                  |
| Approval         | Detail          | The status returned by the payment processor for this transaction.                                     |                      |
| Authentication # | Detail          | The reference number returned by the payment processor for this transaction.                           |                      |
| Voided Status    | Detail          | Indicates whether this transaction was voided or not voided.                                           |                      |
| Amount           | Detail          | The amount of this transaction.                                                                        |                      |
| Receipt Date     | Detail          | The date on which the receipt was generated                                                            |                      |
| Operation        | Detail          | The type of operation that occurred for this transaction. For example: "Authorize" or "Sale".          |                      |

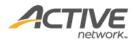

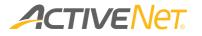

## Refund

Use the **Refund** report to view information about refunds so that you can identify refunding trends such as common refund reasons and staff members who perform frequent refunds.

To run the **Refund** report:

- 1. Go to **View** > **Repository**.
- 2. In the Folders area, go to Public Folder > ACTIVE Net > Financials.
- 3. In the **Repository** area, click **Refund Report**.

Specify the following input controls when you run the **Refund** report:

| Input Control Name  | Description                                                                                                    |
|---------------------|----------------------------------------------------------------------------------------------------|
| Start/End Date      | Select the date range for the report using the calendar<br>or enter the date in YYYY-MM-DD format to filter the<br>report by receipt date.                                                              |
| Transaction Site    | Filter the report by the site where refunds are processed.                                                                                                    |
| Workstation         | Filter the report by refunds processed at specific workstations.                                                                                                    |
| Refund Payment Type | Filter the report by refunds performed using specific payment types.                                                                                                    |
| Grouping            | <ul> <li>Group and total the transactions in this report using one of the following grouping methods:</li> <li>Customer Name</li> <li>Date</li> <li>Refund Payment Type</li> <li>System User</li> </ul> |

From the **Summary** version of the **Refund** report, you can click a date, customer name, refund payment type, or system user in the report to view a list of transactions that make up that grouping.

The following information is included for the **Refund** report:

| Column Name      | Available<br>on   | Description                                                                                                    | Hidden<br>by default |
|------------------|-------------------|----------------------------------------------------------------------------------------------------|----------------------|
| Transaction Site | Summary<br>Detail | The site associated with these<br>transactions. This column only<br>displays if you have selected it as<br>your Grouping method in the input<br>controls above. |                      |

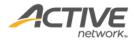

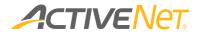

| Refund Payment<br>Type | Summary<br>Detail | The payment type by which the<br>refund was made. This column only<br>displays if you have selected it as<br>your Grouping method in the input<br>controls above.                   |  |
|------------------------|-------------------|----------------------------------------------------------------------------------------------------|--|
| Date                   | Summary           | The date when the refund receipt<br>was processed. This column only<br>displays if you have selected it as<br>your Grouping method in the input<br>controls above.                  |  |
| Customer Name          | Summary           | The name of the customer or<br>company that received the refund.<br>This column only displays if you have<br>selected it as your Grouping method<br>in the input controls above.    |  |
| System User            | Summary           | The name of the system user who<br>processed the refund. This column<br>only displays if you have selected it<br>as your Grouping method in the<br>input controls above.            |  |
| Amount paid            | Summary<br>Detail | The refund amount paid. The sum of<br>the amount paid by each refund<br>payment type should equal the Net<br>Refund Paid.                                                           |  |
| Refund Fee             | Detail            | The assessed refund fee, if any.                                                                                                    |  |
| Receipt Date           | Detail            | The date when the refund receipt was processed.                                                                                                    |  |
| Receipt Time           | Detail            | The time when the refund receipt was processed.                                                                                                    |  |
| Customer ID            | Detail            | The customer's ID number in ACTIVE<br>Net.                                                                                                    |  |
| Receipt Number         | Detail            | The receipt number of the refund.                                                                                                    |  |
| Customer Name          | Detail            | The name of the customer or company that received the refund.                                                                                                    |  |
| Reason                 | Detail            | The first 200 characters entered in the refund notes field.                                                                                                    |  |
| Staff Notes            | Detail            | The first 200 characters of staff notes entered for the refund transaction.                                                                                                    |  |
| System User            | Detail            | The name of the system user who processed the refund.                                                                                                    |  |
| Module                 | Detail            | The module in which the refund<br>transaction occurred (includes<br>Registration, FlexReg, Facility, POS,<br>Membership, Gift Card, Equipment<br>Loan, Donation and Other modules). |  |

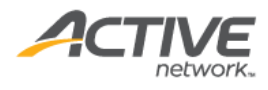

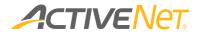

| Category                  | Detail | Activity category name, membership<br>package category name, FlexReg<br>category name or blank. |     |
|---------------------------|--------|-------------------------------------------------------------------------------------------------|-----|
| Activity Name             | Detail | The activity name of the refunded activity                                                      |     |
| Activity Number           | Detail | The activity number of the refunded activity                                                    |     |
| Activity Season           | Detail | The season of the refunded activity.                                                            |     |
| FlexReg Program<br>Name   | Detail | The program name of the refunded<br>FlexReg Program                                             |     |
| FlexReg Program<br>Number | Detail | The program number of the refunded FlexReg Program.                                             |     |
| FlexReg Season            | Detail | The season of the refunded FlexReg<br>Program.                                                  |     |
| Membership ID             | Detail | The customer's membership ID of the refunded membership.                                        |     |
| Primary<br>Customer ID    | Detail | The customer ID of the primary<br>member for the refunded<br>membership.                        |     |
| Package Name              | Detail | Name of the membership package that was refunded.                                               |     |
| POS Product<br>Name       | Detail | The name of the refunded POS product.                                                           |     |
| Permit Number             | Detail | Permit number of the reservation that was refunded.                                             |     |
| GL Account<br>Number      | Detail | Number of the GL account<br>associated with the refund<br>transaction.                          |     |
| GL Account<br>Name        | Detail | Name of the GL account associated with the refund transaction.                                  |     |
| Customer<br>Address       | Detail | Customer Address                                                                                | Yes |
| City                      | Detail | City                                                                                            | Yes |
| State                     | Detail | State                                                                                           | Yes |
| Postal Code               | Detail | Postal Code                                                                                     | Yes |

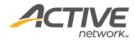

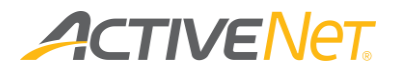

# Scholarship

Use the **Scholarship** report to view a list of scholarships (individual and family scholarships are supported) and their usage and remaining amounts.

To run the **Scholarship** report:

- 1. Go to **View** > **Repository**.
- 2. In the Folders area, go to Public Folder > ACTIVE Net > Financials.
- 3. In the **Repository** area, click **Scholarship**.

Specify the following input controls when you run the **Scholarship** report:

| Input Control Name | Description                                                                                                    |
|--------------------|----------------------------------------------------------------------------------------------------|
| Date Option        | Select either Scholarship Grant Date, Scholarship Expiry<br>Date or Flex Reg Program Start Date to filter<br>scholarships. |
| Start/End Date     | Select the date range for the report using the calendar or enter the date in YYYY-MM-DD format.                            |
| Revenue Site       | Filter the report by revenue site.                                                                                         |
| Age Categories     | Select the required age categories by which to filter customers.                                                           |
| Donor              | Filter the report by donor name (Mandatory).                                                                               |
| Scholarship Name   | Filter the report by scholarship name.                                                                                     |

| Scholarship Name | Opening Balance | Remaining<br>Balance | Total Awarded | Awarded Amount<br>Used | Remaining Awarded<br>Amount to be Used | # of Unique Families<br>Awarded | # of Unique Customers<br>Awarded |
|------------------|-----------------|----------------------|---------------|------------------------|----------------------------------------|---------------------------------|----------------------------------|
| 2015 scholarship | \$10,000.00     | \$9,000.00           | \$1,000.00    | (\$50.00)              | \$950.00                               | 0                               | 5                                |
| 2016 scholarship | Unlimited       | Unlimited            | \$900.00      | \$0.00                 | \$900.00                               | 0                               | 10                               |

On the Summary version of the Scholarship report, click a scholarship name in the report to view the details.

| Scholarsh         | Scholarship (Details)                     |                  |                       |            |       |        |            |             |              |             |                           |
|-------------------|-------------------------------------------|------------------|-----------------------|------------|-------|--------|------------|-------------|--------------|-------------|---------------------------|
| Report Generated: | Report Generated: Oct 13, 2016 7:23:42 AM |                  |                       |            |       |        |            |             |              |             |                           |
| Туре              | Scholarship Name                          | Family ID Family | Customer ID Last Name | First Name | Email | Home # | Grant Date | Expiry Date | Award Amount | Amount Used | Award Balance System User |
| Family            | 2016 scholarship                          | 3227Green        | 3891 Green            | Mary       |       |        | 2016/09/26 |             | \$1,000.00   | (\$70.00)   | \$930.00 ActiveNet Admin  |
| Family            | 2016 scholarship                          | 3227Green        | 3892 Green            | David      |       |        |            |             | \$0.00       | \$0.00      | \$0.00                    |
|                   |                                           |                  |                       |            |       |        |            |             |              |             |                           |

The following information is included for the **Scholarship** report:

| Column Name | Available | Description                  | Hidden by |
|-------------|-----------|------------------------------|-----------|
|             | on        |                              | default   |
| Scholarship | Summary   | The name of the Scholarship. |           |
| Name        | Detail    |                              |           |

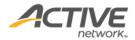

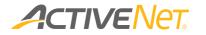

|                                           | I.      |                                                                                                    |  |
|-------------------------------------------|---------|----------------------------------------------------------------------------------------------------|--|
| Opening Balance                           | Summary | The amount donated to the<br>organization.<br>If the opening balance for the<br>scholarship is unlimited, it displays<br>"Unlimited".                                                                                                    |  |
| Remaining<br>Balance                      | Summary | Remaining Balance = Opening<br>Balance – Total Awarded<br>If the opening balance for the<br>scholarship is unlimited, it displays<br>"Unlimited".<br>If the Total Awarded amount is<br>unspecified, it displays ""                                                                                                    |  |
| Total Awarded                             | Summary | Total scholarship amount awarded to<br>customers.<br>If the award type is "Unspecified", it<br>displays "Unspecified".                                                                                                    |  |
| Awarded amount used                       | Summary | Total amount of awarded scholarships that has been used.                                                                                                    |  |
| Remaining<br>awarded amount<br>to be used | Summary | If Total Awarded is a specific number,<br>Remaining awarded amount to be<br>used = Total awarded – Awarded<br>amount used<br>If the Total Awarded amount is<br>unspecified and the Opening Balance<br>is a specific number,<br>Remaining awarded amount to be<br>used = scholarship opening balance<br>– total specified awarded amount –<br>total Used of the Unspecified award"<br>If Total Awarded is unspecified and<br>Opening Balance is unlimited, it<br>displays "Unlimited". |  |
| # of Unique<br>Families<br>Awarded        | Summary | For family-type scholarships, this<br>column displays the number of<br>unique families that have been<br>awarded the specified scholarship.                                                                                                    |  |
| # of unique<br>customers<br>awarded       | Summary | The number of customers who were awarded with that scholarship.                                                                                                    |  |
| Туре                                      | Detail  | Scholarship type.<br>It displays 'Family' or 'Individual'.                                                                                                    |  |
| Family ID                                 | Detail  | Family ID                                                                                                    |  |
| Family                                    | Detail  | Family Name                                                                                                    |  |
| Last Name                                 | Detail  | Customer Last Name                                                                                                    |  |
| First Name                                | Detail  | Customer First Name                                                                                                    |  |

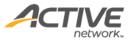

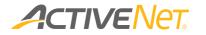

| Date of Birth          | Detail | Customer birthdate                                                                                                    | Yes |
|------------------------|--------|----------------------------------------------------------------------------------------------------|-----|
| Age Category           | Detail | The customer's age category                                                                                                    |     |
| Customer ID            | Detail | Customer ID                                                                                                    |     |
| Customer Name          | Detail | Name of customer who received the<br>scholarship If Total Awarded is<br>unspecified, it displays ""                              |     |
| Address                | Detail | Customer's residential address                                                                                                   |     |
| Email                  | Detail | Customer's email address                                                                                                    |     |
| Home #                 | Detail | Home # of customers.                                                                                                    |     |
| Other Phone<br>Numbers | Detail | For example, work phone, cell phone, other phone numbers.                                                                        |     |
| Grant Date             | Detail | Date that the scholarship was awarded to the customer                                                                            |     |
| Expiry Date            | Detail | Expiry date for the scholarship                                                                                                  |     |
| Award Amount           | Detail | Amount that was awarded to the customer.                                                                                         |     |
|                        |        | If the Award Type is "Unspecified", it displays "Unspecified".                                                                   |     |
| Amount Used            | Detail | Amount of scholarship that used by the customer.                                                                                 |     |
| Award Balance          | Detail | Amount of the balance that can be used by the customer.                                                                          |     |
|                        |        | If Total Awarded is a specific number<br>Award Balance = Total awarded –<br>Awarded amount used                                  |     |
|                        |        | If Total Awarded is unspecified and<br>Opening Balance is a specific<br>number,                                                  |     |
|                        |        | Award Balance = scholarship opening<br>balance – the total specified awarded<br>amount – total Used of the<br>Unspecified award" |     |
|                        |        | If the Total Awarded is unspecified<br>and the Opening Balance is<br>unlimited, it displays "Unlimited".                         |     |
| System User            | Detail | The system user who assigned the                                                                                                 |     |
| Address line 1         | Detail | scholarship to the customer<br>First line of registrant's mailing<br>address                                                     | Yes |
| Address line 2         | Detail | Second line of registrant's mailing address                                                                                      | Yes |

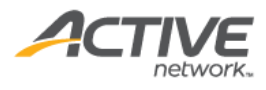

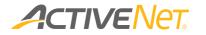

| City                               | Detail | City of customer's mailing address                                                                                                    | Yes |
|------------------------------------|--------|----------------------------------------------------------------------------------------------------|-----|
| State/Province                     | Detail | State of the customer's mailing address                                                                                                    | Yes |
| Zip/Postal Code                    | Detail | Zip code of the customer's mailing address                                                                                                    | Yes |
| Work #                             | Detail | Work phone number                                                                                                    | Yes |
| Other #                            | Detail | Other phone number                                                                                                    | Yes |
| Active<br>Membership               | Detail | Whether the customer is an active<br>member at the time of running the<br>report (for members in retention<br>eligible or non-retention eligible<br>membership packages, YES is<br>displayed) | Yes |
| Head of<br>Household Last<br>Name  | Detail | Head of Household Last Name                                                                                                    | Yes |
| Head of<br>Household First<br>Name | Detail | Head of Household First Name                                                                                                    | Yes |
| Head of<br>Household Email         | Detail | Head of Household Email Address                                                                                                    | Yes |
| Program Start<br>Date              | Detail | The earliest session date of the Flex<br>Reg program                                                                                                    | Yes |
| Gender                             | Detail | Customer gender                                                                                                    | Yes |
| Age                                | Detail | Customer age                                                                                                    | Yes |

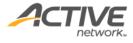

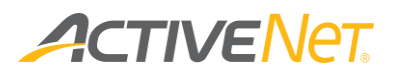

# Flex Reg

# Flex Reg Check In

Use the **Flex Reg Check In** report to checked-in and checked-out totals, for example, view checked-in and checked-out kid totals for ACTIVE Net Connect programs.

To run the Flex Reg Check In report:

- 1. Go to **View** > **Repository**.
- 2. In the Folders area, go to Public Folder > ACTIVE Net > Flex Reg.
- 3. In the **Repository** area, click **Flex Reg Check In**.

Specify the following input controls when you run the Flex Reg Check In:

| Input Control Name | Description                                                                                                    |  |  |  |
|--------------------|----------------------------------------------------------------------------------------------------|--|--|--|
| Start/End Date     | Select the date range for the report using the calendar<br>or enter the date in YYYY-MM-DD format to filter the<br>report by session date.         |  |  |  |
| Site               | Filter the report by selecting one or more site.                                                                                                   |  |  |  |
| Program            | Filter the report by Flex Reg program.                                                                                                    |  |  |  |
| Session            | Filter the report by program session.                                                                                                    |  |  |  |
| Grouping           | Group and total the checked-in and checked-out totals<br>in this report using one of the following grouping<br>methods:<br>Date<br>Site<br>Program |  |  |  |

From the **Summary** version of the **Flex Reg** report, you can click a date, site name, or system user in the report to view a list of kids that make up that grouping.

| Flex R     | eg Check        | (In (Details)       |                                       |            |                             |             |               |                |                |                      |                       |                |
|------------|-----------------|---------------------|---------------------------------------|------------|-----------------------------|-------------|---------------|----------------|----------------|----------------------|-----------------------|----------------|
| Report Gen | erated: May 31, | 2017 7:13:35 AM     |                                       |            |                             |             |               |                |                |                      |                       |                |
| Site       | Check In Date   | Program             | Session                               | First Name | LastName                    | Customer ID | Check In Time | Check Out Date | Check Out Time | Check In System User | Check Out System User | Pick up Person |
| Site A01   | 2017-04-24      | Afterschool program | April<br>2017-04-24 Total Checked In: | Mary<br>1  | Green<br>Total Checked Out: | 5322<br>1   | 07:00:00      | 2017-04-24     | 17:00:00       | Admin 02             | Admin 03              | David, Green   |

| Column Name | Available | Description | Hidden |
|-------------|-----------|-------------|--------|
|             | on        |             |        |

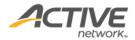

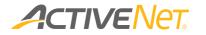

|                                                                       | -                             |                                                                                                    |  |
|-----------------------------------------------------------------------|-------------------------------|----------------------------------------------------------------------------------------------------|--|
| Site                                                                  | Summary                       | The site which kids were checked in                                                                                                    |  |
|                                                                       | Detail                        | to or checked out from. transactions                                                                                                    |  |
| Check In Date                                                         | Summary                       | The date when customers checked in                                                                                                    |  |
|                                                                       | Detail                        |                                                                                                    |  |
| Program                                                               | Summary                       | The Flex Reg program that customers                                                                                                    |  |
|                                                                       | Detail                        | checked in to.                                                                                                    |  |
| Session                                                               | Summary                       | Name of the session under the                                                                                                    |  |
|                                                                       |                               | program                                                                                                    |  |
| Nbr of Checked                                                        | Summary                       | Total number of kids who checked in                                                                                                    |  |
| In Kids                                                               | _                             | to the program session                                                                                                    |  |
| Nbr of Checked                                                        | Summary                       | Total number of checked-out who                                                                                                    |  |
| Out in Kids                                                           | -                             | checked out from the program                                                                                                    |  |
|                                                                       |                               | session                                                                                                    |  |
| First Name                                                            | Summary                       | Customer first name                                                                                                    |  |
| Last Name                                                             | Summary                       | Customer last name                                                                                                    |  |
| Customer ID                                                           | Summary                       | Customer ID                                                                                                    |  |
| Check In Time                                                         | Summary                       | The time when customers checked in                                                                                                    |  |
| Check Out Date                                                        | Summary                       | The date when customers checked                                                                                                    |  |
|                                                                       | -                             | out                                                                                                    |  |
| Check Out Time                                                        | Summary                       | The time when customers checked                                                                                                    |  |
|                                                                       | -                             | out.                                                                                                    |  |
| Check In System                                                       | Summary                       | Name of the system user who check-                                                                                                    |  |
| User                                                                  | ,                             | in the kid                                                                                                    |  |
| Check Out                                                             | Summary                       | Name of the system user who check-                                                                                                    |  |
| System User                                                           | , j                           | out the kid                                                                                                    |  |
| Pick up person                                                        | Summary                       | Name of the pick up person                                                                                                    |  |
| Check Out Time<br>Check In System<br>User<br>Check Out<br>System User | Summary<br>Summary<br>Summary | out<br>The time when customers checked<br>out.<br>Name of the system user who check-<br>in the kid<br>Name of the system user who check-<br>out the kid |  |

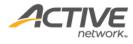

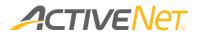

# Program Authorized Pick-ups

Use the **Program Authorized Pick-ups** report to view authorized pick-up persons for enrollees who attend a FlexReg program during a specified date range.

To run the **Program Authorized Pick-ups** report:

- 1. Go to **View** > **Repository**.
- 2. In the Folders area, go to Public Folder > ACTIVE Net > Flex Reg.
- 3. In the **Repository** area, click **Program Authorized Pick-ups**.

Specify the following input controls when you run the **Program Authorized Pick-ups** report:

| Input Control Name    | Description                                                                                                    |
|-----------------------|----------------------------------------------------------------------------------------------------|
| Attendance Date Range | Select the date range for the report using the calendar<br>or enter the date in YYYY-MM-DD format to retrieve<br>enrollees who attend a FlexReg program during the<br>specified date range. |
| Site                  | Filter the report by program site.                                                                                                    |
| Program               | Filter the report by the program name.<br>Note: The list of programs is based on the program site.                                                                                          |
| Session               | Filter the report by program session.                                                                                                    |

The following information is included in the report:

| Column Name                          | Description                                                    | Hidden? |
|--------------------------------------|----------------------------------------------------------------|---------|
| Program Number                       | Program number                                                 |         |
| Program Name                         | Program name                                                   |         |
| Enrollee ID                          | Customer ID of the enrollee                                    |         |
| Enrollee First Name                  | First name of the enrollee                                     |         |
| Enrollee Last Name                   | Last name of the enrollee                                      |         |
| Enrollee Gender                      | Gender of the enrollee                                         |         |
| Enrollee DOB                         | Birthdate of the enrollee                                      |         |
| Enrollee Home<br>Phone               | Home phone number of the enrollee                              |         |
| Authorized Pickup<br>Person ID       | Customer ID of the authorized pickup person                    |         |
| Authorized Pickup<br>Person Relation | Relation between the enrollee and the authorized pickup person |         |

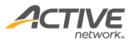

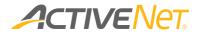

| Authorized Pickup  | First name of the authorized pickup person |
|--------------------|--------------------------------------------|
| Person First Name  |                                            |
| Authorized Pickup  | Last Name of the authorized pickup person  |
| Person Last Name   |                                            |
| Authorized Pickup  | Home phone of the authorized pickup person |
| Person Home        |                                            |
| Phone              |                                            |
| 1st Emergency      | First Name of the 1st Emergency Contact    |
| Contact First Name |                                            |
| 1st Emergency      | Last name of the 1st Emergency Contact     |
| Contact Last Name  |                                            |
| 1st Emergency      | Home phone of the 1st Emergency Contact    |
| Contact Home       |                                            |
| Phone              |                                            |
| 1st Emergency      | Other phone number of the 1st Emergency    |
| Contact Other      | Contact                                    |
| Phone              |                                            |
| 2nd Emergency      | First name of the 2nd Emergency Contact    |
| Contact First Name |                                            |
| 2nd Emergency      | Last name of the 2nd Emergency Contact     |
| Contact Last Name  |                                            |
| 2nd Emergency      | Home phone number of the 2nd Emergency     |
| Contact Home       | Contact                                    |
| Phone              |                                            |
| 2nd Emergency      | Other phone number of the 2nd Emergency    |
| Contact Other      | Contact                                    |
| Phone              |                                            |

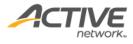

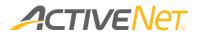

# Program Revenue and Enrollment Breakdown

Use the **Program Revenue and Enrollment Breakdown** report to view the breakdown of FlexReg program revenue and registrants by charge type, for example, sale, discount, refund charge and scholarship.

To run the Program Revenue and Enrollment Breakdown report:

- 1. Go to **View** > **Repository**.
- 2. In the Folders area, go to Public Folder > ACTIVE Net > Flex Reg.
- 3. In the **Repository** area, click **Program Revenue and Enrollment Breakdown**.

Specify the following input controls when you run the **Program Revenue and Enrollment Breakdown** report:

| Input Control Name | Description                                                                                                    |
|--------------------|----------------------------------------------------------------------------------------------------|
| Start/End Date     | Select the date range for the report using the calendar<br>or enter the date in YYYY-MM-DD format to filter the<br>report by transaction date.        |
| Program Site       | Filter the report by program site.                                                                                                    |
| Program Status     | <ul> <li>Select the program status to filter the report.</li> <li>Open</li> <li>Close</li> <li>Tentative</li> <li>On Hold</li> <li>Retired</li> </ul> |
| Program Type       | Filter the report by program type.                                                                                                    |
| Program            | Filter the report by the program name.<br>Note: The list of programs is based on the program site,<br>program status and program type selection.      |

| Course Revenue<br>Report Generated: Dec 21, | and Enroll     | ment B      | reako | lown (     | Sumn   | nary)  |       |            |       |            |       |        |       |             |
|---------------------------------------------|----------------|-------------|-------|------------|--------|--------|-------|------------|-------|------------|-------|--------|-------|-------------|
|                                             |                | Course      | Fee   | Additional | Fee(s) | Refund | Fee   | Discou     | nts   | Scholars   | hips  | Refun  | ıds   |             |
| Program Name                                | Catalog Number | Amount      | # Reg | Amount     | # Reg  | Amount | # Reg | Amount     | # Reg | Amount     | # Reg | Amount | # Reg | Revenue     |
| 2015-16 Afterschool Child Care              | 51365          | \$18,205.00 | 6     | \$0.00     | 0      | \$0.00 | 0     | \$0.00     | 6     | \$0.00     | 0     | \$0.00 | 0     | \$18,205.00 |
| 2015-16 Single Day Child Care               | 51378          | \$8,725.00  | 5     | \$0.00     | 0      | \$0.00 | 0     | (\$283.50) | 4     | (\$429.00) | 1     | \$0.00 | 0     | \$8,012.50  |
|                                             | Grand Totals:  | \$26,930.00 | 11    | \$0.00     | 0      | \$0.00 | 0     | (\$283.50) | 10    | (\$429.00) | 1     | \$0.00 | 0     | \$26,217.50 |

The **Program Revenue and Enrollment Breakdown** report only includes **Detail** version. The following information is included in the Detail version:

| Column Name | Description |
|-------------|-------------|
|-------------|-------------|

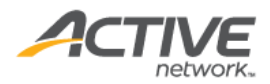

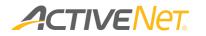

| Program Name   | The name of the FlexReg program                                                                                  |  |  |  |  |  |
|----------------|----------------------------------------------------------------------------------------------------|--|--|--|--|--|
| Catalog Number | The number of the FlexReg program                                                                                |  |  |  |  |  |
|                | If the program number is null, it is blank.                                                                      |  |  |  |  |  |
| Course Fee     | \$ Amount                                                                                                    |  |  |  |  |  |
|                | The total registration fees received for the program                                                             |  |  |  |  |  |
|                | during the specified reporting date range.                                                                       |  |  |  |  |  |
|                | • = Regular enrollment fees(before discount) + Taxes                                                             |  |  |  |  |  |
|                | Include both paid and unpaid amounts                                                                             |  |  |  |  |  |
|                | # Reg                                                                                                    |  |  |  |  |  |
|                | The total number of participants who were charged with                                                           |  |  |  |  |  |
|                | the course fees during the specified reporting date                                                              |  |  |  |  |  |
|                | range.                                                                                                    |  |  |  |  |  |
| Additional Fee | \$ Amount                                                                                                    |  |  |  |  |  |
|                | The total additional fee applied to the program                                                                  |  |  |  |  |  |
|                | registrants during the specified reporting date range.                                                           |  |  |  |  |  |
|                | It equals to Applied additional charge                                                                           |  |  |  |  |  |
|                | Include both paid and unpaid amounts                                                                             |  |  |  |  |  |
|                | # Reg                                                                                                    |  |  |  |  |  |
|                | The total number of participants who were charged with                                                           |  |  |  |  |  |
|                | the additional fees during the specified reporting date                                                          |  |  |  |  |  |
|                | range.                                                                                                    |  |  |  |  |  |
| Refund Fee     | \$ Amount                                                                                                    |  |  |  |  |  |
|                | The total refund fee applied to program registrants                                                              |  |  |  |  |  |
|                | during the specified reporting date range.                                                                       |  |  |  |  |  |
|                | It equals to Applied refund charge                                                                               |  |  |  |  |  |
|                | <b># Reg</b>                                                                                                    |  |  |  |  |  |
|                | The total number of participants who were charged with the refund fee during the specified reporting date range. |  |  |  |  |  |
| Discounts      | \$ Amount                                                                                                    |  |  |  |  |  |
| Discounts      | The discount amount applied to program registrants                                                               |  |  |  |  |  |
|                | during the specified reporting date range.                                                                       |  |  |  |  |  |
|                | <ul> <li>= Applied discount amount – Refunded discount</li> </ul>                                                |  |  |  |  |  |
|                | amount                                                                                                    |  |  |  |  |  |
|                | Include: coupon and normal discount                                                                              |  |  |  |  |  |
|                | # Reg                                                                                                    |  |  |  |  |  |
|                | The total number of participants who applied discounts                                                           |  |  |  |  |  |
|                | during the specified reporting date range.                                                                       |  |  |  |  |  |
| Scholarships   | \$ Amount                                                                                                    |  |  |  |  |  |
|                | The scholarship amount applied to program registrants                                                            |  |  |  |  |  |
|                | during the specified reporting date range.                                                                       |  |  |  |  |  |
|                | <ul> <li>= applied scholarship amount – refunded</li> </ul>                                                      |  |  |  |  |  |
|                | scholarship amount                                                                                               |  |  |  |  |  |
|                | • Include both the "treat as payment" and "treat as                                                              |  |  |  |  |  |
|                | discount" scholarships.                                                                                          |  |  |  |  |  |
|                | # Reg                                                                                                    |  |  |  |  |  |
|                | The total number of participants who applied                                                                     |  |  |  |  |  |
|                | scholarships during the specified reporting date range.                                                          |  |  |  |  |  |

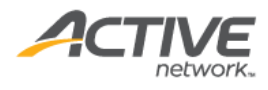

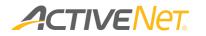

| Refunds | \$ Amount                                             |  |  |
|---------|-------------------------------------------------------|--|--|
|         | The total refunded amount of programs during the      |  |  |
|         | specified reporting date range.                       |  |  |
|         | # Reg                                                 |  |  |
|         | The total number of participants who received refunds |  |  |
|         | during the specified report date range.               |  |  |
| Revenue | Revenue = Sales + Additional Fee(s) + Refund Fee -    |  |  |
|         | Discounts – Scholarships – Refunds                    |  |  |
|         | • The revenue includes taxes.                         |  |  |
|         | • The revenue includes the absorbed tran/conv fees.   |  |  |
|         | • The revenue does not include the non-absorbed       |  |  |
|         | tran/conv fees.                                       |  |  |

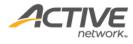

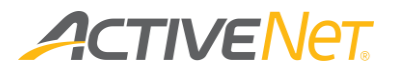

### **Program Sales**

Use the **Program Sales** report to view the revenue and enrollment counts for a FlexReg program to monitor the performance of each FlexReg/Daycare program across facilities. Also use the **Program Sales** report to view the demographics for all enrollees in a particular program.

To run the **Program Sales** report:

- 1. Go to **View** > **Repository**.
- 2. In the Folders area, go to Public Folder > ACTIVE Net > Flex Reg.
- 3. In the **Repository** area, click **Program Sales**.

Specify the following input controls when you run the **Program Sales** report:

| Input Control Name | Description                                                                                                    |
|--------------------|----------------------------------------------------------------------------------------------------|
| Start/End Date     | Select the date range for the report using the calendar<br>or enter the date in YYYY-MM-DD format to filter the<br>report by receipt date.                                                                                         |
| Reservation Unit   | Filter the report by reservation unit.<br>Note:<br>The Weekly reservation calculation is based on the first<br>day (Monday) of each week, and the Monthly reservation<br>unit calculation is based on the first day of each month. |
| Site               | Filter the report by program site. Program site is the site that assigned with the daycare program.                                                                                                    |
| Program Type       | Filter the report by program type.                                                                                                    |
| Program            | Filter the report by program name.                                                                                                    |
| Session            | Filter the report by session name.                                                                                                    |

On the **Summary** version of the **Program Sales** report, click a program name in the report to view a list of transactions for that program. The following information is included for the **Program Sales** report.

| Column Name      | Available<br>on | Description                     | Hidden by<br>default |
|------------------|-----------------|---------------------------------|----------------------|
|                  |                 |                                 | uerauit              |
| Program Name     | Summary         | Name of the FlexReg program.    |                      |
| Program Number   | Summary         | Number of the FlexReg program.  |                      |
|                  | Detail          | 51 5                            |                      |
| Status           | Summary         | Status of the program           | Yes                  |
|                  | Detail          |                                 |                      |
| Daycare Category | Summary         | Daycare category of the program | Yes                  |

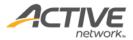

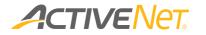

|                           | Detail            |                                                                                                    |     |
|---------------------------|-------------------|----------------------------------------------------------------------------------------------------|-----|
| Daycare Other<br>Category | Summary<br>Detail | Daycare other category of the program.                                                                                                    | Yes |
| Supervisor                | Summary<br>Detail | Name of the program supervisor                                                                                                    | Yes |
| Department                | Summary<br>Detail |                                                                                                    |     |
| #Res                      | Summary           | Number of residents who enrolled into the program                                                                                                | Yes |
| #NonRes                   | Summary           | Number of non-residents who<br>enrolled into the program                                                                                         | Yes |
| #Enrolled<br>(Unique)     | Summary           | The total number of unique<br>customers who were enrolled in the<br>daycare program within the specified<br>report date range.                   |     |
| #Enrolled<br>(Duplicated) | Summary<br>Detail | The total number of customers<br>(includes duplicates) who were<br>enrolled in the daycare program<br>within the specified report date<br>range. |     |
| #Waiting list             | Summary<br>Detail | The total number of customers who<br>were added to the waiting list within<br>the specified date range.                                          |     |
| #Withdrawal               | Summary<br>Detail | The total number of customers who<br>withdrew from the daycare program<br>within the specified report date<br>range.                             |     |
| Gross Sales               | Summary           | The total registration fee received for<br>the program enrollment during the<br>specified report date range.                                     |     |
| Discounts                 | Summary           | The amount of discounts applied to<br>the daycare program during the<br>specified report date range.                                             |     |
| Scholarships              | Summary           | The amount of scholarship applied<br>to the daycare program during the<br>specified report date range.                                           |     |
| Refunds                   | Summary           | The total refunded amount for the daycare program during the specified report date range.                                                        |     |
| Total Income              | Summary           | = Gross Sales - Discounts –<br>scholarships - Refunds                                                                                            |     |
| Session                   | Detail            | Session(s) attached to the program.                                                                                                    |     |
| Reservation Date          | Detail            | Date of the reservation                                                                                                    |     |

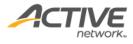

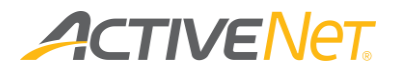

# Scheduled Flex Reg Payments

Use the new **Scheduled Flex Reg Payments** report to view the expected count and total value on each Flex Reg payment due date of:

- Manual Flex Reg payments.
- Automated credit card Flex Reg payments.
- Automated Electronic Fund Transfer (EFT) Flex Reg payments.

To run the Scheduled Flex Reg Payments report:

- 1. Go to **View** > **Repository**.
- 2. In the Folders area, go to Public Folder > ACTIVE Net > Flex Reg.
- 3. In the **Repository** area, click **Scheduled Flex Reg Payments**.

Specify the following input controls to run the **Scheduled Flex Reg Payments** report:

| Input Control Name       | Description                                                      |                                                                                                    |  |
|--------------------------|------------------------------------------------------------------|----------------------------------------------------------------------------------------------------|--|
| Scheduled Due Start Date | Start of the date range of scheduled Flex Reg payment due dates. |                                                                                                    |  |
| Scheduled Due End Date   | End of the date range of scheduled Flex Reg payment due dates.   |                                                                                                    |  |
| Program Info             | No<br>Program<br>Information                                     | View expected manual and automated Flex Reg<br>payment counts and total amounts without the<br>corresponding Flex Reg program ID, name and<br>catalog number. |  |
|                          | With<br>Program<br>Information                                   | View expected manual and automated Flex Reg<br>payment counts and total amounts with the<br>corresponding Flex Reg program ID, name and<br>catalog number.    |  |

The following information is included in the Scheduled Flex Reg Payments report:

| Column Name               | Description                                                                                           | Hidden by<br>default |
|---------------------------|----------------------------------------------------------------------------------------------------|----------------------|
| Program ID                | FlexReg program ID (included only if <b>Program Info</b> = <b>With Program Information</b> ).         | No                   |
| Program Name              | FlexReg program Name (included only if <b>Program</b><br>Info = With Program Information).            | No                   |
| Program Catalog<br>Number | FlexReg program Catalog Number (included only if<br><b>Program Info = With Program Information</b> ). | No                   |
| Due Date                  | Date on which the scheduled Flex Reg payment is due.                                                  | No                   |
| No Auto Pay Count         | Expected count of manual Flex Reg payments on the due date.                                           | No                   |
| No Auto Pay Amount        | Expected total value of manual Flex Reg payments on the due date.                                     | No                   |

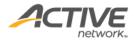

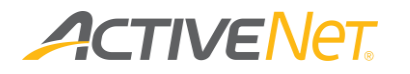

| CC Auto Pay Count   | Expected count of automated credit card Flex Reg No       |    |
|---------------------|-----------------------------------------------------------|----|
|                     | payments on the due date.                                 |    |
| CC Auto Pay Amount  | Expected total value of automated credit card Flex Reg No |    |
|                     | payments on the due date.                                 |    |
| EFT Auto Pay Count  | Expected count of automated Electronic Fund Transfer No   |    |
|                     | (EFT) Flex Reg payments on the due date.                  |    |
| EFT Auto Pay Amount | Expected total value of automated Electronic Fund         | No |
|                     | Transfer (EFT) Flex Reg payments on the due date.         |    |

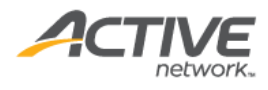

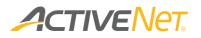

# Memberships

### Membership Audit

For auditing purposes, use the **Membership Audit** report to view the log history for membership enrollments and updates, which includes member, membership, membership package and transaction information.

Note that the maximum reporting date range is 30 days.

#### To run the **Membership Audit** report:

- 1. Go to **View** > **Repository**.
- In the Folders area, go to Public Folder > ACTIVE Net > Memberships.
- 3. In the **Repository** area, click **Membership Audit**.

Specify the following input controls when you run the **Membership Audit** report:

| Input Control Name             | Description                                                                                                    |
|--------------------------------|----------------------------------------------------------------------------------------------------|
| Start/End Date                 | Select the date range for the report using the calendar<br>or enter the date in YYYY-MM-DD format to filter the<br>report by membership usage date.<br>Required                                                                                                    |
| Membership<br>Transaction Type | Filter this report by membership transaction type:<br>None<br>Join<br>Transfer<br>Renew<br>Renew After Grace<br>Refund And Cancel<br>Refund<br>Fee Adjust<br>Modify<br>Pass Refund<br>Status Change<br>Becomes Effective<br>Becomes Suspended<br>Becomes Unsuspended |
| Membership Status              | Filter this report by membership status: <ul> <li>Pending</li> <li>Active</li> <li>Voided</li> <li>Refunded</li> </ul>                                                                                                    |

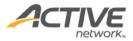

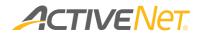

|                  | <ul> <li>Renewing<br/>Temporary status: memberships being renewed.</li> <li>Deferred Commit<br/>Temporary status: memberships where changes<br/>are being committed.</li> </ul> |  |
|------------------|----------------------------------------------------------------------------------------------------|--|
| Package Site     | Filter this report by sites to which the memberships belong                                                                                                    |  |
| Package Category | Filter this report by membership category                                                                                                    |  |
| Package          | Filter this report by specific membership package                                                                                                    |  |

The **Membership Usages** report only includes **Detail** version. The following information is included in the **Detail** version:

| Column Name    | Description                                    | Hidden by<br>default |
|----------------|------------------------------------------------|----------------------|
| Member Since   | Date when this member first joined this        |                      |
| Date           | membership                                     |                      |
| Primary        | Customer ID of the Primary Member              |                      |
| Member         |                                                |                      |
| Customer ID    |                                                |                      |
| Primary        | First Name of the Primary Member               |                      |
| Member First   |                                                |                      |
| Name           |                                                |                      |
| Primary        | Last Name of the Primary Member                |                      |
| Member Last    |                                                |                      |
| Name           |                                                |                      |
| Date Effective | Date the membership becomes effective          |                      |
| Date Expires   | Expiry date of the membership                  |                      |
| Date Suspended | Date when this membership was suspended        |                      |
| From           |                                                |                      |
| Date Suspended | Date when this membership's suspension ended   |                      |
| То             |                                                |                      |
| Membership     | The payment method selected for the membership |                      |
| Autorenewal    | auto-renew type                                |                      |
| Туре           |                                                |                      |
| Membership ID  | Membership ID                                  |                      |
| Membership     | Membership Status. Including: Pending, Active, |                      |
| Status         | Voided, Refunded, Renewing, Deferred Commit    |                      |
| Package ID     | The package ID of the membership               |                      |
| Package Max    | If this is a punch card membership, then the   |                      |
| Uses           | maximum number of uses for this membership     |                      |
|                | (not the remaining uses) is displayed.         |                      |
| Package Name   | The package name of the membership             |                      |

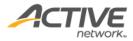

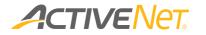

| Package          | Package category ID                                 |  |
|------------------|-----------------------------------------------------|--|
| Category ID      |                                                     |  |
| Package          | Package category name                               |  |
| Category Name    |                                                     |  |
| Package Site ID  | The site ID of the site to which this package       |  |
|                  | belongs                                             |  |
| Package Site     | The name of the site to which this package          |  |
| Name             | belongs                                             |  |
| Retention        | Whether this package is a Retention Eligible        |  |
| Eligible Package | Package                                             |  |
| Suspended        | Reason that the membership was suspended            |  |
| Reason           |                                                     |  |
| Beg_Datestamp    | The date and time when this membership was          |  |
|                  | changed to this status either by a transaction or a |  |
|                  | manual change by membership inquiry                 |  |
| End_Datestamp    | The date and time when this membership was          |  |
|                  | ended this status either by a transaction or a      |  |
|                  | manual change by membership inquiry                 |  |
| Membership       | Transaction type for the origin or cause of the     |  |
| Transaction      | membership change                                   |  |
| Туре             |                                                     |  |
| Membership       | ID for database-level of trouble shooting           |  |
| History ID       |                                                     |  |
| System User      | The system user first name.                         |  |
| First Name       |                                                     |  |
| System User      | The system user last name.                          |  |
| Last Name        |                                                     |  |
| Transaction ID   | Transaction ID for the membership change.           |  |
| Voided           | Whether the transaction has been voided             |  |
| Workstation      | Workstation where this membership change was        |  |
| Name             | made                                                |  |

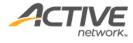

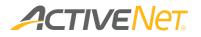

## Membership Package Configuration

The **Membership Package Configuration** report provides staff users with detailed configuration information so that they can easily manage multiple membership packages. The report result page lists all matching membership packages and their configurations.

#### To run the Facility Configuration report:

- 1. Go to **View** > **Repository**.
- 2. In the Folders area, go to Public Folder > ACTIVE Net > Memberships.
- 3. In the **Repository** area, click **Membership Package Configuration**.

Specify the following activity configuration properties to filter workstations:

- Package Site
- Package Category
- Package Status
- Package

This report only includes the detail version. The following information is included in the detail version. To view description of each field, please refer <u>here</u>.

| Column Name        | Hidden |
|--------------------|--------|
| Package Name       |        |
| Minimum Age        |        |
| Maximum Age        |        |
| Age Range          |        |
| Gender             |        |
| Primary Fee        |        |
| Description        |        |
| Status             |        |
| Retention Eligible |        |
| Category           |        |
| Site               |        |
| Site Phone Number  |        |
| Site Address1      |        |
| Site Address2      |        |
| Site City          |        |

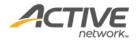

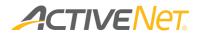

| Site State      |  |
|-----------------|--|
| Site Zip Code   |  |
| Geographic Area |  |

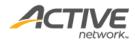

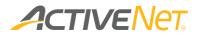

# Membership Package Charge Configuration

The **Membership Package Charge Configuration** report provides staff users with an overview of membership package charge configurations so that they can easily manage multiple membership packages. The report output lists all matching membership packages and their configurations.

To run the Membership Package Charge Configuration report:

- 1. Go to **View** > **Repository**.
- 2. In the Folders area, open Public > ACTIVE Net > Memberships.
- 3. In the Repository area, click Membership Package Charge Configuration.

Specify the following membership package properties by which to filter the report output:

- Package Site (optional, multiple selection)
- Package Category (optional, multiple selection)
- Package Status (optional, multiple selection from Open, Closed and Not specified).
- Package (optional, multiple selection).

The following information is included in the report output:

| Column Name           | Description                                          | Hidden |
|-----------------------|------------------------------------------------------|--------|
| Package ID            | The ID of a package                                  |        |
| Package Name          | Name of the package                                  |        |
| Site                  | Configured package site                              |        |
| Primary Charge Name   | Show the primary charge name.                        |        |
| Package Charge Name   | Name of the charge for the package (lowest level)    |        |
| Package Charge Type   | 0 = Fee                                              |        |
|                       | 1 = Discount                                         |        |
|                       | If not 0/1, show the option name, 'Scholarship'.     |        |
| Allow Override        | 0 = Always                                           |        |
|                       | 1 = Never                                            |        |
|                       | 2 = By Password                                      |        |
| Fee Order             | Configured order number                              |        |
| Customer Type         | Show the configured customer type                    |        |
| Description           | Configured description, max 200 chars (can be BLANK) |        |
| Primary Fee           | Checked = Yes                                        |        |
|                       | Unchecked = No                                       |        |
| Allow pro-rate during | Yes/No                                               |        |
| refunds               |                                                      |        |
| Allow pro-rate during | Date                                                 | Yes    |
| refunds as of date    |                                                      |        |
| Allow pro-rate during | Yes/No                                               |        |
| enrollments or sales  |                                                      |        |

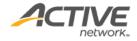

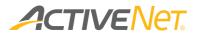

| Allow pro-rate during<br>enrollments or sales as of      | Date                                                                                               | Yes     |
|----------------------------------------------------------|----------------------------------------------------------------------------------------------------|---------|
| date                                                     |                                                                                                    |         |
| GL Account Name                                          | The configured GL account. No matter what the 'Charge                                              |         |
|                                                          | Type' is, the charge's GL account name is shown in this                                            |         |
|                                                          | column                                                                                             |         |
| GL Account Number                                        | The configured GL account. No matter what the 'Charge                                              |         |
|                                                          | Type' is, the charge's GL account number is shown in this                                          |         |
|                                                          | column                                                                                             |         |
| Charge Amount                                            | If the 'Charge Type' is 'Fee', then the configured Charge                                          |         |
| 5                                                        | Amount                                                                                             |         |
| Per Use Fee                                              | Checked = Yes / Unchecked = No                                                                     | Yes     |
| Per Pass Fee                                             | Checked = Yes / Unchecked = No                                                                     | Yes     |
| Discountable                                             | Checked = Yes / Unchecked = No                                                                     | Yes     |
| Exclude from Payment Plans                               | Checked = Yes / Unchecked = No                                                                     | Yes     |
| Only apply to renewal                                    | Checked = Yes / Unchecked = No.                                                                    | Yes     |
| Discount Order                                           | Configured order number                                                                            |         |
| Discount Type                                            | If Package Charge Type = Discount, then the column shows:                                          |         |
|                                                          | 0 = Fixed Discount                                                                                 |         |
|                                                          | 1 = Percentage Discount                                                                            |         |
| Discount Percent                                         | If Package Charge Type = Discount and Discount Type =                                              |         |
|                                                          | Percentage Discount, then the percent discount with '%'.                                           |         |
|                                                          | If not, then BLANK                                                                                 |         |
| Fixed Amount                                             | If Package Charge Type = Discount and Discount Type =                                              |         |
|                                                          | Fixed Discount amount, then the fixed amount.                                                      |         |
|                                                          | If not, then BLANK                                                                                 |         |
| Number of time periods to                                | Discount/scholarship all have this one. Show the Number                                            |         |
| apply to purchases                                       |                                                                                                    |         |
| Type of Scholarship                                      | If Package Charge Type = Scholarship, then the column will                                         |         |
|                                                          | show the content:                                                                                  |         |
|                                                          | 0 = Fixed Discount                                                                                 |         |
|                                                          | 1 = Percentage Discount                                                                            |         |
| Scholarship Percentage                                   | If Package Charge Type = Scholarship, Type of Scholarship =                                        |         |
|                                                          | Percentage Discount, show the percent number with '%'                                              |         |
| Cabalarahin Dafault Amount                               | If not, then BLANK                                                                                 |         |
| Scholarship Default Amount                               | If Package Charge Type = Scholarship and Type of                                                   |         |
|                                                          | Scholarship = Fixed Discount, then the fixed amount<br>If not, then BLANK                          |         |
| Taxable by tax 1                                         | Checked = Yes / Unchecked = No                                                                     | Yes     |
| · · · · · · · · · · · · · · · · · · ·                    | Checked = Yes / Unchecked = No                                                                     | Yes     |
| Taxable by tax 2                                         | Checked = Yes / Unchecked = No                                                                     | Yes     |
| Taxable by tax 3<br>Taxable by tax 4                     | Checked = Yes / Unchecked = No                                                                     | Yes     |
| Taxable by tax 5                                         | Checked = Yes / Unchecked = No                                                                     | Yes     |
| TURADIE DY LAR J                                         |                                                                                                    | Yes     |
| Tavahle by tav 6                                         |                                                                                                    | 1 1 5 3 |
| Taxable by tax 6                                         | Checked = Yes / Unchecked = No                                                                     |         |
| Taxable by tax 6<br>Taxable by tax 7<br>Taxable by tax 8 | Checked = Yes / Unchecked = No<br>Checked = Yes / Unchecked = No<br>Checked = Yes / Unchecked = No | Yes     |

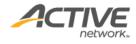

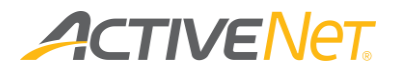

|                           | 1 = Always                                      |  |
|---------------------------|-------------------------------------------------|--|
|                           | 2 = Resident                                    |  |
|                           | 3 = Non-resident                                |  |
|                           | 4 = Minor                                       |  |
|                           | 5 = Senior                                      |  |
|                           | 6 = Internet                                    |  |
|                           | 7 = Member                                      |  |
|                           | 8 = Non-member                                  |  |
| Minimum Age               | The minimum age.                                |  |
| Maximum Age               | The maximum age.                                |  |
| Minimum Passes to Qualify | The number of Minimum Passes to Qualify.        |  |
| Maximum Passes to Qualify | The number of Maximum Passes to Qualify.        |  |
| Minimum Uses to Qualify   | The number of Minimum Uses to Qualify.          |  |
| Maximum Uses to Qualify   | The number of Maximum Uses to Qualify.          |  |
| Activation Date           | Configured Activation Date (format: YYYY/MM/DD) |  |
| Expiration Date           | Configured Expiration Date (format: YYYY/MM/DD) |  |

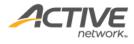

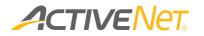

## Membership Statistics

#### Note:

• For the differences between these two reports, refer to the table below:

| Membership Statistics -YMCA    | Membership Statistics – Parks &<br>Recreation |
|--------------------------------|-----------------------------------------------|
| Retention eligible memberships | Non-retention eligible memberships            |
| Punch passes are not included  | Punch passes are included                     |
| Recaptured column              | No                                            |
| Reinstated column              | No                                            |

- To see terminations drill, schedule the membership statistics report.
- Only active and suspended members will be displayed.
- Based on the ACTIVE Net AUI > Administration Home > Membership Settings > Configuration page > Allow Renewal up to X days past expiration setting, depending on the day on which the report is run, the Membership Statistics report may display different counts in the Total Members entering since column.

For example, for an **Allow Renewal up to 10 days past expiration** setting, if a member's membership expired on April 1, 2019 and was renewed on April 8, 2019, then the effective date of the renewed membership is April 2, 2019. If the report is run on:

- April 5, 2019, then the report excludes the renewed member.
- April 12, 2019, then the report includes the renewed member.

Use the **Membership Statistics** report to view and understand changes in your organization's memberships over specific periods of time. You can also use the **Membership Statistics** report to track key performance indicators and then identify specific members or ex-members so that you can reach out to them as appropriate.

The **Membership Statistics** report totals up the number of joins, retained members, members transferred in/out, net branch transfers, retained members, and terminations.

To run the Membership Statistics report:

- 1. Go to **View** > **Repository**.
- In the Folders area, go to Public Folder > ACTIVE Net > Memberships.
- 3. In the **Repository** area, click **Membership Statistics**.

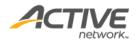

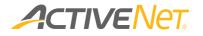

| Input Control Name | Description                                                                                                    |
|--------------------|----------------------------------------------------------------------------------------------------|
| Site               | Filter the report by selecting one site.                                                                                                    |
| Start/End Date     | Select the date range for the report using the calendar<br>or enter the date in YYYY-MM-DD format to filter the<br>report by membership effective date. |
| Package Category   | Filter the report by package category.                                                                                                    |
| Package Status     | Filter the report by package status.                                                                                                    |
| Package –          | Filter the report by package. The packages that display depend on the <b>Package Category</b> that you have selected above.                             |

Specify the following input controls when you run the **Membership Statistics**:

Note: If you run the **Membership Statistics** report with very broad filters, then it may take a long time for the report output to appear on the screen. The length of time it takes to generate the report depends on the total number of records included in the report. For example, if you are running the **Membership Statistics** report with broad filters that will include more than 10,000 records in the output, then the report will take over 2 minutes to generate.

If it is taking too long to run the **Membership Statistics** report, try narrowing the filters that you are using in the **Input Controls** window.

| Membership Statistics - Summary Report<br>leport Generated: May 31, 2016 11:09:26 PM |                                         |       |            |                             |                              |                                 |                            |                                |                                |          |              |                                |                                            |           |
|--------------------------------------------------------------------------------------|-----------------------------------------|-------|------------|-----------------------------|------------------------------|---------------------------------|----------------------------|--------------------------------|--------------------------------|----------|--------------|--------------------------------|--------------------------------------------|-----------|
|                                                                                      | Total Members<br>entering<br>04/30/2016 | Joins | Reinstated | Transferred<br>In (Package) | Transferred<br>Out (Package) | Net<br>Transferred<br>(Package) | Transferred<br>In (Branch) | Transferred<br>Out<br>(Branch) | Net<br>Transferred<br>(Branch) | Retained | Terminations | Total Members<br>on 05/30/2016 | Change %<br>04/30/2016<br>to<br>05/30/2016 | Suspended |
| Site Name: Not specified                                                             |                                         |       |            |                             |                              |                                 |                            |                                |                                |          |              |                                |                                            |           |
| Package Category: Individual                                                         | Retention Elig                          | ible  |            |                             |                              |                                 |                            |                                |                                |          |              |                                |                                            |           |
| Retention Monthly Pass all site1                                                     | 4                                       | 2 0   | 0          | <u>0</u>                    | <u>0</u>                     | 0                               | <u>0</u>                   |                                | <u>0</u> 0                     | <u>0</u> | <u>0</u>     | 2                              | 0.00%                                      | <u>0</u>  |
| Package Category Totals:                                                             | 2                                       | 2 0   | <u>0</u>   | <u>0</u>                    | <u>0</u>                     | 0                               | <u>0</u>                   |                                | 2 0                            | <u>0</u> | <u>0</u>     | 2                              | 0.00%                                      | <u>0</u>  |

| Column Name                                             | Description                                                                                                    | Included in which report        |
|---------------------------------------------------------|----------------------------------------------------------------------------------------------------|---------------------------------|
| Site                                                    | The membership location associated with each package.                                                                          | Both                            |
| Package Category                                        | The package category associated with each package.                                                                             | Both                            |
| Package Name                                            | The name of the membership package.                                                                                            | Both                            |
| Total Members<br>entering <start<br>Date&gt;</start<br> | Total number of active members on the<br><b>Start Date</b> that you specified in the<br>report's <b>Input Controls</b> window. | Both                            |
| Joins                                                   | Number of new members during the report's date range.                                                                          | Both                            |
| Reinstated                                              | Total number of members who meet both of the following conditions:                                                             | Membership<br>Statistics – YMCA |

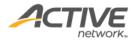

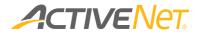

|                              | <ul> <li>Own memberships which have<br/>expired or been cancelled on or<br/>before the reporting start date.</li> <li>Have renewed memberships within<br/>the reporting date range</li> </ul>                                                                                                    |      |
|------------------------------|----------------------------------------------------------------------------------------------------|------|
| Transferred In<br>(Package)  | The number of members who have transferred into another package.                                                                                                    | Both |
| Transferred Out<br>(Package) | The number of members who have transferred out to another package.                                                                                                    | Both |
| Transferred In<br>(Branch)   | The number of members who have<br>transferred in from another site. This could<br>be a transfer into the same package or a<br>different package.                                                                                                    | Both |
| Transferred Out<br>(Branch)  | The number of members who have<br>transferred out to another site. This could<br>be a transfer into the same package or a<br>different package.                                                                                                    | Both |
| Terminations                 | The number of members who terminated their memberships during the report date range.                                                                                                    | Both |
| Total Members on<br>End Date | This number is calculated using the<br>following formula:<br>Total Members on Start Date + Joins +<br>Reinstated + Package Transfers In –<br>Package Transfers Out + Branch Transfers<br>In – Branch Transfers Out – Retained –<br>Terminations                                                                 | Both |
| Change %                     | This number is calculated using the<br>following formula:<br>% [(Total Members on Start Date – Total<br>Members on End Date) / Total Members<br>on End Date]                                                                                                    | Both |
| Suspended                    | The count of members in a suspended<br>state within the date range of the report.<br>This count includes members who were<br>suspended within the report date range,<br>and members who were suspended<br>throughout the report date range.<br>Note:<br>Only active and suspended members will<br>be displayed. | Both |

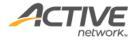

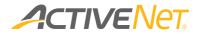

When you run the **Membership Statistics** report, the **Summary** version appears first. The following information is included in the summary version of the **Membership Statistics** report:

| Filters Used in | Report:            |               |         |             |         |                    |        |         |           |             |             |           |
|-----------------|--------------------|---------------|---------|-------------|---------|--------------------|--------|---------|-----------|-------------|-------------|-----------|
| Date Range:     | 08/01/2014 - 08/31 | /2014   Site: | YMC     | A   Package | Categor | ies: Family        |        |         | Packages: | . /         | Family      |           |
|                 |                    |               |         |             | Etabe / | Zip/Bostal         | Mambar |         |           | Tormination | Termination | Withdrawa |
|                 | Home Phone         | Email         | Address | City        | Prov    | Zip/Postal<br>Code | Since  | Package | Name      | Date        | Reason      | Reason    |

From the **Summary** version of the **Membership Statistics** report, you can click any number in the report to view a list of members who make up that count. This view of the **Membership Statistics** report displays each member's ID, name and contact information, along with their package name, term, branch date, and join date.

#### Membership Statistics (detail) - Total Members entering {start date}/ Join

| Column Name      | Description                         | Hidden by<br>default |
|------------------|-------------------------------------|----------------------|
| Customer ID      | The member's customer ID            |                      |
| Membership ID    | The membership ID of the membership |                      |
| Pass Number      | Member's pass number                | Hide                 |
| Last Name        | Last Name of the member             |                      |
| First Name       | First name of the member            |                      |
| Home Phone       | Member's home phone #               |                      |
| Email            | Member's email address              |                      |
| Address 1        | Member's mailing address            | Hide                 |
| Address 2        | Member's mailing address            | Hide                 |
| City             | Member's city                       | Hide                 |
| State/Province   | Member's State/Province             | Hide                 |
| Zip/Postal Code  | Member's Zip/Postal Code            | Hide                 |
| DOB              | Member's date of birth              | Hide                 |
| Age              | Member's age.                       | Hide                 |
| Gender           | Member's gender                     | Hide                 |
| Package Category | Category of the package             |                      |
| Package Name     | Name of the package                 |                      |

Displays a list of members who make up the displayed count.

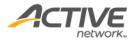

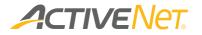

| Package Term | The package term (e.g. Monthly)          |                                                             |
|--------------|------------------------------------------|-------------------------------------------------------------|
| Branch Name  | Branch name of the membership            |                                                             |
| Join Date    | Date when the member joined              | Displays<br>only for the<br>"Joins" drill<br>down.          |
| Payment Type | Payment type used when the member joined | Hide.<br>Displays<br>only for the<br>"Joins" drill<br>down. |

### Membership Statistics (detail) – Reinstated

Displays a list of members who make up the displayed count.

| Column Name      | Description                             | Hidden by<br>default |
|------------------|-----------------------------------------|----------------------|
| Customer ID      | The member's customer ID                |                      |
| Membership ID    | The membership ID of the membership     |                      |
| Pass Number      | Member's pass number                    | Hide                 |
| Last Name        | Last Name of the member                 |                      |
| First Name       | First name of the member                |                      |
| Home Phone       | Member's home phone #                   |                      |
| Email            | Member's email address                  |                      |
| Address 1        | Member's mailing address                | Hide                 |
| Address 2        | Member's mailing address                | Hide                 |
| City             | Member's city                           | Hide                 |
| State/Province   | Member's State/Province                 | Hide                 |
| Zip/Postal Code  | Member's Zip/Postal Code                | Hide                 |
| DOB              | Member's date of birth                  | Hide                 |
| Age              | Member's age.                           | Hide                 |
| Gender           | Member's gender                         | Hide                 |
| Termination Date | Date when the membership was terminated |                      |
| Renewal Date     | Date when the membership was renewed    |                      |
| Package Category | Category of the membership              |                      |
| Package Name     | Name of the renewed package             |                      |
| Branch Name      | Name of the branch                      |                      |

# Membership Statistics (detail) – Transfers In (Package), Transfers Out (Package)

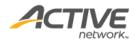

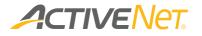

Displays a list of members who make up the displayed count.

| Column Name      | Description                                         | Hidden by<br>default |
|------------------|-----------------------------------------------------|----------------------|
| Membership ID    | The membership ID of the membership.                |                      |
| Pass Number      | Member's pass number                                | Hide                 |
| Customer ID      | The member's customer ID                            |                      |
| Last Name        | Last Name of the member                             |                      |
| First Name       | First name of the member                            |                      |
| Home Phone       | Member's home phone #                               |                      |
| Email            | Member's email address                              |                      |
| Address 1        | Member's mailing address                            | Hide                 |
| Address 2        | Member's mailing address                            | Hide                 |
| City             | Member's city                                       | Hide                 |
| State/Province   | Member's State/Province                             | Hide                 |
| Zip/Postal Code  | Member's Zip/Postal Code                            | Hide                 |
| DOB              | Member's date of birth                              | Hide                 |
| Age              | Member's age.                                       | Hide                 |
| Gender           | Member's gender                                     | Hide                 |
| Package Category | Category of the membership package                  |                      |
| Transfer Date    | Date of the transfer                                |                      |
| Branch Name      | Name of the branch to which both packages belong to |                      |
| Transfer From    | Package from which the member transferred           |                      |
| Transfer To      | Package to which the member transferred             |                      |

### Membership Statistics (detail) – Transfers In (Branch), Transfers out (Branch)

Displays a list of members who make up the displayed count.

| Column Name   | Description                          | Hidden by<br>default |
|---------------|--------------------------------------|----------------------|
| Customer ID   | The member's customer ID             |                      |
| Membership ID | The membership ID of the membership. |                      |
| Last Name     | Last Name of the member              |                      |
| First Name    | First name of the member             |                      |
| Home Phone    | Member's home phone #                |                      |
| Email         | Member's email address               |                      |
| Address 1     | Member's mailing address             | Hide                 |

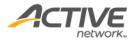

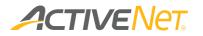

| Address 2        | Member's mailing address                                  | Hide |
|------------------|-----------------------------------------------------------|------|
| City             | Member's city                                             | Hide |
| State/Province   | Member's State/Province                                   | Hide |
| Zip/Postal Code  | Member's Zip/Postal Code                                  | Hide |
| DOB              | Member's date of birth                                    | Hide |
| Age              | Member's age.                                             | Hide |
| Gender           | Member's gender                                           | Hide |
| Package Category | Category of the membership package                        |      |
| Transfer Date    | Date of the transfer                                      |      |
| Branch Name      | Name of the branch to/from which the customer transferred |      |
| Transfer From    | Branch from which the member transferred                  |      |
| Transfer To      | Branch to which the member transferred                    |      |

### Membership Statistics (detail) – Terminations

| Displays a list of members who make up the displayed count. |
|-------------------------------------------------------------|
|                                                             |

| Column Name      | Description                                  | Hidden by<br>default |
|------------------|----------------------------------------------|----------------------|
| Customer ID      | The member's customer ID                     |                      |
| Membership ID    | The membership ID of the membership.         |                      |
| Pass Number      | Member's pass number                         | Hide                 |
| Last Name        | Last Name of the member                      |                      |
| First Name       | First name of the member                     |                      |
| Home Phone       | Member's home phone #                        |                      |
| Email            | Member's email address                       |                      |
| Address 1        | Member's mailing address                     | Hide                 |
| Address 2        | Member's mailing address                     | Hide                 |
| City             | Member's city                                | Hide                 |
| State/Province   | Member's State/Province                      | Hide                 |
| Zip/Postal Code  | Member's Zip/Postal Code                     | Hide                 |
| DOB              | Member's date of birth                       | Hide                 |
| Age              | Member's age.                                | Hide                 |
| Gender           | Member's gender                              | Hide                 |
| Package Category | Category of the package category             |                      |
| Package Name     | Name of the package terminated by the member |                      |
| Termination Date | Date when the membership was terminated      |                      |

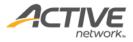

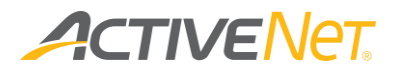

| Termination Reason          | The reason for termination                        |      |
|-----------------------------|---------------------------------------------------|------|
| Branch Name                 | Name of the branch                                | Hide |
| Member Since                | The member's effective start date                 |      |
| Membership Expiry           | The date when a member's membership expired       |      |
| Transaction<br>Cancellation | The date when a member's membership was cancelled |      |

### Membership Statistics (detail) – Suspended

Displays a list of members who make up the displayed count.

| Column Name        | Description                                 | Hidden by<br>default |
|--------------------|---------------------------------------------|----------------------|
| Customer ID        | The member's customer ID                    |                      |
| Membership ID      | The membership ID of the membership.        |                      |
| Pass Number        | Member's pass number                        | Hide                 |
| Last Name          | Last Name of the member                     |                      |
| First Name         | First name of the member                    |                      |
| Home Phone         | Member's home phone #                       |                      |
| Email              | Member's email address                      |                      |
| Address 1          | Member's mailing address                    | Hide                 |
| Address 2          | Member's mailing address                    | Hide                 |
| City               | Member's city                               | Hide                 |
| State/Province     | Member's State/Province                     | Hide                 |
| Zip/Postal Code    | Member's Zip/Postal Code                    | Hide                 |
| DOB                | Member's date of birth                      | Hide                 |
| Age                | Member's age.                               | Hide                 |
| Gender             | Gender of the member                        | Hide                 |
| Branch Name        | Branch of the suspended membership package  | Hide                 |
| Package Category   | Category of the membership package          |                      |
| Package Name       | Name of the package suspended by the member |                      |
| Suspend Start Date | The member's suspend start date             |                      |
| Suspend End Date   | The member's suspend end date               |                      |

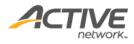

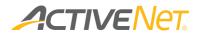

### Membership Usages

#### Note:

• The **Membership Usages** report is specifically designed to report on memberships for YMCAs.

Use the **Membership Usages** report to identify your most frequent membership users so that you can determine which members are the most popular and which memberships may require additional attention.

#### To run the **Membership Usages** report:

- 1. Go to **View** > **Repository**.
- 2. In the Folders area, go to Public Folder > ACTIVE Net > Memberships.
- 3. In the **Repository** area, click **Membership Usages**.

Specify the following input controls when you run the **Membership Usages** report:

| Input Control Name | Description                                                                                                    |
|--------------------|----------------------------------------------------------------------------------------------------|
| Site               | Filter the report by site.                                                                                                    |
| Start/End Date     | Select the date range for the report using the calendar<br>or enter the date in YYYY-MM-DD format to filter the<br>report by membership usage date. |
| Package Category   | Filter the report by package category.                                                                                                    |
| Package Status     | Filter the report by package status.                                                                                                    |
| Package            | Filter the report by package. The packages that display depend on the <b>Package Category</b> that you have selected above.                         |
| Alternate Key Type | Filter the report by Alternate Key Type.                                                                                                    |
| Scan Status        | <ul><li>Specify whether or not you want to include the following types of scans in the report:</li><li>Valid Scans</li></ul>                        |
|                    | Invalid Scans                                                                                                    |
|                    | Includes invalid scans for both active and inactive members.                                                                                        |
|                    | Zero Scans                                                                                                    |
| Group by           | Select one of the following methods to group information in this report:                                                                            |

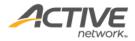

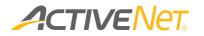

| Member Names |
|--------------|
| Packages     |
| • Day        |
| Year Month   |

From the **Summary** version of the **Membership Usages** report, you can click a date or transaction site in the report to view a list of usages that make up that grouping. The following information is included for the **Membership Usages** report:

| Column Name      | Available<br>on   | Description                                                                                                    | Hidden by<br>default |
|------------------|-------------------|----------------------------------------------------------------------------------------------------|----------------------|
| Members<br>Names | Summary<br>Detail | The first and last name of each<br>member. This column displays only if<br>you have chosen to Group by<br>Member Names above.                                                                                                    |                      |
| Customer DOB     | Summary           | This column displays only if you have chosen to Group by Member Names.                                                                                                    | Yes                  |
| Age Category     | Summary           | This column displays only if you have chosen to Group by Member Names.                                                                                                    | Yes                  |
| Customer ID      | Summary<br>Detail | Customer ID of the member                                                                                                    |                      |
| Package          | Summary           | The name of each membership<br>package. This column displays only if<br>you have chosen to Group by<br>Package above.                                                                                                    |                      |
| Day              | Summary           | The date of each usage. This column<br>displays only if you have chosen to<br>Group by Day above.                                                                                                    |                      |
| Year Month       | Summary           | The year month of each usage. This<br>column displays only if you have<br>chosen to Group by Year Month<br>above.                                                                                                    |                      |
| # of Scan        | Summary           | <ul> <li>The total number of scans for the specified date range.</li> <li>Note:</li> <li>The # of Scans depends on the Scan Status filter as follow:</li> <li>Valid Scans: the # of Scans column includes valid scans only</li> <li>Invalid Scans: the # of Scans column includes invalid scans only</li> </ul> |                      |

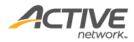

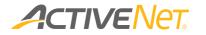

|                     |        | • Zero Scans: the # of Scans                                                                                                    |     |
|---------------------|--------|----------------------------------------------------------------------------------------------------|-----|
| Site ID             | Detail | column displays zero scans                                                                                                    |     |
|                     | Detail | The site where the pass was scanned.                                                                                                    |     |
| Site Name           | Detail | The package site.                                                                                                    |     |
| Package<br>Category | Detail | The package's category.                                                                                                    |     |
| Package Name        | Detail | The membership package associated with this scan.                                                                                                    |     |
| Pass #              | Detail | The membership pass number.                                                                                                    |     |
| Member Since        | Detail | The date from which this person is counted as a member.                                                                                                    |     |
| Check in Date       | Detail | The date that the member checked in.                                                                                                    |     |
| Check in Time       | Detail | The time that the member checked in.                                                                                                    |     |
| Voided              | Detail | This column displays Yes or No to<br>indicate whether the membership<br>usage is voided or not.                                                                                           |     |
| Entry Point         | Detail | The entry point that the member checked in.                                                                                                    |     |
| Reason<br>Declined  | Detail | The reason the customer was declined for entry.                                                                                                    | Yes |
| Membership<br>Since | Detail | The Member Since is the initial join date of the current continuous membership cycle.                                                                                                    |     |
| Join Date           | Detail | The date customers started in the membership package                                                                                                    |     |
|                     |        | If the member was in package A and<br>transferred to package B, the join<br>date should be the date they joined<br>package A.                                                             |     |
|                     |        | If the member had a prior<br>membership but it was terminated<br>and the member joined again (after<br>the retention grace period), the join<br>date should be the date they<br>rejoined. |     |
| Expiration Date     | Detail | The date that membership package will expire                                                                                                    |     |
| Home Phone          | Detail | Home phone for the customer                                                                                                    | Yes |
| Address             | Detail | Member's residential address                                                                                                    | Yes |
| Email               | Detail | Member's Email address                                                                                                    | Yes |
| City                | Detail | The member's city name                                                                                                    | Yes |

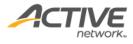

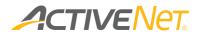

| State / Prov               | Detail | The member's state/province                                                                                                    | Yes |
|----------------------------|--------|----------------------------------------------------------------------------------------------------|-----|
| Postal Zip Code            | Detail | The member's zip code                                                                                                    | Yes |
| DOB                        | Detail | Customers' dates of birth                                                                                                    | Yes |
| Alternate Key<br>Indicator | Detail | Displays Yes or No to indicate if the<br>member has any alternate keys.<br>For members with the Yes Alternate<br>Key Indicator, click the Yes link to<br>view a list of the member's alternate<br>keys. | Yes |

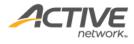

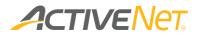

### Membership Usages by Alternate Key

Use the **Membership Usages by Alternate Key** report to view membership usages for different alternate key types and identify the most popular alternate key types.

Note this report includes membership usages for members who have associated alternate keys. These membership usages do not necessarily have to use alternate keys.

To run the Membership Usages by Alternate Key report:

- 1. Go to **View** > **Repository**.
- 2. In the Folders area, go to Public Folder > ACTIVE Net > Memberships.
- 3. In the **Repository** area, click **Membership Usages by Alternate Key**.

Specify the following input controls when you run the **Membership Usages by Alternate Key** report:

| Input Control Name                                   | Description                                                                                                    |
|------------------------------------------------------|----------------------------------------------------------------------------------------------------|
| Start/End Date                                       | Select the date range for the report using the calendar<br>or enter the date in YYYY-MM-DD format to filter the<br>report by membership usage date. |
| Package Site                                         | Filter the report by package site                                                                                                    |
| Package Category                                     | Filter the report by package category.                                                                                                    |
| Package Status                                       | Filter the report by package status.                                                                                                    |
| Package                                              | Filter the report by package. The packages that display depend on the <b>Package Category</b> that you have selected above.                         |
| Alternate Key Type                                   | Filter the report by Alternate Key Type.                                                                                                    |
| Scan Status                                          | <ul><li>Specify whether or not you want to include the following types of scans in the report:</li><li>Valid Scans</li></ul>                        |
|                                                      | Invalid Scans                                                                                                    |
|                                                      | Includes invalid scans for both active and inactive members.                                                                                        |
|                                                      | Zero Scans                                                                                                    |
| Entry Point                                          | Select one or more entry points to filter this report.                                                                                              |
| Hide 'Prevent Further<br>Use' Alternate Key<br>Types | To exclude memberships for which the alternate key types are configured to Prevent Further Use in the AUI, click the dropdown and select Yes.       |

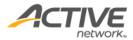

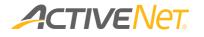

The **Membership Usages by Alternate Key** report only includes Detail version. The following information is included in the Detail version:

| Column Name             | Description                                                                                                    | Hidden by<br>default |
|-------------------------|----------------------------------------------------------------------------------------------------|----------------------|
| Alternate Key<br>Type   | Type of the Alternate Key.                                                                                                    |                      |
| Alternate Key ID        | ID of the Alternate Key                                                                                                    |                      |
| Alternate Key<br>Status | Status of the Alternate Key                                                                                                    |                      |
| Site ID                 | The site where the pass was scanned.                                                                                                    |                      |
| Site Name               | The package site.                                                                                                    |                      |
| Package<br>Category     | The package's category.                                                                                                    |                      |
| Package Name            | The membership package associated with this scan.                                                                                                    |                      |
| Pass #                  | The membership pass number.                                                                                                    |                      |
| Customer ID             | Customer ID of the member                                                                                                    |                      |
| Members Name            | The first and last name of each member.                                                                                                    |                      |
| Member Since<br>Date    | The date from which this person is counted as a member.                                                                                                    |                      |
| Join Date               | The date customers started in the membership package                                                                                                    |                      |
|                         | If the member was in package A and transferred to package B, the join date should be the date they joined package A.                                                         |                      |
|                         | If the member had a prior membership but it was<br>terminated and the member joined again (after the<br>retention grace period), the join date is the date<br>they rejoined. |                      |
| Expiration Date         | The date that membership package will expire.                                                                                                    |                      |
| Check in Date           | The date that the member checked in.                                                                                                    |                      |
| Check in Time           | The time that the member checked in.                                                                                                    |                      |
| Entry Point             | The entry point that the member checked in.                                                                                                    |                      |
| DOB                     | The member's dates of birth Yes                                                                                                    |                      |
| Reason<br>Declined      | The reason the customer was declined for entry.                                                                                                    | Yes                  |
| Customer Type           | The member's Customer type Yes                                                                                                    |                      |
| Home Phone              | Home phone for the customer                                                                                                    | Yes                  |

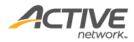

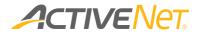

| Address         | Member's residential address | Yes |
|-----------------|------------------------------|-----|
| Email           | Member's Email address       | Yes |
| Customer City   | The member's city name       | Yes |
| State / Prov    | The member's state/province  | Yes |
| Postal Zip Code | The member's zip code        | Yes |

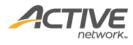

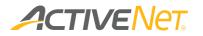

### Termination

#### Note:

For the differences between Termination -YMCA and Termination
 – Parks & Recreation reports, refer to the table below:

| Termination -YMCA              | Termination – Parks & Recreation   |  |
|--------------------------------|------------------------------------|--|
| Retention eligible memberships | Non-retention eligible memberships |  |
| Punch passes are not included  | Punch passes are included          |  |

You can use the **Termination** report to view a list of customers who have terminated their memberships over a specified date range, including their termination details.

To run the Termination report:

- 1. Go to **View** > **Repository**.
- 2. In the Folders area, go to Public Folder > ACTIVE Net > Memberships.
- 3. In the **Repository** area, click **Termination**.

Specify the following input controls when you run the **Termination** report:

| Input Control Name | Description                                                                                                    |
|--------------------|----------------------------------------------------------------------------------------------------|
| Package Site       | Filter the report by site. Packages associated with the selected sites are returned.                                                                      |
| Start/End Date     | Select the date range for the report using the calendar<br>or enter the date in YYYY-MM-DD format to filter the<br>report by membership termination date. |
| Package Category   | Filter the report by package category.                                                                                                    |
| Package Status     | Filter the report by package status.                                                                                                    |
| Scan Status        | <ul> <li>Specify whether or not you want to include the following types of scans in the report:</li> <li>Open</li> <li>Closed</li> </ul>                  |
| Package            | Filter the report by package. The packages that display depend on the <b>Package Category</b> that you have selected above.                               |

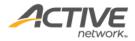

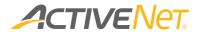

When you run the **Termination** report only includes Detail version. The following information is included in the Detail version:

| Column Name                 | Description                                                 | Hidden by<br>default |
|-----------------------------|-------------------------------------------------------------|----------------------|
| Customer ID                 | The member's customer ID                                    |                      |
| Membership ID               | The membership ID.                                          | Yes                  |
| Pass Number                 | Member's pass number                                        | Yes                  |
| First Name                  | First name of the member                                    |                      |
| Last Name                   | Last Name of the member                                     |                      |
| Home Phone                  | Member's home phone #                                       |                      |
| Email                       | Member's email address                                      |                      |
| Address 1                   | Member's mailing address                                    | Yes                  |
| Address 2                   | Member's mailing address                                    | Yes                  |
| City                        | Member's city                                               | Yes                  |
| State/Province              | Member's State/Province                                     | Yes                  |
| Zip/Postal Code             | Member's Zip/Postal Code                                    | Yes                  |
| DOB                         | Member's date of birth                                      | Yes                  |
| Age                         | Member's age.                                               | Yes                  |
| Gender                      | Member's gender                                             | Yes                  |
| Package<br>Category         | The package category that the membership package belongs to |                      |
| Package Name                | The package from which the member terminated                |                      |
| Member Since                | Member's effective start date.                              |                      |
| Membership<br>Expiry        | The date when a member's membership expired.                |                      |
| Transaction<br>Cancellation | The date when a member's membership was cancelled.          |                      |

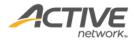

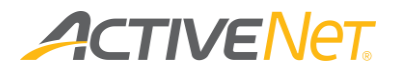

# Preliminary Draft

#### Note:

The Preliminary Draft report is available for YMCA organizations.

Use the **Preliminary Draft** report to view memberships to be drafted (for example, auto renewed) and identify potential issues (for example, credit card expiry) before the actual draft.

The **Preliminary Draft** report includes memberships that:

- are set to auto-renew
- are not suspended
- have a non-zero package fee

To run the **Preliminary Draft** report:

- 1. Go to **View** > **Repository**.
- 2. In the Folders area, go to Public Folder > ACTIVE Net > Memberships.
- 3. In the **Repository** area, click **Preliminary Draft**.

Specify the following input controls when you run the **Preliminary Draft** report:

#### Note:

• If you run the report online, the data are limited to 1 month and no Grand Total Drill Through.

| Input Control Name | Description                                              |
|--------------------|----------------------------------------------------------|
| Revenue site       | Filter the report by the site where revenue is recorded. |

|                      | Preliminary Drafts<br>Report Generated:Sep 6, 2015 8:12:33 PM |                 |                  |              |              |            |           |             |              |               |                   |                 |
|----------------------|---------------------------------------------------------------|-----------------|------------------|--------------|--------------|------------|-----------|-------------|--------------|---------------|-------------------|-----------------|
| Payer<br>Customer ID | Payer First Name                                              | Payer Last Name | Payer Home Phone | e Draft Date | Package Fees | Usage Fees | Discounts | Scholarship | Draft Amount | Payment T ype | Card/Account #    | Expiration Date |
| 66                   | Mary                                                          | Hills           | (222) 333 - 3333 | 2015/09/14   | \$20.00      | \$0.00     | \$0.00    | \$0.00      | \$20.00      | Credit Card   | MasterCard × 5454 | 12/2015         |
| 66                   | Mary                                                          | Hills           | (222) 333 - 3333 | 2015/09/15   | \$20.00      | \$0.00     | \$0.00    | \$0.00      | \$20.00      | Credit Card   | MasterCard * 5454 | 12/2015         |
| 119                  | Frank                                                         | Dylan           | (185) 787 - 9527 | 2015/09/16   | \$20.00      | \$0.00     | \$0.00    | \$0.00      | \$20.00      | Credit Card   | MasterCard × 5454 | 12/2015         |
| 119                  | Frank                                                         | Dylan           | (185) 787 - 9527 | 2015/09/17   | \$20.00      | \$0.00     | \$0.00    | \$0.00      | \$20.00      | Credit Card   | MasterCard × 5454 | 12/2015         |
|                      |                                                               |                 |                  | Grand Total  | \$80.00      | \$0.00     | \$0.00    | \$0.00      | \$80.00      |               |                   |                 |

The **Preliminary Draft** report only includes **Detail** version. The following information is included in the **Detail** version:

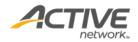

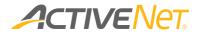

| Column Name                   | Description                                                                                                    | Hidden By<br>Default |
|-------------------------------|----------------------------------------------------------------------------------------------------|----------------------|
| Member Customer ID            | The Customer ID of the primary member for a membership.                                                                                                    |                      |
| Deview Cristere en ID         | Customer ID of the payer.                                                                                                    |                      |
| Payer Customer ID             | If the payer is a company, it displays ''.                                                                                                    |                      |
| Payer First Name              | First Name of the customer or company to which the draft belongs.                                                                                                    |                      |
| Payer Middle Name             | Middle Name of the customer to which the draft<br>belongs.<br>Hidden by default.                                                                                        | Yes                  |
| Payer Last Name               | Last Name of the customer or company to which<br>the draft belongs.<br>By default, customers are sorted alphabetically<br>by last name then first name or company name. |                      |
| Payer Home Phone              | Home phone for the customer or Phone 1 for<br>the company.<br>If the phone number is null, it displays ""                                                               |                      |
| Payer Work Phone              | Work phone for the customer or the Phone 2 for<br>the company.<br>If the phone number is null, it displays "".                                                          | Yes                  |
| Payer Cell Phone              | Cell phone number for the customer.<br>It displays "" for a company.                                                                                                    | Yes                  |
| Payer Other phone #'s         | Other phone for the customer.<br>It displays "" for a company.                                                                                                    | Yes                  |
| Payer Address                 | Customer's residential street address or company' street address.                                                                                                    | Yes                  |
| Payer City                    | Customer/company' address city                                                                                                    | Yes                  |
| Payer Province/State          | Customer/company' address state                                                                                                    | Yes                  |
| Payer Postal Code/Zip<br>Code | Customer/company' address zip code                                                                                                    | Yes                  |
| Payer Email Address           | Customer/company' email address                                                                                                    | Yes                  |
| Join Date                     | Date the customer became a membership.                                                                                                    | Yes                  |
| Package Name                  | Name of the package that will be auto renewed within the specified date range.                                                                                          | Yes                  |
| Draft Date                    | The next draft date for the membership renewal.                                                                                                    |                      |
| Package Fees                  | Total fee to be charged prior to discounts. Note:<br>this amount includes taxes applied to the<br>package fees.                                                         |                      |
| Usage Fees                    | The usage fees being applied that will be applied to the membership renewal (including taxes).                                                                          |                      |

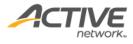

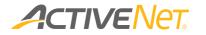

| Discounts       | The discount amount that will be applied to the membership renewal (including taxes).                                                                                                    |  |
|-----------------|----------------------------------------------------------------------------------------------------|--|
| Draft Amount    | For membership renewal:<br>Draft Amount = Package Fees + Usage Fees +<br>Discounts + Scholarship<br>( <b>Note</b> : Discounts and scholarship are 0 or<br>negative amounts.)<br>The draft amount is the total amount that will be<br>charged at the next draft date. |  |
| Payment Type    | Payment type for the draft.<br>Values:<br>- Credit Card<br>- Electronic Check<br>- Manual Deduction<br>- Payment Plan                                                                                                    |  |
| Card/Account #  | The last 4 digits of the credit card or bank<br>account #.<br>If there is no card/account #, it displays "". (for<br>example, when the payment type is Manual<br>Deduction or Payment Plan)                                                                          |  |
| Expiration Date | The credit card expiration date. Format:<br>MM/YYYY<br>If there is no card/account #, it displays "". (for<br>example, when the payment type is Manual<br>Deduction or Payment Plan)                                                                                 |  |

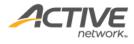

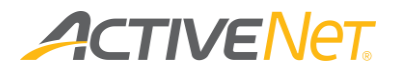

## Punch Card Usage

You can use the **Punch Card Usage** report to view punch card usage for the required membership packages.

To run the **Punch Card Usage** report:

- 1. Go to **View** > **Repository**.
- 2. In the Folders area, go to Public Folder > ACTIVE Net > Memberships.
- 3. In the **Repository** area, click **Punch Card Usage**.

Specify the following input controls when you run the **Punch Card Usage** report:

| Input Control Name | Description                                                                                                    |
|--------------------|----------------------------------------------------------------------------------------------------|
| Package Site       | Filter the report by site. Packages associated with the selected sites are returned.                                                     |
| Package Category   | Filter the report by package category.                                                                                                   |
| Package Status     | Filter the report by package status.                                                                                                    |
| Scan Status        | <ul> <li>Specify whether or not you want to include the following types of scans in the report:</li> <li>Open</li> <li>Closed</li> </ul> |
| Package            | Filter the report by package. The packages that display depend on the <b>Package Category</b> that you have selected above.              |
| Expire within      | Memberships expire within the specified days are<br>returned.<br>Default: 30                                                             |

When you run the **Punch Card Usage** report only includes Detail version. The following information is included in the Detail version:

| Column Name  | Description              | Hidden by<br>default |
|--------------|--------------------------|----------------------|
| First Name   | First name of the member |                      |
| Last Name    | Last Name of the member  |                      |
| Customer ID  | The member's customer ID |                      |
| Phone Number | Member's phone number    |                      |

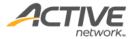

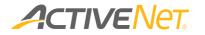

| Email         | Member's email address                       |     |
|---------------|----------------------------------------------|-----|
| Package Name  | The package from which the member terminated |     |
| Membership ID | The membership ID.                           |     |
| Pass Number   | Member's pass number                         | Yes |
| Usage Left    | Number of usages left on the membership      |     |
| Expire Date   | Membership expiry date                       |     |

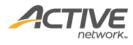

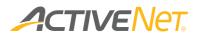

# Point of Sale

### Inventory Adjustment

Use the **Inventory Adjustment** report to audit inventory adjustment transactions.

To run the **Inventory Adjustment** report:

- 1. Go to **View** > **Repository**.
- 2. In the Folders area, go to Public Folder > ACTIVE Net > Point of Sale.
- 3. In the **Repository** area, click **Inventory Adjustment**.

Specify the following input controls when you run the **Inventory Adjustment** report:

| Input Control Name | Description                                                                                                    |
|--------------------|----------------------------------------------------------------------------------------------------|
| Start/End Date     | Select the date range for the report using the calendar<br>or enter the date in YYYY-MM-DD format to filter the<br>report by transaction date. |
| Product Department | Filter the report by product department. It displays the name of product department that products belong to.                                   |
| Product Class      | Filter the report by Product Class. It displays the name of Product Class that products belong to.                                             |
| Product Site       | Filter the report by Product Site. It displays the name of Product Site that products belong to.                                               |
| Center             | Filter the report by Center. It displays the name of<br>Center that products belong to.                                                        |

When you run the **Inventory Adjustment** report only includes Detail version. The following information is included in the Detail version:

| Column Name | Description                                | Hidden by<br>default |
|-------------|--------------------------------------------|----------------------|
| Site        | Name of the site.                          |                      |
| Center      | Number of the center.                      |                      |
| Date        | Date of inventory adjustment transactions. |                      |
| Time        | Date of inventory adjustment transactions. |                      |

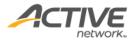

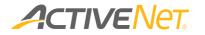

| User         | Name of the user who performed inventory adjustment                                           |  |
|--------------|-----------------------------------------------------------------------------------------------|--|
| Reference    | It displays reference information, for<br>example, configuration change or<br>physical count. |  |
| Product Name | Name of the product                                                                           |  |
| Before QTY   | It displays the product quantity before inventory adjustment.                                 |  |
| After QTY    | It displays the product quantity before inventory adjustment.                                 |  |

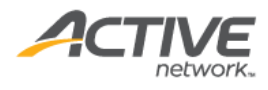

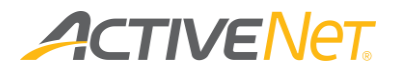

### Inventory Transfer

Use the **Inventory Transfer** report to audit inventory adjustment transactions.

To run the **Inventory Transfer** report:

- 1. Go to **View** > **Repository**.
- 2. In the Folders area, go to Public Folder > ACTIVE Net > Inventory Transfer.
- 3. In the **Repository** area, click **Inventory Transfer**.

Specify the following input controls when you run the **Inventory Transfer** report:

| Input Control Name | Description                                                                                                    |
|--------------------|----------------------------------------------------------------------------------------------------|
| Start/End Date     | Select the date range for the report using the calendar<br>or enter the date in YYYY-MM-DD format to filter the<br>report by transaction date. |
| Product Department | Filter the report by product department. It displays the name of product department that products belong to.                                   |
| Product Class      | Filter the report by Product Class. It displays the name of Product Class that products belong to.                                             |
| Product Site       | Filter the report by Product Site. It displays the name of Product Site that products belong to.                                               |
| Center             | Filter the report by Center. It displays the name of Center that products belong to.                                                           |

When you run the **Inventory Transfer** report only includes Detail version. The following information is included in the Detail version:

| Column Name     | Description                                                     | Hidden by<br>default |
|-----------------|-----------------------------------------------------------------|----------------------|
| Site            | Name of the site.                                               |                      |
| Center          | Number of the center.                                           |                      |
| Date            | Date of inventory adjustment transactions.                      |                      |
| Time            | Date of inventory adjustment transactions.                      |                      |
| User            | Name of the user who performed inventory adjustment             |                      |
| Product Name    | Name of the product                                             |                      |
| Transfer In/Out | It displays transfer type, such as<br>Transfer In, Transfer Out |                      |

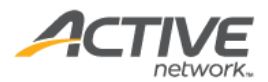

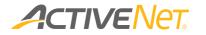

| Transfer QTY | It displays transfer quantity:             |  |
|--------------|--------------------------------------------|--|
|              | If the transfer type is 'Transfer In', it  |  |
|              | displays a positive number.                |  |
|              | If the transfer type is 'Transfer Out', it |  |
|              | displays a negative number.                |  |
| Reference    | It displays 'transfer to' and 'transfer    |  |
|              | from' center information.                  |  |
|              | If the transfer type is 'Transfer In',     |  |
|              | 'From Center' information is               |  |
|              | displayed.                                 |  |
|              | If the transfer type is 'Transfer Out',    |  |
|              | 'To Center' information is displayed.      |  |

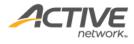

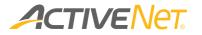

## POS Sales

Use the **POS Sales** report to view which of your POS products are selling well compared to others so that you can adjust your product offerings and sales strategies accordingly.

#### Note:

- The Program Sales report enables users to explore up to a maximum of 62 days or 2 months of data.
- If you have selected a large number of filters in the Input Controls window, you may be required to re-select filters. This may occur if the number of filters you have selected generates a URL that exceeds Internet Explorer's maximum URL length (2083 characters).

To run the **POS Sales** report:

- 1. Go to **View** > **Repository**.
- 2. In the Folders area, go to Public Folder > ACTIVE Net > POS.
- 3. In the Repository area, click POS Sales Report.

Specify the following input controls when you run the **POS Sales** report:

| Input Control Name      | Description                                                                                                    |
|-------------------------|----------------------------------------------------------------------------------------------------|
| Start/End Date          | Select the date range for the report using the calendar<br>or enter the date in YYYY-MM-DD format to filter the<br>report by receipt date.                                          |
| Product Site            | Filter the report by the site associated with each product.                                                                                                    |
| Transaction Site        | Filter the report by the site where the POS sales took place.                                                                                                    |
| Transaction Center      | Filter the report by the transaction centers for which to report POS sales.                                                                                                    |
| Transaction Workstation | Filter the report by the workstation associated with each transaction.                                                                                                    |
| Product Type            | <ul> <li>Select from one or more of the following product types:</li> <li>All</li> <li>Activity Drop In</li> <li>Standard POS Product</li> </ul>                                    |
| Grouping                | <ul> <li>Group and total the products in this report using one of the following grouping methods:</li> <li>Class</li> <li>Department</li> <li>Sub-Class</li> <li>Product</li> </ul> |

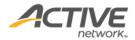

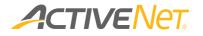

From the **Summary** version of the **POS Sales** report, you can click a class, subclass, or product in the report to view details about the transactions that make up that grouping. The following information is included for the **POS Sales** report:

| Column Name | Available         | Description                                                                                                    |
|-------------|-------------------|----------------------------------------------------------------------------------------------------|
|             | on                |                                                                                                    |
| Department  | Summary<br>Detail | Department categories appear if you have<br>selected to group this report by <b>Department</b> in<br>the <b>Input Control</b> window above.                                                              |
| Class       | Summary<br>Detail | Class categories appear if you have selected to group this report by <b>Class</b> in the <b>Input Control</b> window above.                                                                              |
| Sub-Class   | Summary<br>Detail | Sub-class categories appear if you have selected<br>to group this report by <b>Sub-Class</b> in the <b>Input</b><br><b>Control</b> window above.                                                         |
| Product     | Summary           | Product categories appear if you have selected<br>to group this report by <b>Product</b> in the <b>Input</b><br><b>Control</b> window above.                                                             |
| Gross QTY   | Summary           | The gross quantity of products sold within this department/class/sub-class/product group.                                                                                                    |
| QTY Rfnd    | Summary           | The quantity of products refunded within this department/class/sub-class/product group, if it is not zero.                                                                                               |
| Net Qty     | Summary           | The net quantity of products sold within this<br>department/class/sub-class/product group. This<br>number is calculated using the following<br>formula:<br>Gross QTY – QTY Rfnd                          |
| Sale Amt    | Summary           | The gross amount sold within this<br>department/class/sub-class/product group. This<br>amount is the amount after any discounts has<br>been applied, which should be equal to the<br>actual paid amount. |
| Discount    | Summary           | The total discount applied to sales within this department/class/sub-class/product group.                                                                                                    |
| Amt Rfnd    | Summary           | The total amount refunded within this department/class/sub-class/product group, if it is not zero.                                                                                                    |
| Net Amt     | Summary           | The net amount sold within this<br>department/class/sub-class/product group. This<br>amount is calculated using the following<br>formula:<br>Gross Amt – Amt Rfnd                                        |
| UPC         | Detail            | The Universal Product Code configured for the POS product                                                                                                    |
| Product     | Detail            | The name of the POS product.                                                                                                    |
| Gross Qty   | Detail            | The gross quantity sold (including zero).                                                                                                    |

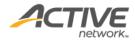

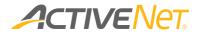

| Qty Refund                 | Detail | Quantity refunded if not zero.                                                                     |
|----------------------------|--------|----------------------------------------------------------------------------------------------------|
| Net Qty                    | Detail | The net quantity sold (including zero). This is the Gross Qty – Qty Refund.                        |
| Gross Amt                  | Detail | The gross amount sold (including zero). This is the amount after discount: the actual paid amount. |
| Discount                   | Detail | The discount applied to the sale.                                                                  |
| Amt Refund                 | Detail | The amount refunded, if not zero.                                                                  |
| Net Amt                    | Detail | The net amount sold (including zero). This is the Gross Amt – Amt Refund.                          |
| Receipt Number             | Detail | The number of the receipt                                                                          |
| Receipt Date               | Detail | The date of the receipt.                                                                           |
| Receipt Time               | Detail | The time of the receipt.                                                                           |
| Customer ID                | Detail | The Customer ID of the customer who purchased the product.                                         |
| Age                        | Detail | Customer age                                                                                       |
| Age Category               | Detail | Age category of the customer                                                                       |
| Product Site               | Detail | The site that the product is assigned to.                                                          |
| Transaction Center         | Detail | The transaction center for which to report sales.                                                  |
| Transaction<br>Workstation | Detail | The workstation where this transaction took place.                                                 |
| Product Type               | Detail | The product type linked to this product.                                                           |
|                            |        |                                                                                                    |

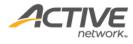

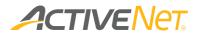

# POS Product Configuration

Use the **POS Product configuration** report to view detailed POS product configuration information so that you can better manage POS products.

To run the **POS Product configuration** report:

- 1. Go to **View** > **Repository**.
- 2. In the Folders area, go to Public Folder > ACTIVE Net > POS.
- 3. In the **Repository** area, click **POS Product Configuration**.

Specify the following POS product properties to run the **POS Product Configuration** report:

| Input Control Name | Description                                             |
|--------------------|---------------------------------------------------------|
| Product Type       | Select from one or more of the following product types: |
|                    | • All                                                   |
|                    | Activity Drop In                                        |
|                    | Standard POS Product                                    |
| Product Department | Filter the report by product department.                |
| Product Class      | Filter the report by product class.                     |
| Product Subclass   | Filter the report by product sub-class.                 |
| Transaction Site   | Filter the report by product site.                      |

This report only includes the detail version. The following information is included in the detail version. To view description of each field, please refer <u>here</u>.

| Column Name           | Hidden |
|-----------------------|--------|
| Product ID            |        |
| Product Name          |        |
| Product Description   |        |
| Site                  |        |
| Product Department    |        |
| Product Class         |        |
| Product Subclass      |        |
| UPC                   |        |
| Disclaimer            |        |
| Discountable          |        |
| Free Promotional Item |        |
| Allow Individual Sale |        |

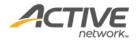

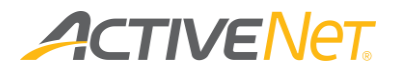

| Log Usage                    |     |
|------------------------------|-----|
| No receipt                   |     |
| Disable Item                 |     |
| Default Quantity             |     |
| Default GL Account           |     |
| System Account Package       |     |
| Default Price                |     |
| Prompt for Price             |     |
| Exclude from Payment Plans   |     |
| Taxable by tax 1             | Yes |
| Taxable by tax 2             | Yes |
| Taxable by tax 3             | Yes |
| Taxable by tax 4             | Yes |
| Taxable by tax 5             | Yes |
| Taxable by tax 6             | Yes |
| Taxable by tax 7             | Yes |
| Taxable by tax 8             | Yes |
| Inventory Tracking           | Yes |
| Inventory Tracking by Center | Yes |
| Reorder Alert Email          | Yes |
| Feature 1 Name               | Yes |
| Feature 1 List               | Yes |
| Feature 2 Name               | Yes |
| Feature 2 List               | Yes |
| Total Quantity               |     |
| Last Cost                    |     |
| Last Vendor                  |     |
| Reorder Point                |     |
| Qualifies for Commission     |     |
| Product Type                 |     |

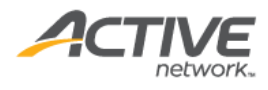

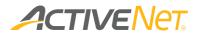

## POS YTD Sales Report

Use the POS YTD (Year to Date) Sales Report to view the total sales amount of each site or product by selected months. The POS YTD Sales Report calculates the total sales by location and inventory category.

To run the **Scholarship** report:

- 1. Go to **View** > **Repository**.
- 2. In the Folders area, go to Public Folder > ACTIVE Net > POS.
- 3. In the Repository area, click POS YTD Sales Report.

| * Year Beginning                                                             |   |
|------------------------------------------------------------------------------|---|
| MAR-2016                                                                     | P |
| * Transaction Site                                                           |   |
| Internet Site                                                                | ρ |
| Transaction Center           Image: Not specified           All None Inverse |   |
|                                                                              |   |
|                                                                              |   |
|                                                                              |   |
|                                                                              |   |
|                                                                              |   |
|                                                                              |   |
| Apply OK Reset Cancel Saw                                                    |   |

Specify the following input controls when you run the POS YTD Sales report:

| Input Control Name | Description                                                                                                    |
|--------------------|----------------------------------------------------------------------------------------------------|
| Year Beginning     | Select the date range for the report using the calendar<br>or enter the date in YYYY-MM-DD format to filter the<br>report by the transaction date of POS receipt. |
| Transaction Site   | Filter the report by the site where the transaction took place.                                                                                                   |
| Transaction Center | Filter the report by the center where the transaction took place.                                                                                                 |

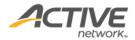

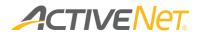

| \$90<br>\$305<br><b>\$479</b> |
|-------------------------------|
|                               |
| \$90                          |
|                               |
| \$210                         |
| 1                             |
|                               |
|                               |

The **POS YTD Sales** report only includes Detail version. The following information is included in the Detail version:

| Column Name      | Description                                                                                                    | Hidden by<br>default |
|------------------|----------------------------------------------------------------------------------------------------|----------------------|
| Transaction Site | The name of the transaction site<br>selected from the Input Control<br>window.                                                                                                    |                      |
| Product Name     | Name of the POS Product.                                                                                                    |                      |
| Department       | Department which the POS Product is assigned to, if any.                                                                                                    | Yes                  |
| Month            | Depending on your selection of Year<br>Beginning, data up to 12 months are<br>displayed.<br>Sales are calculated by month and<br>are the net value of all sales and<br>refund transactions for the product in<br>the month. |                      |
| YTD              | Sub-total of each item (Department/<br>Class/ Sub-class/ Product) for the<br>selected months                                                                                                    |                      |

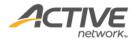

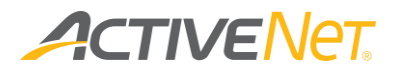

# Reservation

## Facility Availability

Note:

- For better performance, regardless of the date range, Insights only returns data for a maximum of six months from the specified start date.
- Using the time range (Daily Start Time and Daily End Time) filter may return timeslots that start or end outside the specified time range. For example, if the specified time range is 9AM-10AM, a facility which is available from 8AM to 11AM will be returned.
- When the specified time range is less than the specified minimum duration, no results will be returned. For example, if the specified time range is 9AM-10AM and the minimum duration is 90 minutes, then no results will be returned.

To filter this report by time range and minimum duration, ensure that the minimum duration is less than or equal to the time range. Facilities that meet the other filter conditions whilst overlapping the specified time range for the minimum duration will be returned.

For example, if the specified time range is 8AM-10AM and the minimum duration is 60 minutes:

|                      | 7AM | 8AM | 9AM | 10AM | 11AM | Returned? |
|----------------------|-----|-----|-----|------|------|-----------|
| Specified time range |     |     |     |      |      |           |
| Timeslot A           |     |     |     |      |      | Yes       |
| Timeslot B           |     |     |     |      |      | Yes       |
| Timeslot C           |     |     |     |      |      | Yes       |
| Timeslot D           |     |     |     |      |      | Yes       |
| Timeslot E           |     |     |     |      |      | Yes       |
| Timeslot F           |     |     |     |      |      | No        |
| Timeslot G           |     |     |     |      |      | No        |
| Timeslot H           |     |     |     |      |      | No        |

Use the **Facility Availability** report to view facilities that are reserved, available or closed during the specified date range.

To run the Facility Availability report:

- 1. Go to **View** > **Repository**.
- In the Folders area, go to Public Folder > ACTIVE Net > Reservations.
- 3. In the **Repository** area, click **Facility Availability**.

Specify the following input controls when you run the **Facility Availability** report:

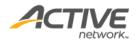

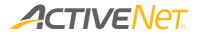

| Input Control Name            | Description                                                                                                    |
|-------------------------------|----------------------------------------------------------------------------------------------------|
| Start/End Date                | Select the date range for the report using the calendar<br>or enter the date in YYYY-MM-DD format to filter the<br>report by reservation date.<br>Required.  |
| Daily Start/End Time          | Select the time range to filter the report by reservation<br>time. Reservations within the specified time range are<br>returned.<br>Required.                |
| Facility Type                 | Filter the report by facility type                                                                                                    |
| Facility                      | Multi-select required facilities to filter the report                                                                                                    |
| Days of the week              | Multi-select required days of the week to filter the report                                                                                                  |
| Minimum Duration<br>(minutes) | Facilities that are reserved, available or closed for the specified time duration or longer are returned. Default value: 30                                  |
| Available Status              | <ul> <li>Filter the report by available status:</li> <li>Available</li> <li>Booked</li> <li>Closed (Skip dates and outside of hours of operation)</li> </ul> |

The **Facility Availability** report only includes Detail version. The following information is included in the Detail version:

| Column Name           | Description                                                            | Hidden |
|-----------------------|------------------------------------------------------------------------|--------|
| Reservation Site      | The site name that the facility is associated with                     |        |
| Facility              | Facility name                                                          |        |
| Child Facility        | The facility's child and grandchild facilities (separated by commas)   | Yes    |
| Day of the week       | Day of the week                                                        |        |
| Date                  | Date                                                                   |        |
| Duration<br>(minutes) | The total reserved, available or closed time duration for the facility |        |
| Time From             | Time From                                                              |        |
| Time To               | Time To                                                                |        |

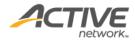

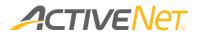

# Facility Capacity Tracking

Use the **Facility Capacity Tracking** report to track the total number of customers by hourly timeslots on a specific date in the organization's facilities.

To run the Facility Usage Statistics report:

- 1. Go to **View** > **Repository**.
- In the Folders area, go to Public Folder > ACTIVE Net > Reservations.
- 3. In the **Repository** area, click **Facility Capacity Tracking**.

Specify the following input controls when you run the **Facility Capacity Tracking** report:

| Input Control Name | Description                                             |
|--------------------|---------------------------------------------------------|
| Date               | Select the date using the calendar or enter the date in |
|                    | YYYY-MM-DD format (required).                           |
| Site               | Filter the report by reservation sites (optional).      |
| Center             | Filter the report by centers (optional).                |
| Facility Type      | Filter the report by facility types (optional).         |

The following information is included in the **Facility Capacity Tracking** report:

**Note**: A customer who checks in but does not check out on the same day is counted as checking out at 24:00.

| Column Name      | Description                                                                                                    | Hidden |
|------------------|----------------------------------------------------------------------------------------------------|--------|
| Facility Number  | Facility number                                                                                                    |        |
| Facility Name    | Facility name                                                                                                    |        |
| Date             | Date                                                                                                    |        |
| Total Capacity   | The total capacity of the facility (the facility's Check in & out Entry point maximum capacity; if no maximum capacity is configured, then this field is blank). |        |
| Total Attendance | The total attendance in the facility on the specified Date.                                                                                                    |        |
| 0:00 to 1:00     | The total number of customers in the facility during this timeslot.                                                                                              |        |
| 1:00 to 2:00     | The total number of customers in the facility during                                                                                                    |        |
| 2:00 to 3:00     | the corresponding timeslot.                                                                                                    |        |
| 3:00 to 4:00     |                                                                                                    |        |

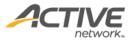

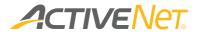

| 4:00 to 5:00   |
|----------------|
| 5:00 to 6:00   |
| 6:00 to 7:00   |
| 7:00 to 8:00   |
| 8:00 to 9:00   |
| 9:00 to 10:00  |
| 10:00 to 11:00 |
| 11:00 to 12:00 |
| 12:00 to 13:00 |
| 13:00 to 14:00 |
| 14:00 to 15:00 |
| 15:00 to 16:00 |
| 16:00 to 17:00 |
| 17:00 to 18:00 |
| 18:00 to 19:00 |
| 19:00 to 20:00 |
| 20:00 to 21:00 |
| 21:00 to 22:00 |
| 22:00 to 23:00 |
| 23:00 to 24:00 |

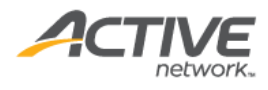

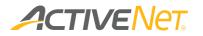

## Facility Charge Matrix

To search for all standard charges linked to a specific customer type, center, facility, facility type, site, and/or event type, use the **Facility Charge Matrix** report to display details of each charge.

To run the Facility Charge Matrix report:

- 1. Go to **View** > **Repository**.
- In the Folders area, go to Public Folder > ACTIVE Net > Reservations.
- 3. In the **Repository** area, click **Facility Charge Matrix**.

Specify the following input controls when you run the **Facility Charge Matrix** report:

| Input Control Name | Description                        |
|--------------------|------------------------------------|
| Site               | Filter the report by site          |
| Center             | Filter the report by center        |
| Customer Type      | Filter the report by customer type |
| Facility Type      | Filter the report by facility type |
| Event Type         | Filter the report by event type    |
| Facility           | Filter the report by facility      |

The report then lists all matching charges. The following information is included in the report. To view description of each field, please refer <u>here</u>.

| Column Name            | Hidden |
|------------------------|--------|
| Charge ID              |        |
| Charge Name            |        |
| Charge Type            |        |
| Customer Type          |        |
| Center                 |        |
| Facility               |        |
| Facility Type          |        |
| Site                   |        |
| Event Type             |        |
| Prefill Condition      |        |
| GL Account             |        |
| System Account Package |        |

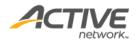

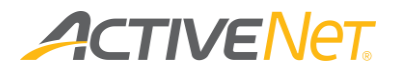

| Default Fee                                     |     |  |  |
|-------------------------------------------------|-----|--|--|
| Holiday Rates                                   |     |  |  |
| Unit of Measure                                 |     |  |  |
| Default Quantity                                |     |  |  |
| Charge once per permit?                         |     |  |  |
| Charge once per permit?<br>Charge is a deposit? |     |  |  |
| Discountable?                                   |     |  |  |
| Exclude from Payment Plans?                     |     |  |  |
| Extra Booking Fee?                              |     |  |  |
| Taxable by tax 1                                |     |  |  |
| Taxable by tax 2                                |     |  |  |
| Taxable by tax 3                                | Yes |  |  |
| Taxable by tax 4                                | Yes |  |  |
| Taxable by tax 5                                | Yes |  |  |
| Taxable by tax 6                                | Yes |  |  |
| Taxable by tax 7                                | Yes |  |  |
| Taxable by tax 8                                | Yes |  |  |
| Minimum Age Years                               |     |  |  |
| Maximum Age Years                               |     |  |  |
| Online Question                                 |     |  |  |
| Activation Code                                 |     |  |  |
| Allow Qty to be selected online                 |     |  |  |
| Minimum Qty Allowed                             |     |  |  |
| Maximum Qty Allowed                             |     |  |  |
| Activation Date                                 |     |  |  |
| Expiration Date                                 |     |  |  |
| Stage Sequence                                  |     |  |  |
| Permit level stage sequence                     |     |  |  |
| Facility level stage sequence                   |     |  |  |

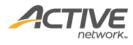

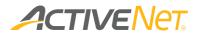

# Facility Configuration

The **Facility Configuration** report provides staff users with detailed configuration information so that they can easily manage multiple facilities. The report result page lists all matching facilities and their configurations.

To run the Facility Configuration report:

- 1. Go to **View** > **Repository**.
- 2. In the Folders area, go to Public Folder > ACTIVE Net > Reservations.
- 3. In the **Repository** area, click **Facility Configuration**.

Specify the following activity configuration properties to filter workstations:

- Site
- Center (excluding those marked as 'Prevent Further Use')
- Facility Type (excluding those marked as 'Prevent Further Use')
- Reservation Unit

This report only includes the detail version. The following information is included in the detail version. To view description of each field, please refer <u>here</u>.

| Column Name                                                                                                    | Hidden |
|----------------------------------------------------------------------------------------------------|--------|
| Facility Number                                                                                                    |        |
| Facility Name                                                                                                    |        |
| Date Range                                                                                                    |        |
| Days of Week                                                                                                    |        |
| Time Range                                                                                                    |        |
| Description                                                                                                    |        |
| Facility Type                                                                                                    |        |
| Dressing Rooms Number<br>(clicking a number displays <b>Dressing</b><br><b>Room Name</b> , <b>Pair With Room</b> , <b>Center</b> ,<br><b>Prevent Further Use</b> columns) |        |
| Site                                                                                                    |        |
| Site Phone Number                                                                                                    |        |
| Geographic Area                                                                                                    |        |
| Site Address1                                                                                                    | Yes    |
| Site Address2                                                                                                    | Yes    |

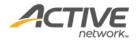

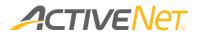

| Site City                     | Yes |  |
|-------------------------------|-----|--|
| Site State                    | Yes |  |
| Site Zip Code                 | Yes |  |
| Center                        |     |  |
| Center Phone Number           |     |  |
| Center Address1               |     |  |
| Center Address2               |     |  |
| Center City                   |     |  |
| Center State                  |     |  |
| Center Zipcode                |     |  |
| Override Center Address       |     |  |
| Override Address1             |     |  |
| Override Address2             |     |  |
| City                          |     |  |
| State                         |     |  |
| Zipcode                       |     |  |
| RETIRED                       |     |  |
| Min. Capacity                 |     |  |
| Max. Capacity                 |     |  |
| Reserve By                    |     |  |
| Online Reservation Type       |     |  |
| Internet Reservation Process  |     |  |
| Disclaimer                    |     |  |
| Hide on Internet              |     |  |
| No Internet Permits           |     |  |
| Max Res. Per Customer Per Day |     |  |
| Notes                         |     |  |
| Send Email to Supervisor?     |     |  |
| Notification email            |     |  |
| Open 24 HRS                   | Yes |  |
| Default Open Time             | Yes |  |
| Default Close Time            | Yes |  |

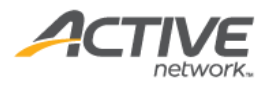

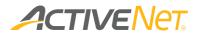

# Facility Usage Statistics

Use the **Facility Usage Statistics** report to view facility usage statistics, facilities available for reservation and determine if current facilities should be expanded or closed according to usage levels.

To run the Facility Usage Statistics report:

- 1. Go to **View** > **Repository**.
- 2. In the Folders area, go to Public Folder > ACTIVE Net > Reservations.
- 3. In the **Repository** area, click **Facility Usage Statistics**.

Specify the following input controls when you run the **Facility Usage Statistics** report:

| Input Control Name | Description                                                                                                    |  |
|--------------------|----------------------------------------------------------------------------------------------------|--|
| Start/End Date     | Select the date range for the report using the calendar or enter the date in YYYY-MM-DD format to filter the report by reservation date.                                          |  |
| Reservation Site   | Filter the report by reservation site where the reservation is made.                                                                                                    |  |
| Center             | Filter the report by center                                                                                                    |  |
| Facility Type      | Filter the report by Facility Type                                                                                                    |  |
| Event Type         | Filter the report by Event Type                                                                                                    |  |
| Schedule Type      | Filter the report by Schedule Type                                                                                                    |  |
| Grouped By         | <ul> <li>Group and total the reservations in this report using one of the following grouping methods:</li> <li>Center</li> <li>Facility Type</li> <li>Reservation Site</li> </ul> |  |

In the **Facility Usage Statistics** report **Summary** version, you can click a center, facility type or reservation site to view the **Detail** version.

The following information is included in the Facility Usage Statistics report:

| Column Name      | Available         | Description                                                                                                    | Hidden |
|------------------|-------------------|----------------------------------------------------------------------------------------------------|--------|
|                  | on                |                                                                                                    |        |
| Reservation Site | Summary<br>Detail | The site name that the facility is associated with. It displays when the grouping method is "Reservation Site". |        |
| Center           | Summary           | The Center that the facility is associated with. It                                                             |        |
|                  | Detail            | displays when the grouping method is "Center".                                                                  |        |

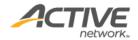

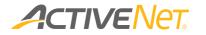

| Facility Type              | Summary           | The Facility Type that the facility is associated with.                         |     |
|----------------------------|-------------------|---------------------------------------------------------------------------------|-----|
|                            | Detail            | It displays when the grouping method is "Facility Type".                        |     |
| Hours Reserved             | Summary           | The number of hours that the facility was booked                                |     |
|                            | Detail            | within the specified reporting date range.                                      |     |
| Event Hours                | Summary           | The duration (in hours) of the event.                                           |     |
| Reserved                   | Detail            |                                                                                 |     |
|                            |                   | Event Hours Reserved =                                                          |     |
|                            |                   | (Hours Reserved) – (Set-up Hours Reserved) –                                    |     |
| <u> </u>                   | 6                 | (Clean-up Hours Reserved)                                                       |     |
| Set-up Hours               | Summary           | The time (in hours) required to set up the facility                             |     |
| Reserved                   | Detail            | before the event.                                                               |     |
| Clean-up Hours<br>Reserved | Summary<br>Detail | The time (in hours) required to clean up the facility after the event.          |     |
| Hours Available            | Summary           | The sum of the total available hours that the facility                          |     |
| Tiours Available           | Detail            | can be booked within the specified reporting date                               |     |
|                            | Detail            | range.                                                                          |     |
| % available hours          | Summary           | It is a percentage, which equals to Hours Reserved                              |     |
| utilized                   | Detail            | / Hours available                                                               |     |
| Facility Name              | Detail            | Facility Name                                                                   |     |
| Facility Number            | Detail            | It displays blank if the facility number is null.                               |     |
| Days reserved              | Detail            | The number of days that the facility was booked                                 |     |
|                            |                   | within the specified date range.                                                |     |
| Days available             | Detail            | The total number of days that the facility was                                  |     |
|                            |                   | available to be booked within the specified date                                |     |
|                            |                   | range.                                                                          |     |
| % available days           | Detail            | It is a percentage, which equals to Days Reserved /                             |     |
| utilized                   | - "               | Days available                                                                  |     |
| Total Attendance           | Detail            | Total attendance for the facility.                                              | Yes |
| Total Revenue              | Detail            | Total revenue for the facility (within the specified                            |     |
|                            |                   | Start/End Date period).                                                         |     |
|                            |                   | Note:                                                                           |     |
|                            |                   | • For facility revenue to be logged and appear in                               |     |
|                            |                   | the <b>Total Revenue</b> column, the                                            |     |
|                            |                   | Administration > Web Admin > Active Staff                                       |     |
|                            |                   | > Development Aids > Enable Facility<br>Revenue Background Thread checkbox must |     |
|                            |                   | be checked.                                                                     |     |
|                            |                   | <ul> <li>Dates prior to 3/2/2021 contribute zero</li> </ul>                     |     |
|                            |                   | revenue to <b>Total Revenue</b> column.                                         |     |

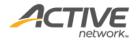

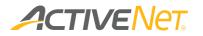

#### Permit Master

Use the **Permit Master** report to view booking, event, customer and permit information.

To run the **Permit Master** report:

- 1. Go to **View** > **Repository**.
- 2. In the Folders area, go to Public Folder > ACTIVE Net > Reservations.
- 3. In the **Repository** area, click **Permit Master**.

Specify the following input controls when you run the **Permit Master** report:

| Input Control Name | Description                                                                                                    |
|--------------------|----------------------------------------------------------------------------------------------------|
| Start/End Date     | Select the date range for the report using the calendar<br>or enter the date in YYYY-MM-DD format to filter the<br>report by reservation date. |
| Reservation Site   | Filter the report by reservation site where the reservation is made.                                                                           |
| Center             | Filter the report by center                                                                                                    |
| Facility Type      | Filter the report by Facility Type                                                                                                    |
| Event Type         | Filter the report by Event Type                                                                                                    |
| Schedule Type      | Filter the report by Schedule Type                                                                                                    |

When you run the Permit Master report only includes Detail version. The following information is included in the Detail version:

| Column Name        | Description                       | Hidden |
|--------------------|-----------------------------------|--------|
| Date               | Date                              |        |
| Day                | Day of the week                   |        |
| Set-up Time        | Setup start time                  |        |
| Set-up Minutes     | Number of setup minutes           |        |
| Start Time         | Start time of the booking         |        |
| End Time           | End time of the booking           |        |
| Clean-up Minutes   | Number of cleanup minutes         |        |
| Clean-up Time      | Cleanup end time                  |        |
| Facility/Equipment | Name of the facility or equipment |        |
| Туре               | Facility type                     |        |

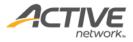

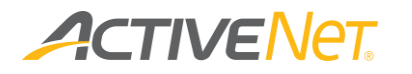

| Center                    | Name of the center that the facility is associated with. |     |
|---------------------------|----------------------------------------------------------|-----|
| Event                     | Name of the event                                        |     |
| Event Type                | Event type                                               |     |
| Customer ID               | Customer ID number                                       |     |
| Customer Name             | Customer name                                            |     |
| Customer Email            | Customer's email address                                 |     |
| Customer Home Phone#      | Customer's home phone number                             |     |
| Customer Cell Phone#      | Customer's cell phone number                             |     |
| Permit#                   | Permit number of the booking                             |     |
| Total Booking Fees        | The total booking fees (including taxes)                 |     |
| Total Extra Booking Fees  | The total extra booking fees (including taxes)           |     |
| Total Discount            | The total discount                                       |     |
| Permit Price              | Total price of the permit to which this booking belongs  |     |
| Permit Balance            | Balance due of the permit to which this booking belongs  |     |
| Permit Status             | Status of the permit                                     |     |
| Permit Created By         | The system user who created the permit                   |     |
| Permit Last Modified by   | The user account who last modified the permit            | Yes |
| Permit Last Modified Date | The date and time on which the permit was last modified  | Yes |

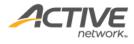

# 

# System Administration

# GL List Auditing

Use the **GL List Auditing** report to view the organization's GL accounts in a single report.

To run the **GL List Auditing** report:

- 1. Go to **View** > **Repository**.
- 2. In the Folders area, go to Public Folder > ACTIVE Net > System Administration.
- 3. In the **Repository** area, click **GL List Auditing**.

Specify the following input controls when you run the **GL List Auditing** report:

| Input Control Name         | Description                                                                                                    |
|----------------------------|----------------------------------------------------------------------------------------------------|
| Site                       | Select the required sites. If no sites are selected, then accounts for all sites will be included in the report.                         |
| ls it a system<br>account? | Select <b>Yes</b> or <b>No</b> . If neither option is selected, then both system and non-system accounts will be included in the report. |
| Prevent further use?       | Select <b>Yes</b> or <b>No</b> . If neither option is selected, then all accounts will be included in the report.                        |

The following information is included in the **GL List Auditing** report:

| Column Name                    | Description                                                                                                    | Hidden |
|--------------------------------|----------------------------------------------------------------------------------------------------|--------|
| Account Name                   | GL Account Name                                                                                                    |        |
| Account Number                 | GL Account Number                                                                                                    |        |
| Account Type                   | GL Account Type                                                                                                    |        |
| Financial<br>Department        | If the account is a system account, then this is<br>blank, otherwise this is the non-system account<br>financial department. |        |
| Site                           | If the account is a system account, then this is<br>blank, otherwise, this is the non-system account<br>site.                |        |
| Allow debit to offset credits? | Yes or No                                                                                                    |        |
| Prevent Further Use?           | Yes or No                                                                                                    |        |
| ls it a system<br>account?     | Yes or No                                                                                                    |        |

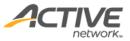

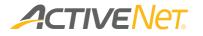

| System Account | If the account is a system account, then this is |  |
|----------------|--------------------------------------------------|--|
| Туре           | system account type, other wise this is blank.   |  |
| Activated?     | Yes, No or blank                                 |  |

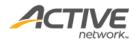

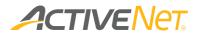

## Obligatory Waiver report

The **Obligatory Waiver** report allows staff users to view which customers have or have not signed an obligatory waiver.

Note that for organizations with more than 500,000 customer accounts, it is recommended that users run the **Obligatory Waiver** report on a schedule, instead of directly running the report.

#### To run the **Obligatory Waiver** report:

- 1. Go to **View** > **Repository**.
- 2. In the Folders area, go to Public Folder > ACTIVE Net > System Administration.
- 3. In the **Repository** area, click **Obligatory Waiver**.

Specify the following input controls when you run the **Obligatory Waiver** report:

| Input Control Name | Description                                                                       |
|--------------------|-----------------------------------------------------------------------------------|
| Waiver Description | Select an obligatory waiver to filter the report                                  |
| Customer Type      | Select one or multiple customer types to filter the report                        |
| Waiver Status      | Whether the customer has signed (Complete) or not signed (Incomplete) the waiver. |

The following information is included for the **Obligatory Waiver** report:

| Column Name    | Description                                   | Hidden |
|----------------|-----------------------------------------------|--------|
| Waiver         | Waiver description (name)                     |        |
| Description    |                                               |        |
| Customer ID    | Customer ID                                   |        |
| Customer First | The customer's first name                     |        |
| Name           |                                               |        |
| Customer Last  | The customer's last name                      |        |
| Name           |                                               |        |
| Customer Type  | The customer's customer type                  |        |
| Residential    | The customer is a resident or non-resident    |        |
| Status         |                                               |        |
| Retired Status | The customer account is active or retired     |        |
| Signed By      | The name of the user who signed the waiver    |        |
| Signed On      | The date on which the waiver was signed       |        |
| Waiver Status  | The waiver is signed (Complete) or not signed |        |
|                | (Incomplete).                                 |        |

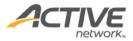

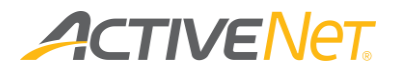

# System User Profile

To allow administrators to better manage user access, use the summary **System User Profile** report view all system user profiles and their associated user accounts.

To run the System User Profile report:

- 1. Go to **View** > **Repository**.
- 2. In the Folders area, go to Public Folder > ACTIVE Net > System Administration.
- 3. In the Repository area, click System User Profile.

This summary report does not have an **Input Control** window for users to filter the report.

The following information is included for the **System User Profile** report:

| Column Name          | Description                                                                                                  |
|----------------------|----------------------------------------------------------------------------------------------------|
| System User Profiles | Name of the system user profile. In the summary report, clicking a profile name to view the profile details. |
| System User ID       | ID of the system user who have been assigned with this profile.                                              |
| First Name           | First Name of the system user who have been assigned with this profile.                                      |
| Last Name            | Last Name of the system user who have been assigned with this profile.                                       |
| Employee ID          | Employee ID of the system user who have been assigned with this profile.                                     |
| Login Name           | Login name of the system user who have been assigned with this profile.                                      |
| System Admin         | Whether the system user is System Amin                                                                       |
| Site                 | If the system user is allowed to access all sites, this field displays All Sites.                            |
|                      | If the system user is allowed to access a single site, the site<br>name is displayed.                        |
|                      | If the system user is allowed to access multiple sites,<br>Multiple Sites is displayed.                      |
| Locked               | Whether the system user account is locked.                                                                   |
| Retired              | Whether the system user account is retired.                                                                  |

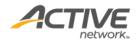

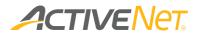

# Workstation Configuration

The **Workstation Configuration** report provides staff users with detailed configuration information so that they can easily manage multiple workstations. The report result page lists all matching workstations and their configuration.

To run the Workstation Configuration report:

- 1. Go to **View** > **Repository**.
- 2. In the Folders area, go to Public Folder > ACTIVE Net > System Administration.
- 3. In the **Repository** area, click **Workstation Configuration**.

Specify the following workstation configuration properties to filter workstations:

- Facility
- Site
- Center
- Group
- Prevent Further Use Workstation flag

This report only includes the detail version. The following information is included in the detail version. To view description of each field, please refer <u>here</u>.

| Column Name                         | Hidden |
|-------------------------------------|--------|
| Workstation ID                      |        |
| Workstation Name                    |        |
| Site                                |        |
| Center                              |        |
| Group                               |        |
| Facility                            |        |
| Reservation Group                   |        |
| Use scanning as search method       |        |
| Payment with a Credit Memo          |        |
| Payment with Payment Plan           |        |
| Payment by Cash                     |        |
| Payment by Cash with Change         |        |
| Calculation                         |        |
| Cash refunds                        |        |
| Payment by Electronic Check - staff |        |

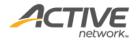

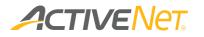

| Accept Encrypted Payments               |
|-----------------------------------------|
| Digital Signature                       |
| Digital Signature Device Type           |
| Entry Point                             |
| Magstripe Prefix                        |
| Magstripe Suffix                        |
| Default Image Directory                 |
| Use Local Serial Port for Gate-Kicker   |
| Membership Scanning Sounds              |
| Multi Valid Packages Scan Options       |
| Point of Sale Layout                    |
| Printer / Cash Drawer COM Port          |
| Open Cash Drawer Types                  |
| Receipt Printer                         |
| POS Receipt                             |
| Ask User to Confirm POS Receipt Print   |
| Control Code Set                        |
| Pole Display                            |
| Pole Display COM Port                   |
| Message for Pole Display                |
| Cash Summary Sheet Layout               |
| Float Amount                            |
| Multi User, Single Cash Drawer          |
| Cash Summary Sheet Prompt               |
| Equipment Lending Layout                |
| Default Customer Scan Type              |
| Equipment Lending Sounds                |
| Enable Facility Waitlist Alerts         |
| Warn if Reserving a Waitlisted Timeslot |
| Override Port                           |
|                                         |

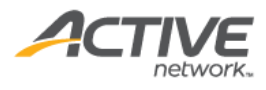

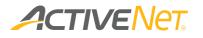

# YUSA Constituency

The YUSA folder and the reports within are specifically designed and deployed for YMCA organizations.

YUSA Constituency reports total up the number of end users by different reporting categories. The breakdown of YUSA Constituency reports allows staff users to understand the characteristics of end users. Staff users can view the movement of end users, identity potential trends, measure the impact and determine if the current strategy should be adjusted accordingly.

### YUSA Constituency - Activities

Staff users can use the YUSA Constituency – Activities report to understand the age distribution of different activity categories.

To run the YUSA Constituency - Activities report:

- 1. Go to **View** > **Repository**.
- 2. In the Folders area, go to Public > ACTIVE Net > YUSA Constituency.
- 3. In the **Repository** area, click **YUSA Constituency Activities**.

Specify the following input controls when you run the YUSA Constituency - Activities report:

| Input Control Name | Description                                                                                                    |
|--------------------|----------------------------------------------------------------------------------------------------|
| Start/End Date     | Select the date range for the report using the calendar or enter the date in YYYY-MM-DD format to filter the report by activity start date. |

The **YUSA Constituency - Activities** report only includes **Detail** version. The **YUSA Constituency - Activities** report displays activity categories by row, and pre-defined age groups by column.

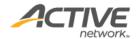

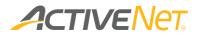

# YUSA Constituency – Flex Reg Participants

Staff users can use the **YUSA Constituency – Flex Reg Participants** report to understand the age distribution of different departments.

To run the YUSA Constituency – members report:

- 1. Go to **View** > **Repository**.
- 2. In the Folders area, go to Public > ACTIVE Net > YUSA Constituency.
- 3. In the **Repository** area, click **YUSA Constituency Flex Reg Participants**.

Specify the following input controls when you run the **YUSA Constituency – Flex Reg Participants** report:

| Input Control Name | Description                                                                                                    |
|--------------------|----------------------------------------------------------------------------------------------------|
| Start/End Date     | Select the date range for the report using the calendar or enter the date in YYYY-MM-DD format to filter the report. Flex Registration programs that have at least one program session date within the reporting date range are included in the report. |

The **YUSA Constituency - Flex Reg Participants** report only includes **Detail** version. The **YUSA Constituency - Flex Reg Participants** report displays Flex Registration department by row, and pre-defined age groups by column.

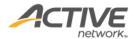

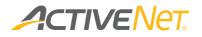

## YUSA Constituency – Members

Staff users can use the **YUSA Constituency – Members** report to understand the age distribution of different genders.

To run the YUSA Constituency – members report:

- 1. Go to **View** > **Repository**.
- 2. In the Folders area, go to Public > ACTIVE Net > YUSA Constituency.
- 3. In the **Repository** area, click **YUSA Constituency Members**.

Specify the following input controls when you run the **YUSA Constituency – Members** report:

| Input Control Name | Description                                                                                                    |
|--------------------|----------------------------------------------------------------------------------------------------|
| Start/End Date     | Select the date range for the report using the calendar or enter the date in YYYY-MM-DD format to filter the report by membership effective date. |

The **YUSA Constituency - Members** report only includes **Detail** version. The **YUSA Constituency** - **Members** report displays genders by row, and pre-defined age groups by column.

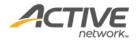

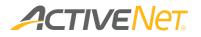

### YUSA Nationwide Membership

The **YUSA Nationwide Membership** report can be scheduled to be automatically run and uploaded daily to YUSA to allow YUSA to grant active YMCA members access to participating YMCAs while travelling away from their home YMCA.

To run the YUSA Nationwide Membership report:

- 1. Go to **View** > **Repository**.
- 2. In the Folders area, go to Public > ACTIVE Net > YUSA Constituency.
- 3. In the **Repository** area, click **YUSA** Nationwide Membership.

Specify the following input controls to run the **YUSA Nationwide Membership** report:

| Input Control Name      | Description                                                                                     |  |  |
|-------------------------|-------------------------------------------------------------------------------------------------|--|--|
| As Of Date              | The membership as of date.                                                                      |  |  |
| Site                    | The site corresponding to the <b>YUSA Branch Number</b> below.                                  |  |  |
| YUSA Association Number | Association number assigned by YUSA to the organization.                                        |  |  |
| YUSA Branch Number      | Branch number assigned by YUSA to the specific site.                                            |  |  |
| Export                  | N For non-export reports used to verify the data (format the report into man-readable columns). |  |  |
|                         | Y For export reports to be uploaded YUSA (format the report into pipe (' ') separated fields).  |  |  |

The YUSA Nationwide Membership report output includes members where their membership:

- Is retention eligible.
- Is active.
- Effective date is on or before the **As Of Date**.
- Expiration date is on or after the **As Of Date**.

| Column Name                 | Hidden | Description                                            |
|-----------------------------|--------|--------------------------------------------------------|
| Extract Date Time Stamp     | No     | Date and time on which the report was run.             |
| Member Source System        | No     | ActiveNet.                                             |
| YUSA Association Number     | No     | Association number assigned by YUSA to the             |
|                             |        | organization.                                          |
| YUSA Branch Number          | No     | Branch number assigned by YUSA to the specific site.   |
| Local Member ID             | No     | Customer's customer ID number.                         |
| Family Household or Unit ID | No     | Primary member's membership ID number.                 |
| Membership Type             | No     | Individual or family membership.                       |
| Discount Group              | No     | Either a financial assistance or discount based on the |
|                             |        | alternate key for a company.                           |
| Primary Member First Name   | No     | Primary member's first name.                           |

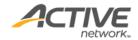

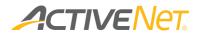

| Primary Member Last Name               | No | Primary member's last name.                                    |
|----------------------------------------|----|----------------------------------------------------------------|
| Primary Member Email                   | No | Primary member's email address.                                |
| Member First Name                      | No | Member's first name.                                           |
| Member Last Name                       | No | Member's last name.                                            |
| Dependent Member                       | No | If the member is a primary member then 'No', else 'Yes'.       |
| Member Email                           | No | Member's email address.                                        |
| Member Home Phone                      | No | Member's home phone number.                                    |
| Member Mobile Phone                    | No | Member's mobile phone number.                                  |
| Member Address 1                       | No | Member's address line 1.                                       |
| Member Address 2                       | No | Member's address line 2.                                       |
| Member City                            | No | Member's city.                                                 |
| Member State                           | No | Member's state.                                                |
| Member Zip                             | No | Member's postal code.                                          |
| Member Country                         | No | Member's country.                                              |
| Member Gender                          | No | Member's gender.                                               |
| Member Date of Birth                   | No | Member's date of birth.                                        |
| Member Barcode                         | No | Member's pass number.                                          |
| Member Employer                        | No | Blank.                                                         |
| Emergency Contact 1 Name               | No | Emergency contact 1's name                                     |
| Emergency Contact 1 Phone              | No | Emergency contact 1's phone number.                            |
| Emergency Contact 2 Name               | No | Emergency contact 2's name.                                    |
| Emergency Contact 2 Phone              | No | Emergency contact 2's phone number.                            |
| Emergency Contact 3 Name               | No | Blank.                                                         |
| Emergency Contact 3 Phone              | No | Blank.                                                         |
| Member Join Date Original              | No | Blank.                                                         |
| Member Join Date Current               | No | The membership's effective date.                               |
| Termination Date                       | No | Blank.                                                         |
| Reason for Termination                 | No | Blank.                                                         |
| Expiration Date                        | No | The membership's expiration date.                              |
| Membership Status                      | No | The membership's status.                                       |
| Termination Code                       | No | Blank.                                                         |
| Reciprocity Eligible                   | No | If the membership is retention eligible then 'Yes', else 'No'. |
| Monthly Dues Rate                      | No | Blank.                                                         |
| Monthly Discount Rate                  | No | Blank.                                                         |
| Monthly Financial Assistance<br>Amount | No | Blank.                                                         |

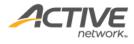

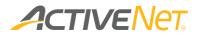

# Listen360 Survey Reports

Reports in the **Listen360** folder are specifically designed for organizations to integrate with Listen360 customer surveys.

Listen360 reports can be scheduled to be automatically run and uploaded to the Listen360 service to send targeted surveys to activity, FlexReg program or membership usage customers.

### Listen360 Activities report

The Listen360 Activities report returns activity customer information for use in Listen360 surveys.

To run the Listen360 Activities report:

- 1. Go to **View** > **Repository**.
- 2. In the Folders area, go to Public > ACTIVE Net > Listen360.
- 3. In the **Repository** area, click **Listen360 Activities**.

Specify the following input controls to filter the Listen360 Activities report output:

| Input Control Name | Description                                                                                               |                                                                                                    |  |
|--------------------|----------------------------------------------------------------------------------------------------|----------------------------------------------------------------------------------------------------|--|
| As Of Date         | End                                                                                                    | date (YYYY-MM-DD) of the report period                                                                                                    |  |
| Identifier         | Uniq                                                                                                    | ue identifier assigned by Listen360                                                                                                    |  |
|                    | Yes                                                                                                    | The report output includes customers enrolled in an activity on any day between the first day of the current month and the <b>As Of Date</b> |  |
| Mid Session        | No                                                                                                    | The report output includes customers enrolled in an activity on any day in the whole of the previous month (whole session).                  |  |
| Department         | Include only customers of activities belonging to the selected activity departments in the report output. |                                                                                                    |  |

The Listen360 Activities report output includes activity customers where the:

- Activity is not cancelled
- Customer Email Address field is populated
- Transaction type is Enrolled.
- Customer is enrolled in the activity on any day:
  - between the first day of the current month and the As Of Date (Mid Session = Y)
  - in the whole of the previous month (**Mid Session** = **N**)

| Column Name               | Hidden | Description |
|---------------------------|--------|-------------|
| Location Unique Reference | No     | Site name   |

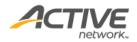

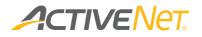

| Customer Unique Reference | No | Customer's customer ID number                                        |
|---------------------------|----|----------------------------------------------------------------------|
| Customer First Name       | No | Customer's first name                                                |
| Customer Last Name        | No | Customer's last name                                                 |
| Customer Email Address    | No | Customer's email address                                             |
| Customer Phone            | No | Customer's home telephone number                                     |
| Customer Mobile Phone     | No | Customer's cellphone number                                          |
| Customer Address          | No | Customer's address line1 and address line 2                          |
| Customer City             | No | Customer's city                                                      |
| Customer Region           | No | Customer's state                                                     |
| Customer Postal Code      | No | Customer's zip code                                                  |
| Joh Unique Peference      | No | The string "{ <b>Identifier</b> }, {date as Mon-d-YYYY}-             |
| Job Unique Reference      | NO | {membership usage ID}"                                               |
| Subject                   | No | The string "Feedback Request – { <b>Department</b> }"                |
| Department                | No | Activity department name                                             |
| Site Name                 | No | Site name                                                            |
| Category Name             | No | Blank                                                                |
| Package Name              | No | Blank                                                                |
| Membership ID             | No | Blank                                                                |
| Since Date                | No | Blank                                                                |
| Program Name              | No | Activity name                                                        |
| Gender                    | No | Customer's gender ( <b>M</b> , <b>F</b> or <b>N/A</b> )              |
| Age                       | No | Customer's age on the As Of Date                                     |
|                           |    | If Mid Session = Yes, then the As Of Date                            |
| Scan Date                 | No | If <b>Mid Session</b> = <b>No</b> , then the date of the last day of |
|                           |    | the previous month                                                   |

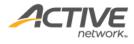

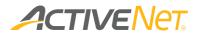

# Listen360 FlexReg report

The **Listen360 FlexReg** report returns FlexReg program customer information for use in Listen360 surveys.

To run the Listen360 FlexReg report:

- 1. Go to **View** > **Repository**.
- 2. In the Folders area, go to Public > ACTIVE Net > Listen360.
- 3. In the **Repository** area, click **Listen360 FlexReg**.

Specify the following input controls to filter the **Listen360 FlexReg** report output:

| Input Control Name | Description                                                                                                    |                                                                                                    |  |  |
|--------------------|----------------------------------------------------------------------------------------------------|----------------------------------------------------------------------------------------------------|--|--|
| As Of Date         | End                                                                                                    | End date (YYYY-MM-DD) of the report period                                                                                                    |  |  |
| Identifier         | Uniq                                                                                                    | ue identifier assigned by Listen360                                                                                                    |  |  |
| Mid Gassien        | Yes                                                                                                    | The report output includes customers enrolled in a FlexReg program on any day between the first day of the current month and the <b>As Of Date</b> |  |  |
| Mid Session        | No                                                                                                    | The report output includes customers enrolled in a FlexReg program on any day in the whole of the previous month (whole session).                  |  |  |
| Department         | Include only customers of FlexReg programs belonging to the selected activity departments in the report output. |                                                                                                    |  |  |

The Listen360 FlexReg report output includes FlexReg program customers where the:

- FlexReg program registrations are greater than zero.
- Customer's total fees for the FlexReg program are greater than or equal to zero.
- Customer Email Address field is populated
- Transaction type is: Enroll, Transfer In, Delete for Refund, Enroll from Wait List, Modification, Enrollment, Enroll from Wait List.
- Customer is enrolled in the FlexReg program on any day:
  - between the first day of the current month and the As Of Date (Mid Session = Y)
  - in the whole of the previous month (**Mid Session** = **N**)

| Column Name               | Hidden | Description                      |
|---------------------------|--------|----------------------------------|
| Location Unique Reference | No     | Site name                        |
| Customer Unique Reference | No     | Customer's customer ID number    |
| Customer First Name       | No     | Customer's first name            |
| Customer Last Name        | No     | Customer's last name             |
| Customer Email Address    | No     | Customer's email address         |
| Customer Phone            | No     | Customer's home telephone number |

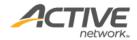

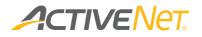

| Customer Mobile Phone | No | Customer's cellphone number                                                             |
|-----------------------|----|-----------------------------------------------------------------------------------------|
| Customer Address      | No | Customer's address line1 and address line 2                                             |
| Customer City         | No | Customer's city                                                                         |
| Customer Region       | No | Customer's state                                                                        |
| Customer Postal Code  | No | Customer's zip code                                                                     |
| Job Unique Reference  | No | The string "{ <b>Identifier</b> }, {date as Mon-d-YYYY}-<br>{membership usage ID}"      |
| Subject               | No | The string "Feedback Request – {Program Name}"                                          |
| Department            | No | Activity department name                                                                |
| Site Name             | No | Site name and activity department name                                                  |
| Category Name         | No | Blank                                                                                   |
| Package Name          | No | Blank                                                                                   |
| Membership ID         | No | Blank                                                                                   |
| Since Date            | No | Blank                                                                                   |
| Program Name          | No | FlexReg program name                                                                    |
| Gender                | No | Customer's gender ( <b>M</b> , <b>F</b> or <b>N/A</b> )                                 |
| Age                   | No | Customer's age on the As Of Date                                                        |
|                       |    | If Mid Session = Yes, then the As Of Date                                               |
| Scan Date             | No | If <b>Mid Session</b> = <b>No</b> , then the date of the last day of the previous month |

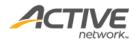

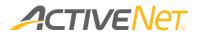

## Listen360 Membership report

The **Listen360 Membership** report returns customer information for membership usage scans for use in Listen360 surveys.

To run the Listen360 Membership report:

- 1. Go to **View** > **Repository**.
- 2. In the Folders area, go to Public > ACTIVE Net > Listen360.
- 3. In the **Repository** area, click **Listen360 Membership**.

Specify the following input controls to filter the Listen360 Membership report output:

| Input Control Name | Description                                |
|--------------------|--------------------------------------------|
| As Of Date         | End date (YYYY-MM-DD) of the report period |
| Identifier         | Unique identifier assigned by Listen360    |

The **Listen360 Membership** report output includes customers with membership usage scans where the:

- membership usage scan is non-voided and authorized
- membership usage scan was within the last 7 days
- membership is retention eligible
- membership is a non-staff package
- membership expires on or after the 7<sup>th</sup> day before the **As Of Date**.
- member is 18 years old or older
- member's email address field (**Customer Email Address**) is populated

| Column Name               | Hidden | Description                                                                                          |
|---------------------------|--------|----------------------------------------------------------------------------------------------------|
| Lesstian Unique Defense   | Nia    | 2 <sup>nd</sup> , 3 <sup>rd</sup> 6 <sup>th</sup> and 7 <sup>th</sup> characters from the GL Account |
| Location Unique Reference | No     | Number                                                                                               |
| Customer Unique Reference | No     | Customer's customer ID number                                                                        |
| Customer First Name       | No     | Customer's first name                                                                                |
| Customer Last Name        | No     | Customer's last name                                                                                 |
| Customer Email Address    | No     | Customer's email address                                                                             |
| Customer Phone            | No     | Customer's home telephone number                                                                     |
| Customer Mobile Phone     | No     | Customer's cellphone number                                                                          |
| Customer Address          | No     | Customer's address line1 and address line 2                                                          |
| Customer City             | No     | Customer's city                                                                                      |
| Customer Region           | No     | Customer's state                                                                                     |
| Customer Postal Code      | No     | Customer's zip code                                                                                  |
| Lab Unique Deference      | NL-    | The string "{ <b>Identifier</b> }, {date as Mon-d-YYYY}-                                             |
| Job Unique Reference      | No     | {membership usage ID}"                                                                               |

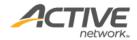

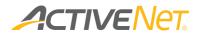

| Subject       | No | The string "Feedback Request – Your Experience at the { <b>SiteName</b> }" |
|---------------|----|----------------------------------------------------------------------------|
| Department    | No | The string "Membership"                                                    |
| Site Name     | No | Center name                                                                |
| Category Name | No | Membership category name                                                   |
| Package Name  | No | Membership package name                                                    |
| Membership ID | No | Membership ID number                                                       |
| Since Date    | No | The earliest member since date                                             |
| Gender        | No | Customer's gender ( <b>M</b> , <b>F</b> or <b>N/A</b> )                    |
| Age           | No | Customer's age on the As Of Date                                           |
| Scan Date     | No | Date on which the membership was last used.                                |
| Scan Time     | No | Time on which the membership was last used.                                |

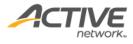

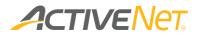

# Activity Participation Dashboard

The following dashboards are available:

#### **Activity Enrollment:**

You can view monthly activity enrollment data as a line chart, including total enrolled, online enrolled, and front desk enrolled numbers for a single year.

Activities are included based on the activity start date. For example, if an activity started on Dec 15th, 2017, then it is included in the Dec, 2017 data point.

#### Activity Fill Rate:

Displays a bar chart of activity fill rates for completed activities by activity category.

Fill rate = total enrollment / maximum enrollment

This reportlet applies only to activities whose activity meeting end date is on or before the current date.

Note that fill rates include parent-activities and sub-activities.

#### Activity Participation:

To better understand customer activity enrollment frequencies, you can view the proportion of activity enrollment frequencies for the recent year for all valid (not retired) customers.

In the frequency list, select/unselect a frequency to display/hide the frequency in the pie chart.

#### **Revenue Trend**

To better understand activity revenue trends, in the Revenue Trend dashboard, staff users can now view activity revenue trends for online and offline (CUI and AUI) enrollments in the past 12 months.

To display or hide **Online Revenue**, **Offline Revenue** or **Total Revenue** in the reportlet, click the corresponding name under the charts.

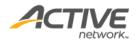

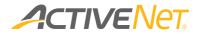

Revenues are calculated based on the activity start date. For example, if an activity started in Jan 2018, then all revenue generated by this activity is included in the Jan 2018 datapoint.

Revenues in this chart are the same as in the legacy Activity Revenue Report (Revenue = Sales Revenue + Refunds Revenue + Transfer In Revenue + Transfer Out Revenue).

Note:

 Amounts in this chart are rounded to the nearest thousand for abbreviation, for example, 223 is displayed as 0K and 501 is displayed as 1K.

If the online revenue is 300 and the offline revenue is 400, then the online and offline revenues are both displayed as 0K, but the total revenue is 700 and displayed as 1K.

- Discounts and discount-type scholarships are reconciled.
- ACTIVENet applies accrual accounting. Revenues do not include accounts receivable.
- If an activity starts within the previous 12 months or the current month, then all of the activity's revenues are included. Revenues are not affected by the deferred revenue settings.

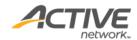